# DESIGN AND DEVELOP OF A CONDO PROPERTY MANAGEMENT SYSTEM WITH MOBILE APPLICATION AND WEB-BASED MANAGEMENT DASHBOARD

# **TEH KEH BOON**

UNIVERSITI TUNKU ABDUL RAHMAN

# DESIGN AND DEVELOP OF A CONDO PROPERTY MANAGEMENT SYSTEM WITH MOBILE APPLICATION AND WEB-BASED MANAGEMENT DASHBOARD

#### **TEH KEH BOON**

A project report submitted in partial fulfilment of the requirements for the award of Bachelor of Science (Hons) Software Engineering

Lee Kong Chian Faculty of Engineering and Science
Universiti Tunku Abdul Rahman

# **DECLARATION**

I hereby declare that this project report is based on my original work except for citations and quotations which have been duly acknowledged. I also declare that it has not been previously and concurrently submitted for any other degree or award at UTAR or other institutions.

Signature : / W

Name : Teh Keh Boon

ID No. : 16UEB01628

Date : 24/04/2020

#### APPROVAL FOR SUBMISSION

I certify that this project report entitled "DESIGN AND DEVELOP OF A CONDO PROPERTY MANAGEMENT SYSTEM WITH MOBILE APPLICATION AND WEB-BASED MANAGEMENT DASHBOARD" was prepared by TEH KEH BOON has met the required standard for submission in partial fulfilment of the requirements for the award of Bachelor of Science (Hons) Software Engineering at Universiti Tunku Abdul Rahman.

| Approved by, |   |                         |
|--------------|---|-------------------------|
| Signature    | : | Son                     |
| Supervisor   | : | Dr. Simon Lau Boung Yew |
| Date         | : | 24/04/2020              |

The copyright of this report belongs to the author under the terms of the copyright Act 1987 as qualified by Intellectual Property Policy of Universiti Tunku Abdul Rahman. Due acknowledgement shall always be made of the use of any material contained in, or derived from, this report.

© 2020 Year, Teh Keh Boon. All right reserved.

#### **ABSTRACT**

It is a tough job to manage condominium and gate communities. The traditional way of managing condo property is unable to handle a lot of issues efficiently. Hence, we should make use of Information and Communication Technology to manage the condo property more smartly and easily. This will be able to help the management communicate with tenant easily, while the tenant can report issues, get latest announcement and pay the bill without going outside. The adopted software development methodology is rapid application development as the integration can be built throughout the process. The project will be involved in developing web application and mobile app for different users. In a nutshell, this project had achieved the objectives by using the solution proposed.

# TABLE OF CONTENTS

ii

**DECLARATION** 

| APPROVAL FOR SUBMISSION ABSTRACT |        |         | iii                       |       |
|----------------------------------|--------|---------|---------------------------|-------|
|                                  |        |         | v                         |       |
| TABLE C                          | F CONT | ENTS    |                           | vi    |
| LIST OF                          | TABLES |         |                           | X     |
| LIST OF                          | FIGURE | S       |                           | xiv   |
| LIST OF                          | APPEND | ICES    |                           | xviii |
|                                  |        |         |                           |       |
|                                  |        |         |                           |       |
| CHAPTE                           | R      |         |                           |       |
| 1                                | INTE   | RODUCT  | ION                       | 19    |
|                                  | 1.1    | Introdu | uction                    | 19    |
|                                  | 1.2    | Backg   | round                     | 19    |
|                                  | 1.3    | Proble  | m Statement               | 19    |
|                                  |        | 1.3.1   | Defective Data            | 20    |
|                                  |        | 1.3.2   | Time Consuming            | 20    |
|                                  |        | 1.3.3   | High Cost                 | 20    |
|                                  | 1.4    | Projec  | t Objectives              | 20    |
|                                  | 1.5    | Projec  | t Solution                | 21    |
|                                  |        | 1.5.1   | Laravel                   | 22    |
|                                  |        | 1.5.2   | MySQL                     | 22    |
|                                  |        | 1.5.3   | Flutter                   | 22    |
|                                  | 1.6    | Projec  | t Approach                | 23    |
|                                  | 1.7    | Scope   | of the Project            | 24    |
|                                  |        | 1.7.1   | Login                     | 24    |
|                                  |        | 1.7.2   | Create and delete account | 24    |
|                                  |        | 172     | Work Order                | 24    |

|   |      | 1.7.4   | Announcement                                | 24 |
|---|------|---------|---------------------------------------------|----|
|   |      | 1.7.5   | Bill                                        | 24 |
|   |      | 1.7.6   | Facilities                                  | 24 |
| 2 | LITE | RATURI  | E REVIEW                                    | 25 |
|   | 2.1  | Introdu | action                                      | 25 |
|   | 2.2  | Review  | v on Documentation Management System        | 25 |
|   |      | 2.2.1   | Traditional Documentation Management System | 25 |
|   |      | 2.2.2   | Electronic Documentation Management System  | 25 |
|   |      | 2.2.3   | Evaluation                                  | 26 |
|   | 2.3  | Review  | v on Existing System                        | 26 |
|   |      | 2.3.1   | i-Neighbour                                 | 26 |
|   |      | 2.3.2   | EcoWorld Community                          | 27 |
|   |      | 2.3.3   | Setia Community                             | 28 |
|   |      | 2.3.4   | Evaluation                                  | 29 |
|   | 2.4  | Review  | v on Software Development Methodologies     | 30 |
|   |      | 2.4.1   | Waterfall Methodology                       | 30 |
|   |      | 2.4.2   | Agile                                       | 31 |
|   |      | 2.4.3   | Rapid Application Development               | 33 |
|   |      | 2.4.4   | Evaluation                                  | 34 |
| 3 | METI | HODOLO  | OGY AND WORK PLAN                           | 35 |
|   | 3.1  | Introdu |                                             | 35 |
|   | 3.2  | Method  | dology                                      | 35 |
|   | 3.3  | Project | •                                           | 36 |
|   |      | 3.3.1   | Work Breakdown Structure                    | 36 |
|   |      | 3.3.2   | Gantt Chart                                 | 37 |
| 4 | PROJ | ECT IN  | ITIAL SPECIFICATION                         | 40 |
|   | 4.1  | Introdu |                                             | 40 |
|   | 4.2  | Fact Fi |                                             | 40 |
|   |      | 4.2.1   | Work Order                                  | 40 |
|   |      | 4.2.2   |                                             | 40 |
|   |      |         |                                             |    |

|   |      | 4.2.3   | Bill                            | 41 |
|---|------|---------|---------------------------------|----|
|   | 4.3  | Use Ca  | ase                             | 41 |
|   |      | 4.3.1   | Use Case Diagram                | 41 |
|   |      | 4.3.2   | Use Case Description            | 42 |
|   | 4.4  | Projec  | t Requirement                   | 46 |
|   |      | 4.4.1   | Non Functional Requirements     | 46 |
|   |      | 4.4.2   | Functional Requirements         | 47 |
| 5 | DESI | GN      |                                 | 48 |
|   | 5.1  | Introdu | 48                              |    |
|   | 5.2  | Softwa  | are Architecture Design         | 48 |
|   | 5.3  | Databa  | ase design                      | 49 |
|   |      | 5.3.1   | Entity Relational Diagram (ERD) | 49 |
|   |      | 5.3.2   | Data Dictionary                 | 51 |
|   | 5.4  | Systen  | n Design                        | 56 |
|   |      | 5.4.1   | Activity Diagram                | 56 |
|   |      | 5.4.2   | Data Flow Diagram               | 70 |
|   | 5.5  | User I  | nterface Design                 | 72 |
|   |      | 5.5.1   | Web System                      | 72 |
|   |      | 5.5.2   | Mobile Application              | 74 |
| 6 | IMPI | LEMENT  | CATION                          | 75 |
|   | 6.1  | Introdu | 75                              |    |
|   | 6.2  | Modul   | e for Admin                     | 76 |
|   |      | 6.2.1   | Login                           | 76 |
|   |      | 6.2.2   | Tenant Management               | 76 |
|   |      | 6.2.3   | Announcement Management         | 78 |
|   |      | 6.2.4   | Work Order Management           | 79 |
|   |      | 6.2.5   | Bill Management                 | 80 |
|   |      | 6.2.6   | Reservation Management          | 81 |
|   | 6.3  | Modul   | e for Tenant                    | 82 |
|   |      | 6.3.1   | Login                           | 82 |
|   |      | 6.3.2   | View Announcement               | 83 |

|     |         | 6.3.3   | Payment                     | 84  |
|-----|---------|---------|-----------------------------|-----|
|     |         | 6.3.4   | Booking                     | 85  |
|     |         | 6.3.5   | Problem Report              | 86  |
|     |         | 6.3.6   | Profile Management          | 87  |
| 7   | SOF     | ΓWARE ' | TESTING                     | 88  |
|     | 7.1     | Introdu | uction                      | 88  |
|     | 7.2     | Unit T  | est                         | 88  |
|     | 7.3     | Backer  | nd Testing (API)            | 99  |
|     | 7.4     | Integra | ation Testing               | 104 |
|     | 7.5     | User A  | Acceptance Test             | 109 |
|     |         | 7.5.1   | UAT Test Case               | 109 |
|     |         | 7.5.2   | UAT Test Result             | 113 |
|     | 7.6     | Usabil  | ity Test                    | 114 |
|     |         | 7.6.1   | Usability Test Form         | 114 |
|     |         | 7.6.2   | Usability Test Result       | 116 |
| 8   | CON     | CLUSIO  | NS AND RECOMMENDATIONS      | 118 |
|     | 8.1     | Conclu  | ısions                      | 118 |
|     | 8.2     | Recom   | nmendations for future work | 119 |
| REF | ERENCE  | S       |                             | 120 |
| APP | ENDICES | S       |                             | 122 |

# LIST OF TABLES

| Table 2.1: Comparison between existing systems.                       | 29 |
|-----------------------------------------------------------------------|----|
| Table 2.2: Comparison between software development methodologies      | 34 |
| Table 3.1: Description on each stage of Rapid Application Development | 35 |
| Table 4.1: Login Use Case Description                                 | 42 |
| Table 4.2: Create Account Use Case Description                        | 42 |
| Table 4.3: Delete Account Use Case Description                        | 43 |
| Table 4.4: Upload Announcement Use Case Description                   | 43 |
| Table 4.5: View Announcement Use Case Description                     | 43 |
| Table 4.6: View Work Order Use Case Description                       | 43 |
| Table 4.7: Request Work Order Use Case Description                    | 44 |
| Table 4.8: Update Work Order Use Case Description                     | 44 |
| Table 4.9: View Facility Use Case Description                         | 44 |
| Table 4.10: Book Facility Use Case Description                        | 45 |
| Table 4.11: View Bill as Tenants Use Case Description                 | 45 |
| Table 4.12: View Bill as Management Team Use Case Description         | 45 |
| Table 4.13: Pay Bill Use Case Description                             | 46 |
| Table 5.1: Data Dictionary for Users                                  | 51 |
| Table 5.2: Data Dictionary for Tenants                                | 51 |
| Table 5.3: Data Dictionary for Announcements                          | 52 |
| Table 5.4: Data Dictionary for Buildings                              | 52 |
| Table 5.5: Data Dictionary for Floors                                 | 52 |
| Table 5.6: Data Dictionary for Units                                  | 53 |

| Table 5.7: Data Dictionary for Bills                          | 53  |  |
|---------------------------------------------------------------|-----|--|
| Table 5.8: Data Dictionary for Statuses                       | 54  |  |
| Table 5.9:Data Dictionary for Categories                      | 54  |  |
| Table 5.10: Data Dictionary for WorkOrders                    | 54  |  |
| Table 5.11: Data Dictionary for Facilities                    | 55  |  |
| Table 5.12: Data Dictionary for Timeslots                     | 55  |  |
| Table 5.13: Data Dictionary for Bookings                      | 55  |  |
| Table 6.1: Module list for each user                          | 75  |  |
| Table 7.1: Unit Test Case for Admin (Login)                   | 88  |  |
| Table 7.2: Unit Test Case for Admin (Tenant Management)       | 90  |  |
| Table 7.3: Unit Test Case for Admin (Announcement Management) | 91  |  |
| Table 7.4: Unit Test Case for Admin (Work Order Management)   | 91  |  |
| Table 7.5: Unit Test Case for Admin (Bill Management)         | 92  |  |
| Table 7.6: Unit Test Case for Admin (Reservation Management)  | 93  |  |
| Table 7.7: Unit Test Case for Tenant (Login)                  | 94  |  |
| Table 7.8: Unit Test Case for Tenant (View announcement)      | 94  |  |
| Table 7.9: Unit Test Case for Tenant (Payment)                | 95  |  |
| Table 7.10: Unit Test Case for Tenant (Booking announcement)  | 96  |  |
| Table 7.11: Unit Test Case for Tenant (Problem report)        | 97  |  |
| Table 7.12: Unit Test Case for Tenant (Profile management)    | 98  |  |
| Table 7.13: Backend Test Case (Login)                         | 99  |  |
| Table 7.14: Backend Test Case (Get Announcement)              | 99  |  |
| Table 7.15: Backend Test Case (Get Bill)                      | 99  |  |
| Table 7.16: Backend Test Case (Pay Bill)                      | 100 |  |
| Table 7.17: Backend Test Case (Get Booking)                   | 100 |  |

| Table 7.18: Backend Test Case (Store Booking)                         | 100 |
|-----------------------------------------------------------------------|-----|
| Table 7.19: Backend Test Case (Get Facility List)                     | 101 |
| Table 7.20: Backend Test Case (Get Available Timeslot)                | 101 |
| Table 7.21: Backend Test Case (Get WorkOrder)                         | 101 |
| Table 7.22: Backend Test Case (Store WorkOrder)                       | 102 |
| Table 7.23: Backend Test Case (get WorkOrder's detail)                | 102 |
| Table 7.24: Backend Test Case (Get Tenant's Detail)                   | 102 |
| Table 7.25: Backend Test Case (Update Tenant's Detail)                | 103 |
| Table 7.26: Backend Test Case (Update Tenant's Password)              | 103 |
| Table 7.27: Integration Test Case for Admin (Login)                   | 104 |
| Table 7.28: Integration Test Case for Admin (Tenant Management)       | 104 |
| Table 7.29: Integration Test Case for Admin (Announcement Management) | 105 |
| Table 7.30: Integration Test Case for Admin (Work Order Management)   | 105 |
| Table 7.31: Integration Test Case for Admin (Bill Management)         | 106 |
| Table 7.32: Integration Test Case for Admin (Reservation Management)  | 106 |
| Table 7.33: Integration Test Case for Tenant (Login)                  | 106 |
| Table 7.34: Integration Test Case for Tenant (Announcement)           | 107 |
| Table 7.35: Integration Test Case for Tenant (Bill)                   | 107 |
| Table 7.36: Integration Test Case for Tenant (Booking)                | 107 |
| Table 7.37: Integration Test Case for Tenant (Problem Report)         | 108 |
| Table 7.38: Integration Test Case for Tenant (Profile)                | 108 |
| Table 7.393: Test Case for Web System (Login and Logout)              | 109 |
| Table 7.40: Test Case for Web System (Tenant and Unit)                | 109 |

| Table 7.41: Test Case for Web System (Bill)                   | 110 |
|---------------------------------------------------------------|-----|
| Table 7.42: Test Case for Web System (Work order)             | 110 |
| Table 7.43: Test Case for Web System (Announcement)           | 110 |
| Table 7.44: Test Case for Web System (Booking)                | 111 |
| Table 7.45: Test Case for mobile application (Authentication) | 111 |
| Table 7.46: Test Case for mobile application (Announcement)   | 111 |
| Table 7.47: Test Case for mobile application (Bill)           | 112 |
| Table 7.48: Test Case for mobile application (Reservation)    | 112 |
| Table 7.49: Test Case for mobile application (Problem)        | 112 |
| Table 7.50: UAT Result for web system                         | 113 |
| Table 7.51: UAT Result for mobile application                 | 113 |
| Table 7.52: Usability Test Form for Web System                | 114 |
| Table 7.53: Usability Test From for Mobile Application        | 115 |
| Table 7.54: Usability Test Result for Web System              | 116 |
| Table 7.55: Usability Test Result for Mobile Application      | 117 |

# LIST OF FIGURES

| Figure 1.1: High Level Architecture System of the project.    | 21 |  |
|---------------------------------------------------------------|----|--|
| Figure 1.2: The process of Rapid Application Development      |    |  |
| Figure 2.1: i-Neighbour Mobile Appilcation Screenshot         | 26 |  |
| Figure 2.2: EcoWorld Community Mobile Application Screenshot  | 27 |  |
| Figure 2.3: Setia Community Mobile Application Screenshot     | 28 |  |
| Figure 2.4: The process of Waterfall Methodology              | 30 |  |
| Figure 2.5: The process of Extreme programming                | 31 |  |
| Figure 2.6: The process of Extreme programming                | 33 |  |
| Figure 3.1: Work Breakdown Structure                          | 36 |  |
| Figure 3.2: Tasks of Gantt Chart                              | 37 |  |
| Figure 3.3: Gantt Chart For Analysis and Quick Design Stages  | 37 |  |
| Figure 3.4: Gantt Chart For Prototype Cycle Stages I          | 38 |  |
| Figure 3.5: Gantt Chart For Prototype Cycle Stages II         | 38 |  |
| Figure 3.6: Gantt Chart For Testing Stage                     | 39 |  |
| Figure 3.7: Gantt Chart For Implementation Stage              | 39 |  |
| Figure 4.1: Use Case Diagram                                  | 41 |  |
| Figure 5.1: Software Architecture Design                      | 48 |  |
| Figure 5.2: Conceptual ERD                                    | 49 |  |
| Figure 5.3: Physical ERD                                      | 50 |  |
| Figure 5.4: Activity diagram for admin(login)                 | 56 |  |
| Figure 5.5: Activity diagram for admin(view tenant account)   | 56 |  |
| Figure 5.6: Activity diagram for admin(delete tenant account) | 57 |  |
| Figure 5.7: Activity diagram for admin(create tenant account) | 58 |  |

| Figure 5.8: Activity diagram for admin(add new bill)                     | 59 |
|--------------------------------------------------------------------------|----|
| Figure 5.9: Activity diagram for admin(record payment)                   | 59 |
| Figure 5.10: Activity diagram for admin(view bill record)                | 60 |
| Figure 5.11: Activity diagram for admin(view booking record)             | 60 |
| Figure 5.12: Activity diagram for admin(view workorder)                  | 61 |
| Figure 5.13: Activity diagram for admin(update workorder)                | 61 |
| Figure 5.14: Activity diagram for admin(handle announcement)             | 62 |
| Figure 5.15: Activity diagram for admin(delete workorder)                | 62 |
| Figure 5.16: Activity diagram for admin(delete booking record)           | 63 |
| Figure 5.17: Activity diagram for tenant (log in)                        | 64 |
| Figure 5.18: Activity diagram for tenant (edit profile)                  | 64 |
| Figure 5.19: Activity diagram for tenant (change password)               | 65 |
| Figure 5.20: Activity diagram for tenant (view announcement)             | 65 |
| Figure 5.21: Activity diagram for tenant (view bill)                     | 66 |
| Figure 5.22: Activity diagram for tenant (pay bill)                      | 66 |
| Figure 5.23: Activity diagram for tenant (view reservation)              | 67 |
| Figure 5.24: Activity diagram for tenant (create new reservation)        | 67 |
| Figure 5.25: Activity diagram for tenant (view problem report)           | 68 |
| Figure 5.26: Activity diagram for tenant (view detail of problem report) | 68 |
| Figure 5.27: Activity diagram for tenant (create problem report)         | 69 |
| Figure 5.28: Data Flow Diagram for web system                            | 70 |
| Figure 5.29: Data Flow Diagram for mobile application                    | 71 |
| Figure 5.30: Single Section Design                                       | 72 |
| Figure 5.31: Multiple Section Design                                     | 73 |
| Figure 5.32: Multiple Section Design with pop up dialog box              | 73 |

| Figure 5.33: Layout Design of Mobile Application       | 74 |
|--------------------------------------------------------|----|
| Figure 6.1: Login Page for Admin                       | 76 |
| Figure 6.2: Create Tenant Account Page                 | 76 |
| Figure 6.3: View Unit List                             | 77 |
| Figure 6.4: View Tenant Account Page                   | 77 |
| Figure 6.5: View Announcement List Page                | 78 |
| Figure 6.6: Create Announcement Page                   | 78 |
| Figure 6.7: View WorkOrder List Page                   | 79 |
| Figure 6.8: View WorkOrder Detail and Update WorkOrder | 79 |
| Figure 6.9: Add new Bill                               | 80 |
| Figure 6.10: Record Payment                            | 80 |
| Figure 6.11: View Bill Record Page                     | 81 |
| Figure 6.12: Reservation Page                          | 81 |
| Figure 6.13: Login Page for tenant                     | 82 |
| Figure 6.14:Announcement Page                          | 83 |
| Figure 6.15:Bill Page                                  | 84 |
| Figure 6.16:Payment page                               | 84 |
| Figure 6.17:Reservation Page                           | 85 |
| Figure 6.18:Create new reservation Page                | 85 |
| Figure 6.19:Problem Page                               | 86 |
| Figure 6.20:Report problem page                        | 86 |
| Figure 6.21:View Problem Page 01                       | 86 |
| Figure 6.22:View Problem Page 02                       | 86 |
| Figure 6.23:Account Page                               | 87 |
| Figure 6.24:Change Password Page                       | 87 |

Figure 7.1: Evaluation with the SUS scores. (Sauro, 2018)

117

# LIST OF APPENDICES

| APPENDIX A: Interview Result          | 122 |
|---------------------------------------|-----|
| APPENDIX B: User Acceptance Test Form | 123 |
| APPENDIX C: Usability Test Form       | 128 |

#### **CHAPTER 1**

#### INTRODUCTION

#### 1.1 Introduction

The background of the condo property management system will be introduced in this chapter, while the problem statement and objectives of the project also are defined. and defining. Then, the project solution and project approach are proposed to reach the project's objective, while the scope of this project can be covered.

#### 1.2 Background

Nowadays, it can be very expensive to live in a single-detached home in Malaysia. So, many Malaysian are opting for condo units rather than traditional houses. However, it is a tough job to manage condominium and gate communities.

The manager is needed to follow up on the maintenance problems and keep up with the paperwork. Besides, the management office will face the foot traffic and a lot of phone calls for the maintenance requests and facility booking. The management officers are also unable to send notification and any status instantly to the tenants and owners.

The traditional way of managing condo property is unable to handle a lot of issues efficiently. Hence, we should make use of Information and Communication Technology to manage the condo property more smartly and easily.

#### 1.3 Problem Statement

Most of the condo property management teams still use the old traditional ways to manage the properties and serve the owners. However, it is unable to provide a great experience for the management team and owners as the old and manual traditional management systems are inefficient and time-consuming. In contrast, the management needs a computerized management system to make a lot of work that can be completed automatically and conveniently.

#### 1.3.1 Defective Data

Data in an old traditional management system may be incomplete and outdated. There is a risk of serious problems that cause the data to get out of the order, for instance, the file is placed in the wrong document accidentally or the file is taken and forgot to return. So, it can avoid the lost data and unnecessary duplicate copy of data by using the electronic management system. Besides, all content will be backed up in an electronic management system, it also able to retrieve any accidentally deleted file from the backup medium.

#### 1.3.2 Time Consuming

Sometimes it cost a plenty of time to access data and locate certain files in a huge paper filing system. According to Borowski (2015), the employees spend at least 6 hours looking for paper documents only during the average working week. It also decreases the efficiency of the operating process. Furthermore, the files in the traditional system are unable to edit easily or send directly. Thus, the user needs to spend more time to create new copies or redo to update old files.

# 1.3.3 High Cost

Since the traditional management system will spend a lot of paper, it costs money to buy different sizes of paper and store the paper. Besides, it also needs many office supplies such as stationary, ink cartridge and printer. Any paper documentation is unable to edit, the management needs to print again, but the digitized document in the database is easy to edit and transmit. Instead of printing and posting on the boards, the management team can send the announcement via the app.

#### 1.4 Project Objectives

The goals of this project are going to build a condo property management system that able:

- To provide an efficient solution to follow up on the progress of the maintenance problem without any paperwork.
- To provide an integrated solution to accept and respond to the maintenance requests and facility bookings.
- To allow property the tenants to view the billing statement and pay the payment via mobile application.
- To allow property owners and tenants to receive instant notification and status updates.

# 1.5 Project Solution

The proposed solution of the web application is developed by using Laravel and MySQL, while the mobile application is developed by React Native. The front end is used to allow users to view and interact with the system, while Back end receives and processes the requests from users and sends the data back to the users. Besides, the back end also manages the way to store the data in the database. The database is necessary for a completed application as the data that stored in the database is easy to locate and modify.

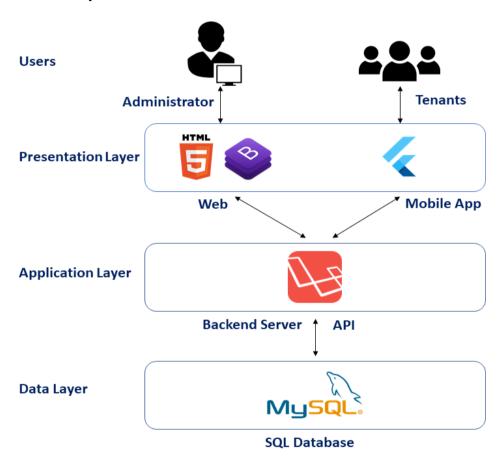

Figure 1.1: High Level Architecture System of the project.

#### 1.5.1 Laravel

Laravel is an open-source PHP framework that will help the developer efficiently create web software. The blade template engine is one of the Laravel's features and it composes the code in an improved manner. Besides, developers are able to modify the application's database schema by using the Migration system from the Laravel (Otwell, 2019).

# 1.5.2 **MySQL**

One of the world's common relational database management system is MySQL (Wallen, 2019). It is open-source and used in a wide range of applications and set up easily in various environments such as Windows, Linux or Unix. MySQL is one of the most common refreshing dialects for web advancement as it is agreeable to PHP.

#### 1.5.3 Flutter

It is a Google's open-source framework to build a native mobile application. There are a lot of languages is needed on different platforms, for instance, Swift for iOS and Java for Android. However, developers also can use Dart language and Flutter Framework for rendering cross platform native mobile application.

# 1.6 Project Approach

Rapid Application Development (RAD) is chosen as the project approach because it can minimize the planning time and emphasize the prototype iterations. RAD is a form of Agile project management strategy which common in software development. (Kelsie, 2017)

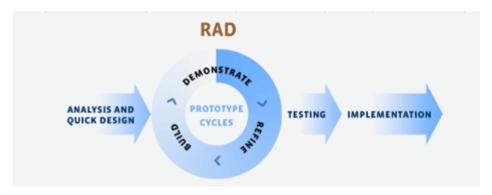

Figure 1.2: The process of Rapid Application Development

Rapid Application Development consists of several stages. First, the requirement for the project is defined and listed out to avoid miscommunication between the stakeholders. Then, the prototype is built, demonstrated and refined to ensure the needed is met. This process will be repeated until they reach a satisfactory and fully functional product. After the finalized prototype is converted into a working model and tested, it is ready for deployment.

# 1.7 Scope of the Project

This project is aiming to implement a web system and a mobile application. The web application is used by management and admin to manage condo and communicate with tenants and owners, while the mobile application will allow tenants to communicate with condo management.

#### 1.7.1 Login

The project can handle the login of the users as there are a lot of tenants in a condo. The management also need is log in before using the management system.

#### 1.7.2 Create and delete account

Tenants and owners cannot register an account themselves, only the condo management or admin can create an account for them. If the unit is sold, the previous owners account will be terminated and the new owner is needed to request management to get the user ID and temporary password.

#### 1.7.3 Work Order

Tenants are allowed to upload a request for any maintenance work order which is under the jurisdiction of the condo management. The request can attach some descriptions and a few images. The management is allowed to view all work orders that requested by owners and tenants. They also can upload the latest progress of each work order. Hence, the user also can view the latest progress of the work orders.

# 1.7.4 Announcement

The management team can upload a new announcement. Tenants can view all announcements from the management team.

#### 1.7.5 Bill

This system can generate an invoice and receipt that allow tenants to view and save. Besides, tenants and owners also can pay the bill via this system.

#### 1.7.6 Facilities

Tenants can view any available facilities and book it. The admin can view all facilities is booked by which tenants.

#### **CHAPTER 2**

#### LITERATURE REVIEW

#### 2.1 Introduction

The documentation management system, existing system, and software development methodologies will be discussed by reviewing published information in this chapter.

# 2.2 Review on Documentation Management System

Documentation management system (DMS) is a process of handling documents that the records and files are stored, managed and organized. There are 2 classes of DMS: traditional documentation management system and electronic documentation management system.

# 2.2.1 Traditional Documentation Management System

Before Information Technology came into widespread use, most of the governments and companies use the traditional way to store and manage the hard copy documents. This system is simple to implement and use, but it has a lot of defects. It cannot handle efficiently huge documents, because the system needs more time to search or redo old files. Besides, it might cause the lost data and unnecessary duplicate copy of data as everything is processed manually (IncludeHelp, n.t.).

# 2.2.2 Electronic Documentation Management System

Electronic documentation management system is more "modern" in comparison with the Paper-based documentation management system. All documents and records are stored in digital format. Since, the management system is processed without any paper or hard copy, the organization no need to spend a lot of money on stationery and storage space. According to Johnston and Bowen (2005), the management system makes information easier to find out information when required. On the other hand, the quality of processes and the outcomes will be improved while the employees can complete the work requires less time and effort.

#### 2.2.3 Evaluation

Therefore, the traditional documentation management system is less complex and easy to use by anyone. However, the electronic documentation management system has more benefit to individual users and the organization. The organization can provide training to employees to learn and use the electronic system, so the employees can manage and handle more records and documents in more in an efficient way.

# 2.3 Review on Existing System

Few similar mobile applications will be studied in this section.

# 2.3.1 i-Neighbour

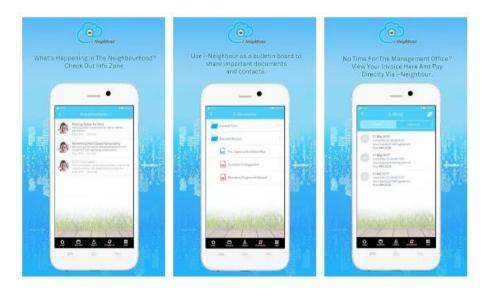

Figure 2.1: i-Neighbour Mobile Application Screenshot

i-Neighbout is developed by TimeTec to provide residents a better experience to communicate with the management team. The management can share the announcements, documents, and contacts to the residential. The app also allows the user to report and view the latest status of the report. The users can pay the payment and view the invoices via the mobile app. Besides, I-Neighbour also provides some methods for the visitor management system.

# 2.3.2 EcoWorld Community

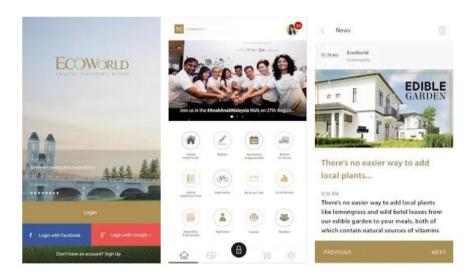

Figure 2.2: EcoWorld Community Mobile Appilication Screenshot

Malaysia's famous property development company, EcoWorld contract with Leaf Software Solutions to deliver the mobile application EcoWorld Community. The EcoWorld customers can get the latest news about community events and maintenance matters via the application. Besides, the mobile application allows users to book instantly the facilities and services. The users also can befriend and communication with neighbours through the social networking of the EcoWorld Community. The residents also can enjoy the IoT Security Serve via the app and certain hardware.

# 2.3.3 Setia Community

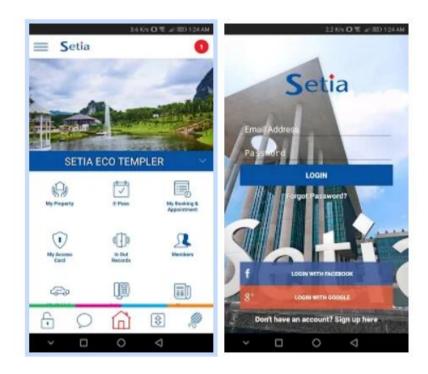

Figure 2.3: Setia Community Mobile Appilication Screenshot

Similarly to the EcoWorld Community, the Setia Community is developed by Leaf Software Solutions. Hence, they have almost the same features such as to receive news and updates about community events or maintenance, communicate with neighbours, book facilities and pay the bill.

#### 2.3.4 Evaluation

| Modules            | i-Neighbour | EcoWorld Community | Setia Community |
|--------------------|-------------|--------------------|-----------------|
| Login              | <b>~</b>    | ~                  | <b>✓</b>        |
| Announcement       | ~           | <b>~</b>           | <b>~</b>        |
| Work Order         | ~           | <b>~</b>           | <b>~</b>        |
| Book Facilities    | ~           | <b>~</b>           | ~               |
| Payment            | ~           | <b>~</b>           | ~               |
| Visitor management | ~           | Х                  | Х               |
| Social network     | ~           | <b>~</b>           | ~               |
| Security           | ~           | Х                  | Х               |

Table 2.1: Comparison between existing systems.

In conclusion, the fundamental functions of a condo management system are receive announcements, create the report, view the progress, book facilities and pay the bill. However, the features of the system also can be extended when the management requires to add. There are some interesting functions must execute with the specific hardware devices such as QR code reader for visitor reservation and alert alarm for security.

# 2.4 Review on Software Development Methodologies

Software Delivery Life Cycle (SDLC) is a way to develop, alter, and maintain a software project. SDLC is very important as an organization can deploy faster, satisfy the stakeholders and release high quality software when they make the right choice with the methodology.

# 2.4.1 Waterfall Methodology

According to Lotz (2018), the waterfall is a traditional development approach and divided by several stages included gather and define the requirements, design, implementation, testing and deliver a product. In a Waterfall development project, the next stage will not begin before the previous stage is completed and any completed stage will not repeat. Hence, it does not have the way to handle when new requirements are added in traditional development methodology (Soni and Kohli, 2017).

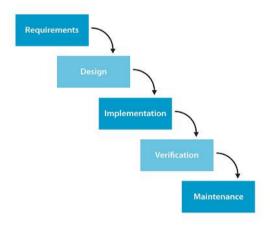

Figure 2.4: The process of Waterfall Methodology

#### 2.4.1.1 Pros

- It is easy to understand and follow as it is a linear model.
- It is easy to manage and control as each stage will be reviewed.
- Each stage will not be overlapping as the next stage will not happen before the current stage is completed.

#### 2.4.1.2 Cons

- It takes a long time to gather the requirement as the requirement must be stated accurately.
- It is not flexible as it is hard to make changes.

# **2.4.2** Agile

Agile methodology allows developers to develop a system quickly. It also helps the software team to handle rapidly when the client want to change the requirement. There are a lot of different methodologies developed by referring to the principle and concept of Agile.

Extreme Programming (XP) is a common Agile methodologies. According to Shaydulin and Sybrandt (2017), it is built around customers interacting strictly with developers throughout the project. Since the clients and development team work together around the project, clients can see the progress and modify the requirement. It is separated into several short cycles and each cycle consists of planning, designing, coding, testing, and listening.

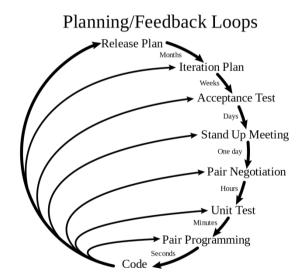

Figure 2.5: The process of Extreme programming

# 2.4.2.1 Pros

- It leads the team in the right direction as it offers constant feedback from clients.
- It is visible as it provides an open communication to helps each member to follow up the progress.
- It saves the cost as it helps in trimming unproductive events.

# 2.4.2.2 Cons

- The design of the end product may not satisfy customers as this methodology is focused on coding rather than design.
- It does not measure the quality assurance of coding.

#### 2.4.3 Rapid Application Development

In 1991, James Martin introduced the Rapid Application Development initially, which can emphasize user to involve in every step of the design process (Shaydulin and Sybrandt, 2017). According to Geambasu et al. (2011), some project teams choose RAD as the way to develop a project because it combines the elements from traditional( such as waterfall) and agile methodology. RAD also can adapt new requirements when the process is running because RAD is based on prototype designing before improving the code quality. RAD consists of several stages: gather requirement, build and refine the prototype, then test the prototype. When the requirement is met and the client is satisfied, the process will stop repeating and implement the real product.

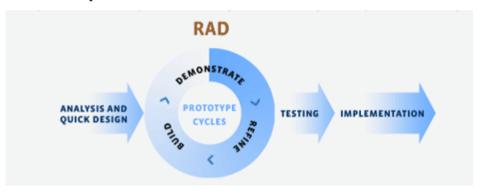

Figure 2.6: The process of Extreme programming

#### 2.4.3.1 Pros

- It is adaptable to make changes as the team will validate and improve the requirements based on user feedback.
- It can control the risk of failure as it ensures to incorporate user feedback in the early stage.
- It has better integration as the integration will build throughout the process.

#### 2.4.3.2 Cons

- It needs high skill developers as it is a high dependency on modeling skills.
- It cannot be completed without the commitment of developers and client

#### 2.4.4 Evaluation

A comparison matrix can be shown the differences of each methodology based on the studies and analysis.

| Criteria         | Waterfall | Extreme          | Rapid Application |
|------------------|-----------|------------------|-------------------|
|                  |           | programming (XP) | Development (RAD) |
| Cost estimation  | Yes       | Yes              | Yes               |
| Well defined     | Yes       | Yes              | Yes               |
| requirement      |           |                  |                   |
| Requirement      | No        | Yes              | Yes               |
| flexibility      |           |                  |                   |
| Quick validation | No        | Yes              | Yes               |
| Elasticity       | No        | Medium           | Yes               |
| Focus on client  | No        | Yes              | Yes               |
| Cost             | Low       | High             | High              |

Table 2.2: Comparison between software development methodologies

In a nutshell, RAD will be the most suitable approach for the software methodology. Although the cost of XP and RAD is greater than waterfall, XP and RAD have more advantages rather than the waterfall. RAD and XP are nearly the same, both of them allow customers to add or change requirements. However, the design of the final product in XP may not satisfy the clients as XP are very focus on coding rather than design. Besides, the management system consists of many components, while RAD provides a better way for integration.

#### **CHAPTER 3**

# METHODOLOGY AND WORK PLAN

# 3.1 Introduction

The chosen methodology will be discussed in detail. Besides, the future work plan of the project is proposed.

# 3.2 Methodology

The Rapid Application Development is chosen as the way to develop the project after comparing 3 types of software development methodologies in section 2.4 (Review on Software Development Methodologies).

The Rapid Application Development consists of several stages:

| Stages                    |             | Description                                                                      |
|---------------------------|-------------|----------------------------------------------------------------------------------|
| Analysis and quick design |             | The quick prototype is created after the                                         |
|                           |             | requirement is gathered, defined and listed out.                                 |
| Prototype Cycle           | Build       | The prototype is built based on the requirements listed out in the first stages. |
|                           | Demonstrate | Gain feedback from stakeholders after                                            |
|                           |             | showing the design and flow of the prototype.                                    |
|                           | Refine      | The prototype is improved and refined after                                      |
|                           |             | evaluating the feedback.                                                         |
| Testing                   |             | When the stakeholders are satisfying the                                         |
|                           |             | product, the product will be tested.                                             |
| Implementation            |             | After the evaluation, the product will be                                        |
|                           |             | implemented and ready for the deployment                                         |

Table 3.1: Description on each stage of Rapid Application Development

# 3.3 Project Plan

The Gantt chart and the Work Breakdown Structure and will be shown in this section.

#### 3.3.1 Work Breakdown Structure

The smaller systems and sub-deliverables can be defined by subdividing each stage of the project.

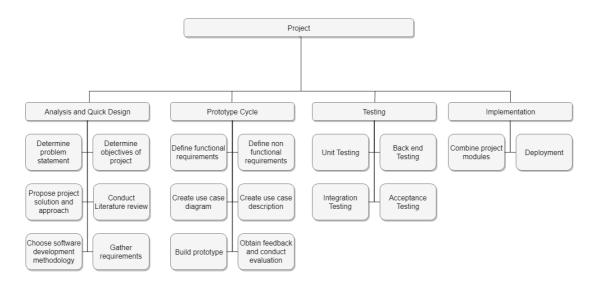

Figure 3.1: Work Breakdown Structure

# 3.3.2 Gantt Chart

The project schedules are illustrated by drawing the Gantt chart.

|    | An         | alysis and quick design                  | Teh Keh Boon | - | 03/Jun | 14/Jul | 1009 |
|----|------------|------------------------------------------|--------------|---|--------|--------|------|
| 1  | <b>②</b>   | Determine problem statement              | Teh Keh Boon | - | 03/Jun | 05/Jun | 1009 |
| 2  | <b>②</b>   | Propose project solution and approa $\\$ | Teh Keh Boon | - | 06/Jun | 08/Jun | 1009 |
| 3  | <b>②</b>   | Determine objectives of project          | Teh Keh Boon | - | 09/Jun | 10/Jun | 1009 |
| 4  | <b>②</b>   | Conduct Literature review                | Teh Keh Boon | - | 11/Jun | 07/Jul | 1009 |
| 5  | <b>②</b>   | Choose software development meth         | Teh Keh Boon | - | 08/Jul | 10/Jul | 1009 |
| 6  | <b>②</b>   | Gather requirements                      | Teh Keh Boon | - | 11/Jul | 14/Jul | 100  |
|    | Pro        | ototype Cycle                            | Teh Keh Boon | - | 15/Jul | 13/Mar | 849  |
| 8  | <b>②</b>   | Define functional requirements           | Teh Keh Boon | - | 15/Jul | 21/Jul | 100  |
| 9  | <b>②</b>   | Define non functional requirements       | Teh Keh Boon | - | 15/Jul | 21/Jul | 100  |
| 10 | <b>②</b>   | Create use case diagram                  | Teh Keh Boon | - | 22/Jul | 28/Jul | 100  |
| 11 | <b>②</b>   | Create use case description              | Teh Keh Boon | - | 29/Jul | 01/Aug | 100  |
|    | $\bigcirc$ | Build Prototyoe                          | Teh Keh Boon | - | 02/Aug | 13/Mar | 209  |
| 13 |            | Work Order Module                        | Teh Keh Boon | - | 02/Aug | 25/Aug | 100  |
| 14 |            | O Login Module                           | Teh Keh Boon | - | 13/Jan | 19/Jan | 096  |
| 15 |            | Announcement Module                      | Teh Keh Boon | - | 20/Jan | 01/Feb | 096  |
| 16 |            | Booking Module                           | Teh Keh Boon | - | 02/Feb | 28/Feb | 096  |
| 17 |            | Bill Module                              | Teh Keh Boon | - | 29/Feb | 13/Mar | 096  |
|    | Tes        | sting                                    | Teh Keh Boon | - | 14/Mar | 01/Apr | 096  |
| 19 | $\odot$    | Unit testing                             | Teh Keh Boon | - | 14/Mar | 22/Mar | 096  |
| 20 | $\bigcirc$ | Back end testing                         | Teh Keh Boon | - | 21/Mar | 25/Mar | 096  |
| 21 | $\bigcirc$ | Integration testing                      | Teh Keh Boon | - | 26/Mar | 29/Mar | 096  |
| 22 | $\bigcirc$ | Acceptance testing                       | Teh Keh Boon | - | 30/Mar | 01/Apr | 096  |
|    | lm         | plementation                             | Teh Keh Boon | - | 02/Apr | 06/Apr | 096  |
| 24 | $\bigcirc$ | Combine project modules                  | Teh Keh Boon | - | 02/Apr | 04/Apr | 096  |
| 25 | $\bigcirc$ | Deployment                               | Teh Keh Boon | - | 05/Apr | 06/Apr | 096  |
|    |            |                                          |              |   |        |        |      |

Figure 3.2: Tasks of Gantt Chart

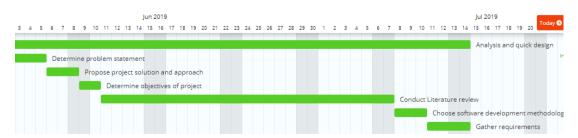

Figure 3.3: Gantt Chart For Analysis and Quick Design Stages

The problem statement, objective solution and approach of the project will be determined in the first stage. Detail understanding and knowledge on a certain topic area will be obtained by conducting the literature review. Then, software development methodology should be selected after comparison between different type of methodology. At the end of this stage, the requirements should be gathered and defined.

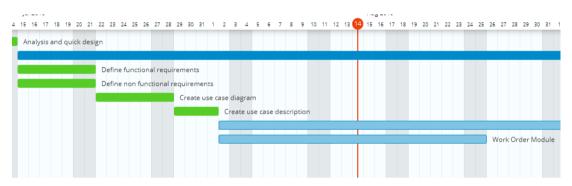

Figure 3.4: Gantt Chart For Prototype Cycle Stages I

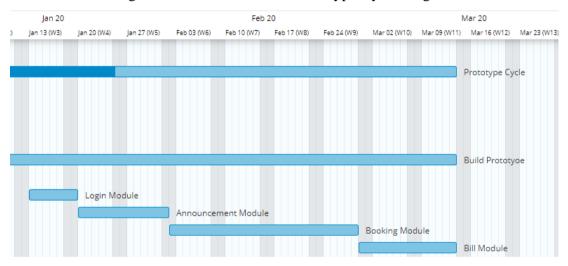

Figure 3.5: Gantt Chart For Prototype Cycle Stages II

In this stage, the functional and non functional requirement will be defined based on the research in the first stage. Then, the use case is needed to produced to have a better understanding about the design and flow of the system. The prototype will be built in several modules.

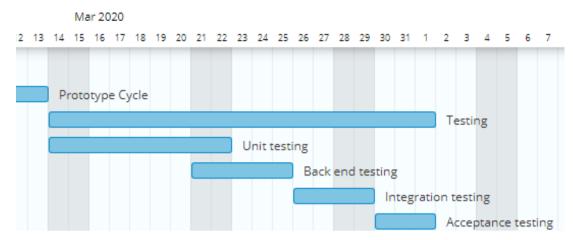

Figure 3.6: Gantt Chart For Testing Stage

After stakeholders are satisfied, the system will be tested in different ways. For example, the integration testing and acceptance testing will be conducted after complete the back end testing and unit testing.

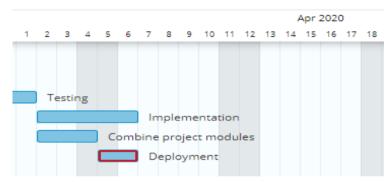

Figure 3.7: Gantt Chart For Implementation Stage

When the error and bug are reduced as possible, each project module will combine into a whole system.

#### **CHAPTER 4**

#### PROJECT INITIAL SPECIFICATION

#### 4.1 Introduction

In this chapter, fact finding is done by interviewing a member of the condo management team. The UML also provided to display the detail and flow of the product. Then, the functional requirements and the non-requirements will be discussed.

## 4.2 Fact Finding

The interview has been conducted with a member of a member of the condo management team in Evergreen Park Scot Pine. The interview questions and the answers can be referred in appendix A. The summary and analysis of the interview will be shown below:

#### 4.2.1 Work Order

The management team creates a WhatsApp group among the tenants and management team. The tenants are allowed to request the work order in the group. However, the information is not delivered formally so tenants might not easy to follow up the work order. Hence, they might need a system to list up the progress and allow the management team to update the status. The tenants also can search for certain work order easily.

#### 4.2.2 Announcement

The management team will only post the announcement on the board. Although the board placed in the lifts, the announcement also might be ignored. The tenants also cannot receive any announcement instantly. This problem can be solved easily when the tenants can get any announcement via the mobile application.

#### 4.2.3 Bill

Instead of paying in cash, tenants can online pay the bill. However, the tenants still need to go to the management department to show the invoice. There will be a better experience when tenants can pay the bill via mobile application. The system also will determine which tenant has paid the payment.

## 4.3 Use Case

The design and workflow of project system can be shown by drawing the use case diagram. The use case description will be discussed to show the detail of each activity.

# 4.3.1 Use Case Diagram

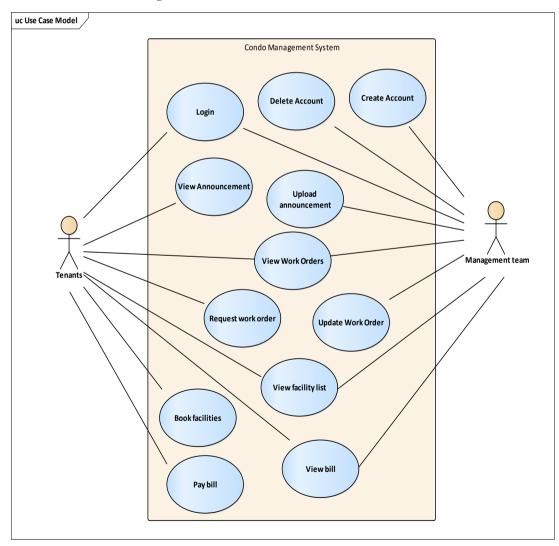

Figure 4.1: Use Case Diagram

## 4.3.2 Use Case Description

| Use case ID   | 1                                   |
|---------------|-------------------------------------|
| Use case Name | Login                               |
| Actors        | Tenants and Management Team         |
| Description   | The tenants and management team log |
|               | in to account                       |

#### Flow of events:

- 1. The tenants or management team log in by entering the ID and password.
- 2. System displays a message indicating the login is successful.

#### Alternative flow of events:

- 2.1 Account with entered ID and password are not found.
- 2.2 System displays a message indicating the incorrect ID and password is entered.
- 2.3 Use case terminates.

Table 4.1: Login Use Case Description

| Use case ID   | 2                                   |
|---------------|-------------------------------------|
| Use case Name | Create account                      |
| Actors        | Management Team                     |
| Description   | Management team creates account for |
| _             | new tenant.                         |

#### Flow of events:

- 1. Login use case had performed.
- 2. Management team chooses to create an account.
- 3. Management team enters the detail for new account.
- 4. System creates a new account and generate a random password.
- 5. System displays a message indicating the account is created successfully.

Alternative flow of events:

Table 4.2: Create Account Use Case Description

| Use case ID   | 3                                |
|---------------|----------------------------------|
| Use case Name | Delete account                   |
| Actors        | Management Team                  |
| Description   | Management team deletes account. |
|               |                                  |

#### Flow of events:

- 1. Login use case had performed.
- 2. Management team chooses to view account list.
- 3. System displays the account list.
- 4. Management team select an account.
- 5. Management team clicks the delete button.
- 6. System deletes the selected account.
- 7. System displays a message indicating the account is deleted successfully

Table 4.3: Delete Account Use Case Description

| Use case ID   | 4                              |
|---------------|--------------------------------|
| Use case Name | Upload announcement            |
| Actors        | Management Team                |
| Description   | Management team uploads an     |
| _             | announcement to notice tenants |

#### Flow of events:

- 1. Login use case had performed.
- 2. Management team chooses to upload announcement.
- 3. Management team enters the title and description of the announcement.
- 4. System uploads the announcement to the database.
- 5. System displays a message indicating the announcement is uploaded successfully.

#### Alternative flow of events:

Table 4.4: Upload Announcement Use Case Description

| Use case ID   | 5                                  |
|---------------|------------------------------------|
| Use case Name | View announcement                  |
| Actors        | Tenants                            |
| Description   | Tenants view the announcement from |
|               | the management team.               |

#### Flow of events:

- 1. Login use case had performed.
- 2. Tenants choose to view the announcements.
- 3. System displays the announcement list.

#### Alternative flow of events:

- 4. Tenants click into certain announcement.
- 5. System displays the detail of the announcement.

Table 4.5: View Announcement Use Case Description

| Use case ID   | 6                                    |
|---------------|--------------------------------------|
| Use case Name | View Work Order                      |
| Actors        | Tenants and Management Team          |
| Description   | Tenants and Management team view the |
| _             | work order.                          |

#### Flow of events:

- 1. Login use case had performed.
- 2. Tenants or Management team choose to view work order.
- 3. System displays the work order list.

- 4. Tenants or Management team click into certain work order.
- 5. System displays the detail of the work order.

Table 4.6: View Work Order Use Case Description

| Use case ID   | 7                                 |
|---------------|-----------------------------------|
| Use case Name | Request work order                |
| Actors        | Tenants                           |
| Description   | Tenants request a new work order. |

#### Flow of events:

- 1. Login use case had performed.
- 2. Tenants choose to request work order.
- 3. Tenants enter the title, description and category of the work order.
- 4. System uploads the work order into the database.
- 5. System displays a message indicating the work order is uploaded successfully.

# Alternative flow of events:

3.1 Tenants attach some images.

Table 4.7: Request Work Order Use Case Description

| Use case ID   | 8                                    |
|---------------|--------------------------------------|
| Use case Name | Update work order                    |
| Actors        | Management team                      |
| Description   | Management team updates the progress |
|               | of the work order                    |

#### Flow of events:

- 1. Login use case had performed.
- 2. View work order use case had performed
- 3. Management team click into certain work order.
- 4. Management team updates the progress of the selected work order.
- 5. System updates the status of the selected work order.
- 6. System displays a message indicating the work order is updated successfully.

#### Alternative flow of events:

Table 4.8: Update Work Order Use Case Description

| Use case ID   | 9                                    |
|---------------|--------------------------------------|
| Use case Name | View Facility list                   |
| Actors        | Tenants and Management Team          |
| Description   | Tenants and Management team view the |
| _             | facility list.                       |

#### Flow of events:

- 1. Login use case had performed.
- 2. Tenants or Management team choose to view facility list.
- 3. System displays the facility list.

Table 4.9: View Facility Use Case Description

| Use case ID   | 10                         |
|---------------|----------------------------|
| Use case Name | Book facility              |
| Actors        | Tenants                    |
| Description   | Tenants book the facility. |

#### Flow of events:

- 1. Login use case had performed.
- 2. View facility list use case had performed
- 3. Tenants click into certain facility,
- 4. Tenants choose the date and time.
- 5. Tenants book the facility.
- 6. System record the reservation into database.
- 7. System displays a message indicating the facility is booked successfully.

#### Alternative flow of events:

- 4.1 The facility is not available in the selected date and time.
- 4.2 System displays a message indicating the facility is not available.
- 4.3 User case terminated.

Table 4.10: Book Facility Use Case Description

| Use case ID   | 11                       |
|---------------|--------------------------|
| Use case Name | View Bill as Tenants     |
| Actors        | Tenants                  |
| Description   | Tenants view their bill. |
| 1 · · ·       |                          |

#### Flow of events:

- 1. Login use case had performed.
- 2. Tenants choose to view the bill.
- 3. System displays the tenant's bill.

#### Alternative flow of events:

Table 4.11: View Bill as Tenants Use Case Description

| Use case ID   | 12                               |
|---------------|----------------------------------|
| Use case Name | View Bill as Management team     |
| Actors        | Management team                  |
| Description   | Management views tenants' bills. |

#### Flow of events:

- 1. Login use case had performed.
- 2. Management team chooses to view account list.
- 3. System displays the account list.
- 4. Management team select an account.
- 5. System displays the detail of account include the bill.

Table 4.12: View Bill as Management Team Use Case Description

| Use case ID                                        | 13                               |  |  |
|----------------------------------------------------|----------------------------------|--|--|
| Use case Name                                      | Pay bill                         |  |  |
| Actors                                             | Tenants                          |  |  |
| Description                                        | Tenants pay their bill.          |  |  |
| Flow of events:                                    |                                  |  |  |
| 1. Login use case had performed.                   | 1. Login use case had performed. |  |  |
| 2. View bill case had performed.                   |                                  |  |  |
| 3. Tenants choose to pay the bill.                 |                                  |  |  |
| 4. System will record and update the tenants' bill |                                  |  |  |
| Alternative flow of events:                        |                                  |  |  |
|                                                    |                                  |  |  |

Table 4.13: Pay Bill Use Case Description

# 4.4 Project Requirement

After interviewing with management team, the functional requirements and non-functional requirements are determined.

## **4.4.1** Non Functional Requirements

- a. The mobile application shall be executed on multiple mobile platforms such as iOS and Android OS.
- b. The mobile application and web application shall provide user-friendly interface.
- c. The system shall be maintainable and reliable.

#### 4.4.2 Functional Requirements

#### Mobile Application:

- a) Tenants shall be able to login before using the application.
- b) Tenants shall be able to view all announcements from the management team.
- c) Tenants shall be able to upload a request for any maintenance work order which is under the jurisdiction of the condo management.
- d) Tenants shall be able to view the latest progress of work order.
- e) Tenants shall be able to view, save and pay the bill.
- f) Tenants shall be able to view and book the available facilities within the condo.

#### Web Application:

- a) The management team shall be able to login before using the web management system.
- b) The management team shall be able to create an account for new tenants.
- c) The management team shall be able to delete any account.
- d) The management team shall be able to upload announcement to all tenants.
- e) The management team shall be able to view all work orders that requested by owners and tenants.
- f) The management team shall be able to update the latest progress of each work order.
- g) The management team shall be able to view all facilities is booked by which tenants.

# CHAPTER 5 DESIGN

#### 5.1 Introduction

There will be 4 types of design were discussed in this chapter, namely software architecture design, database design, system design and user interface design.

# 5.2 Software Architecture Design

The adopted architecture design in this project is 3-tier (or layer) architecture, which frequently used in client-server system. This architecture is chosen as it is able to increase the scalability of system and efficiency of development. The overall software architecture will be shown as figure below.

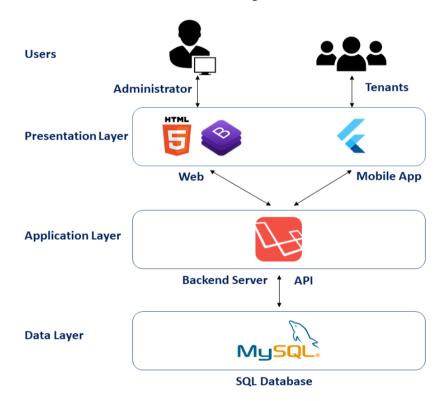

Figure 5.1: Software Architecture Design

# 5.3 Database design

# **5.3.1** Entity Relational Diagram (ERD)

Entity Relational Diagram is one of the common ways to illustrate the design of a database by describing the relationship between every entity stored in the database.

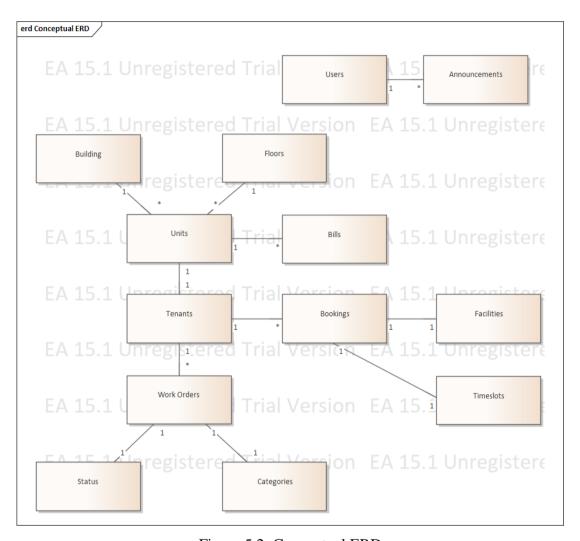

Figure 5.2: Conceptual ERD

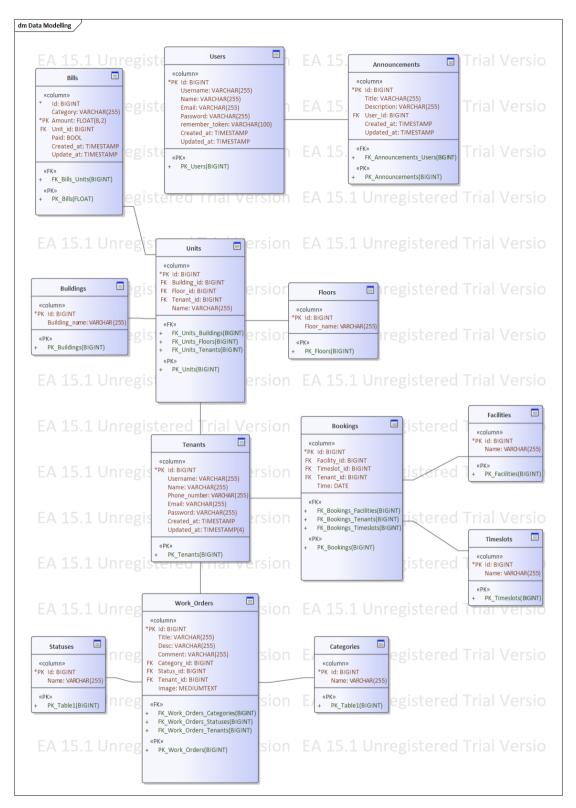

Figure 5.3: Physical ERD

# **5.3.2** Data Dictionary

There are 13 data dictionaries in this project's database.

| Table          | Users                |           |         |          |  |
|----------------|----------------------|-----------|---------|----------|--|
| Column         | Description          | Data Type | Key     | Refer to |  |
| Id             | Admin's unique ID    | BigInt    | Primary | -        |  |
| Username       | Admin's unique       | Varchar   | -       | -        |  |
|                | username             |           |         |          |  |
| Name           | Admin's name         | Varchar   | -       | -        |  |
| Email          | Admin's unique email | Varchar   | _       | -        |  |
| Password       | Admin's password     | Varchar   | _       | -        |  |
| Remember_token | Remember token of    | Varchar   | _       | -        |  |
|                | then account         |           |         |          |  |
| Created_at     | Creation date of the | Timestamp | _       | -        |  |
|                | account              |           |         |          |  |
| Updated_at     | Date of last updated | Timestamp | -       | -        |  |

Table 5.1: Data Dictionary for Users

| Table        | Tenants                      |           |         |       |  |
|--------------|------------------------------|-----------|---------|-------|--|
| Column       | Description                  | Data Type | Key     | Refer |  |
| Id           | Tenant's unique ID           | BigInt    | Primary | -     |  |
| Username     | Tenant's unique username     | Varchar   |         |       |  |
| Name         | Tenant's name                | Varchar   | -       | -     |  |
| Phone_number | Tenant's phone number        | Varchar   | -       | -     |  |
| Email        | Tenant's email               | Varchar   | -       | -     |  |
| Password     | Tenant's password            | Varchar   | -       | -     |  |
| Created_at   | Creation date of the account | Timestamp | -       | -     |  |
| Update_at    | Date of last updated         | Timestamp | -       | -     |  |

Table 5.2: Data Dictionary for Tenants

| Table       | Announcements                   |           |         |          |
|-------------|---------------------------------|-----------|---------|----------|
| Column      | Description                     | Data Type | Key     | Refer to |
| Id          | Unique ID of the announcement   | BigInt    | Primary | -        |
| Title       | Title of the announcement       | Varchar   | -       |          |
| Description | Description of the announcement | Text      | -       | -        |
| User_id     | Announcer's Unique ID           | BigIng    | Foreign | Users    |
| Created_at  | Release date of the anouncement | Timestamp | -       | -        |
| Updated_at  | Date of last updated            | Timestamp | -       | -        |

Table 5.3: Data Dictionary for Announcements

| Table  | Buildings                 |           |         |          |  |
|--------|---------------------------|-----------|---------|----------|--|
| Column | Description               | Data Type | Key     | Refer to |  |
| Id     | Unique ID of the building | BigInt    | Primary | -        |  |
| Name   | Name of the building      | Varchar   | -       | -        |  |

Table 5.4: Data Dictionary for Buildings

| Table  | Floors                 |           |         |          |  |
|--------|------------------------|-----------|---------|----------|--|
| Column | Description            | Data Type | Key     | Refer to |  |
| Id     | Unique ID of the floor | BigInt    | Primary | -        |  |
| Name   | Name of the floor      | Varchar   | -       | -        |  |

Table 5.5: Data Dictionary for Floors

| Table       | Units                              |           |         |           |  |
|-------------|------------------------------------|-----------|---------|-----------|--|
| Column      | Description                        | Data Type | Key     | Refer     |  |
| Id          | Unique ID of the unit              | BigInt    | Primary | -         |  |
| Name        | Name of the unit                   | Varchar   | -       | -         |  |
| Building_id | Building of the unit               | BigInt    | Foreign | Buildings |  |
| Floor_id    | Floor of the unit                  | BigInt    | Foreign | Floors    |  |
| Tenant_id   | Unique ID of the Owner of the unit | BigInt    | Foreign | Tenants   |  |

Table 5.6: Data Dictionary for Units

| Table      | Bills                        |           |         |       |  |
|------------|------------------------------|-----------|---------|-------|--|
| Column     | Description                  | Data Type | Key     | Refer |  |
| Id         | Unique ID of the bill        | BigInt    | Primary | -     |  |
| Category   | Category of the bill         | Varchar   | -       | -     |  |
| Amount     | Bill Amount                  | Float     | -       | -     |  |
| Unit_id    | Unit of the bill             | BigInt    | Foreign | Units |  |
| Paid       | Status of bill (paid/unpaid) | Bool      | -       | -     |  |
| Created_at | Release date of the bill     | Timestamp | -       | -     |  |
| Updated_at | Payment date of the bill     | Timestamp | -       | -     |  |

Table 5.7: Data Dictionary for Bills

| Table  | Statuses                |           |         |          |  |
|--------|-------------------------|-----------|---------|----------|--|
| Column | Description             | Data Type | Key     | Refer to |  |
| Id     | Unique ID of the status | BigInt    | Primary | -        |  |
| Name   | Name of the status      | Varchar   | -       | -        |  |

Table 5.8: Data Dictionary for Statuses

| Table  | Categories                |           |         |          |  |
|--------|---------------------------|-----------|---------|----------|--|
| Column | Description               | Data Type | Key     | Refer to |  |
| Id     | Unique ID of the category | BigInt    | Primary | -        |  |
| Name   | Name of the category      | Varchar   | -       | -        |  |

Table 5.9:Data Dictionary for Categories

| Table       | Work Orders                          |            |         |            |
|-------------|--------------------------------------|------------|---------|------------|
| Column      | Description                          | Data Type  | Key     | Refer      |
| Id          | Unique ID of the work order          | BigInt     | Primary | -          |
| Title       | Title of the work order              | Varchar    |         |            |
| Desc        | Description of the work order        | Varchar    | -       | -          |
| Comment     | Comment of the admin                 | Varchar    | -       | -          |
| Category_id | ID of the category of the work order | BigInt     | Foreign | Categories |
| Status_id   | ID of the status of the work order.  | BigInt     | Foreign | Statuses   |
| Tenant_id   | Reporter's ID                        | BigInt     | Foreign | Tenants    |
| Image       | Image name of the work order         | MEDIUMTEXT | -       | -          |

Table 5.10: Data Dictionary for WorkOrders

| Table  | Facilities                |           |         |          |  |
|--------|---------------------------|-----------|---------|----------|--|
| Column | Description               | Data Type | Key     | Refer to |  |
| Id     | Unique ID of the facility | BigInt    | Primary | -        |  |
| Name   | Name of the facility      | Varchar   | -       | -        |  |

Table 5.11: Data Dictionary for Facilities

| Table  | Timeslots                  |           |         |          |  |
|--------|----------------------------|-----------|---------|----------|--|
| Column | Description                | Data Type | Key     | Refer to |  |
| Id     | Unique ID of the timeslots | BigInt    | Primary | -        |  |
| Name   | Detail of the timeslot     | Varchar   | -       | -        |  |

Table 5.12: Data Dictionary for Timeslots

| Table       | Bookings                                 |           |         |            |  |
|-------------|------------------------------------------|-----------|---------|------------|--|
| Column      | Description                              | Data Type | Key     | Refer      |  |
| Id          | Unique ID of the booking order           | BigInt    | Primary | -          |  |
| Time        | Date of the booking order                | Date      | -       | -          |  |
| Facility_id | ID of the facility of the booking order  | BigInt    | Foreign | Facilities |  |
| Timeslot_id | ID of the timeslot of the booking order. | BigInt    | Foreign | Timeslots  |  |
| Tenant_id   | ID of the tenant who make booking        | BigInt    | Foreign | Tenants    |  |

Table 5.13: Data Dictionary for Bookings

# 5.4 System Design

# 5.4.1 Activity Diagram

The behaviour and workflow of system can be illustrated by the activity diagrams.

# **5.4.1.1** Web System

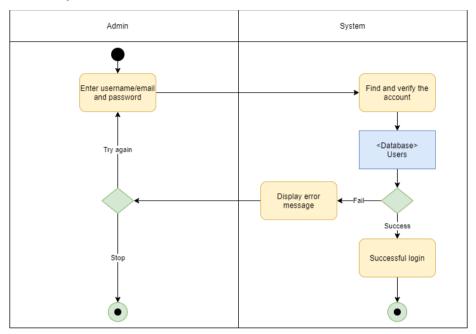

Figure 5.4: Activity diagram for admin(login)

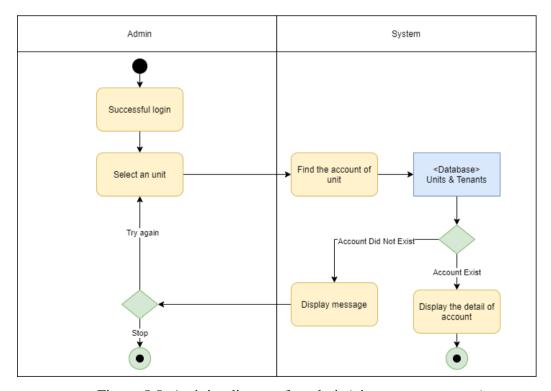

Figure 5.5: Activity diagram for admin(view tenant account)

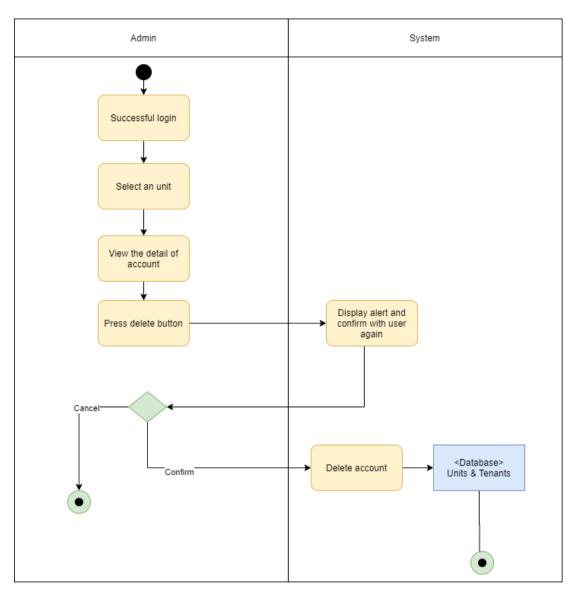

Figure 5.6: Activity diagram for admin(delete tenant account)

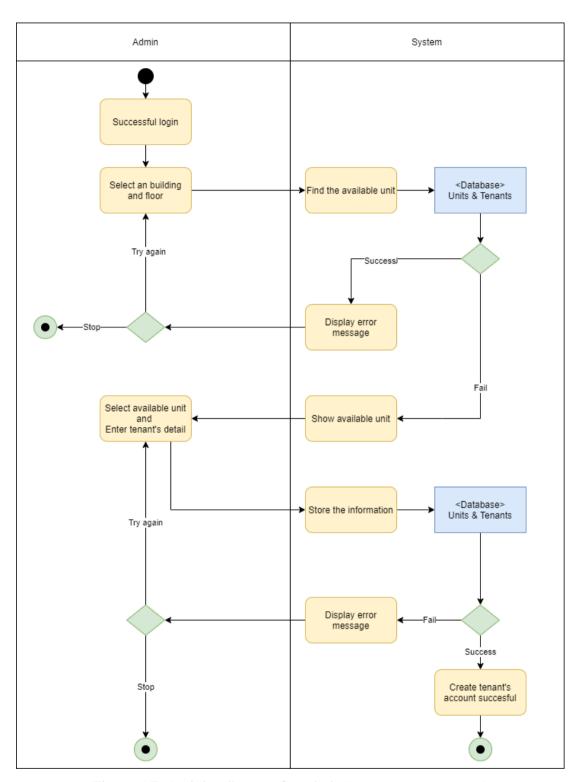

Figure 5.7: Activity diagram for admin(create tenant account)

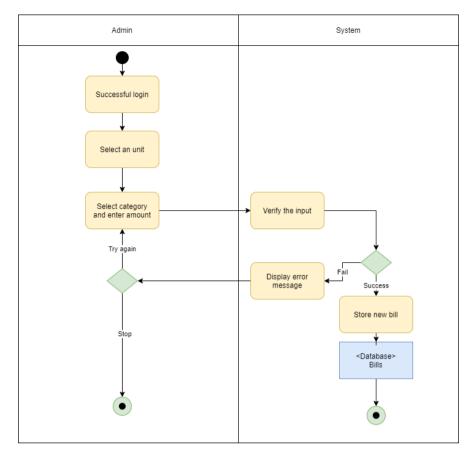

Figure 5.8: Activity diagram for admin(add new bill)

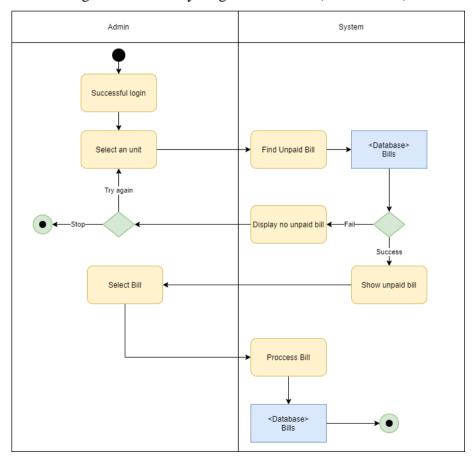

Figure 5.9: Activity diagram for admin(record payment)

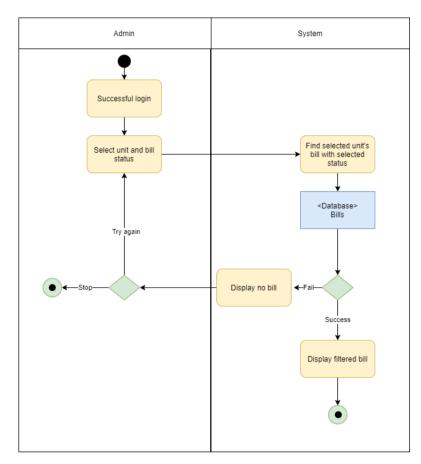

Figure 5.10: Activity diagram for admin(view bill record)

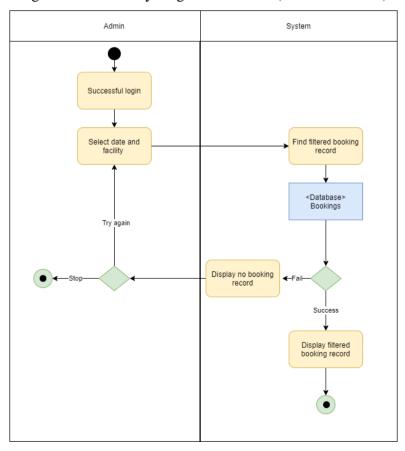

Figure 5.11: Activity diagram for admin(view booking record)

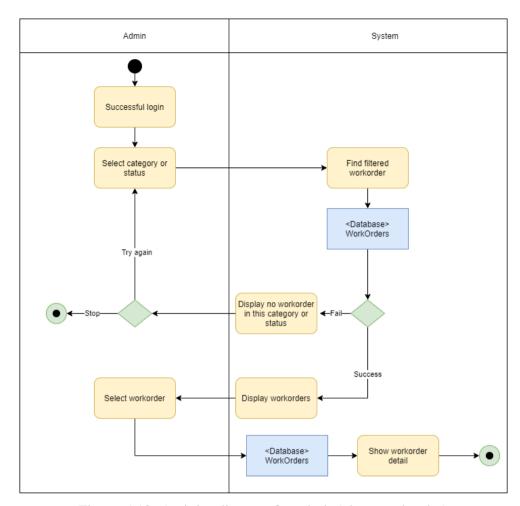

Figure 5.12: Activity diagram for admin(view workorder)

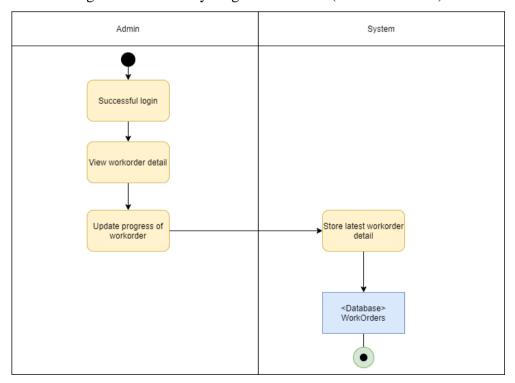

Figure 5.13: Activity diagram for admin(update workorder)

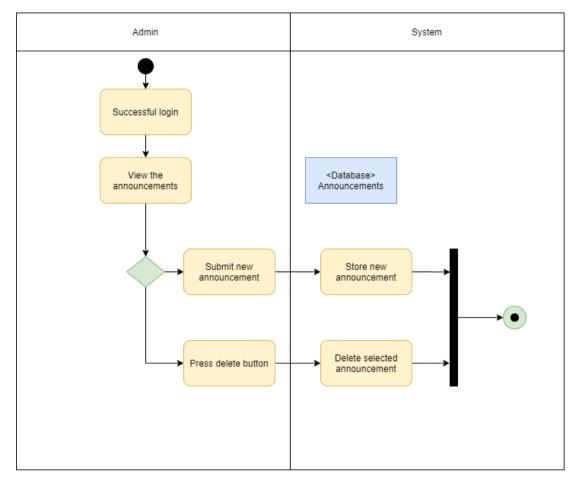

Figure 5.14: Activity diagram for admin(handle announcement)

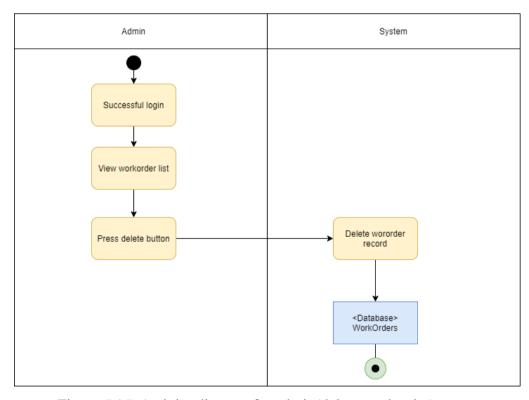

Figure 5.15: Activity diagram for admin(delete workorder)

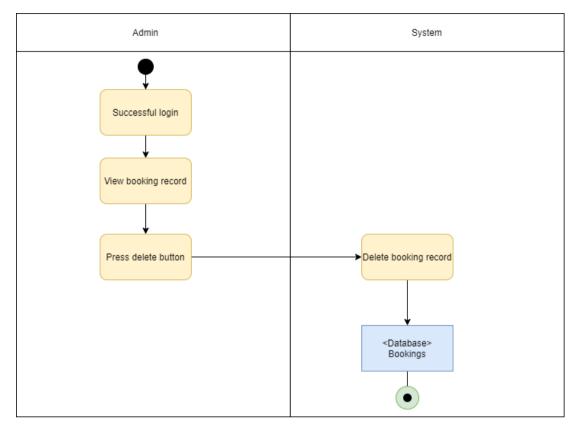

Figure 5.16: Activity diagram for admin(delete booking record)

# **5.4.1.2** Mobile Application

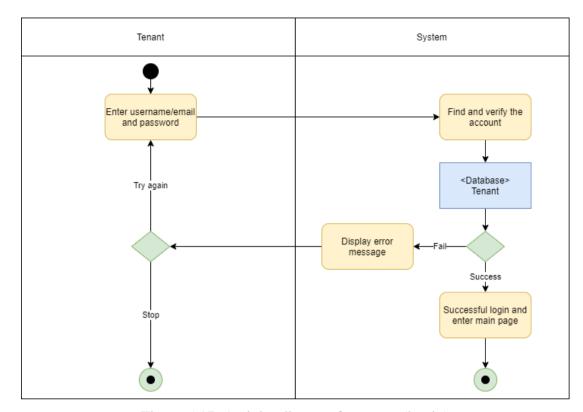

Figure 5.17: Activity diagram for tenant (log in)

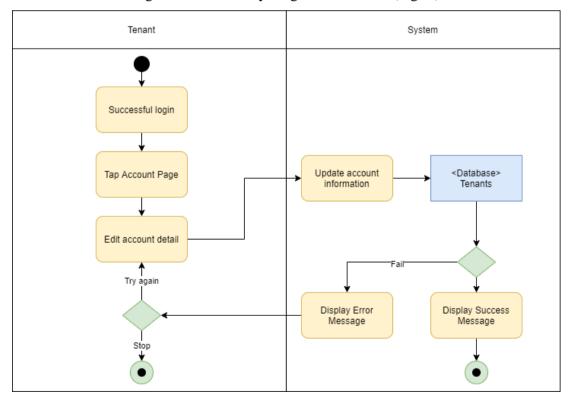

Figure 5.18: Activity diagram for tenant (edit profile)

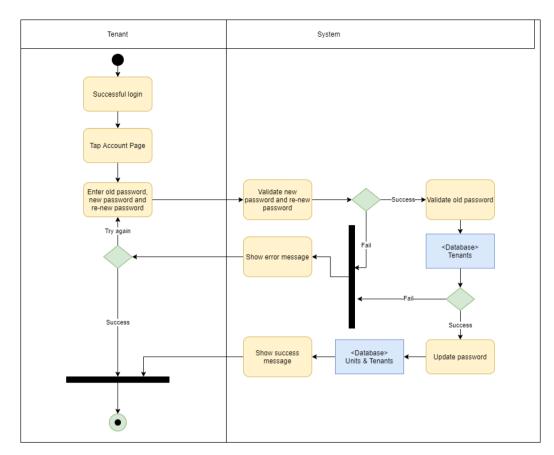

Figure 5.19: Activity diagram for tenant (change password)

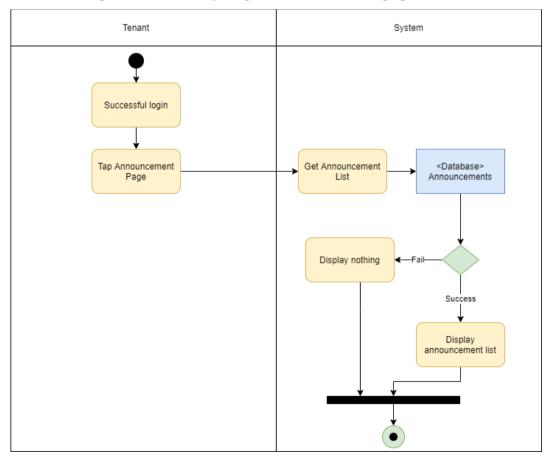

Figure 5.20: Activity diagram for tenant (view announcement)

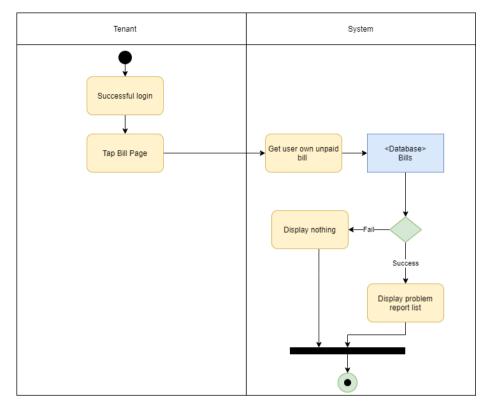

Figure 5.21: Activity diagram for tenant (view bill)

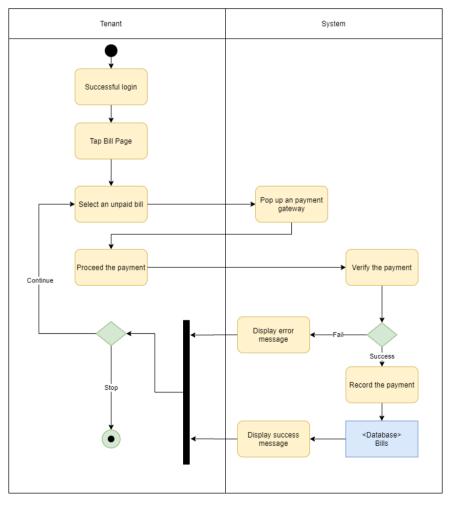

Figure 5.22: Activity diagram for tenant (pay bill)

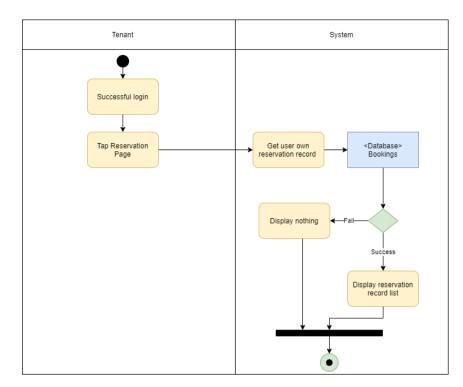

Figure 5.23: Activity diagram for tenant (view reservation)

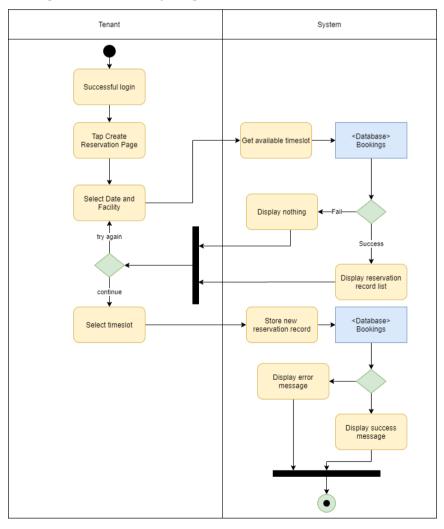

Figure 5.24: Activity diagram for tenant (create new reservation)

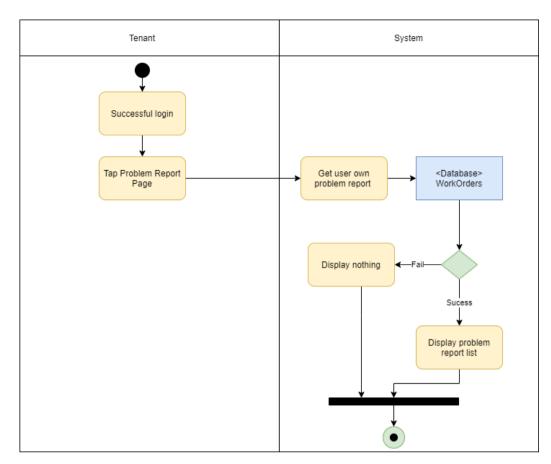

Figure 5.25: Activity diagram for tenant (view problem report)

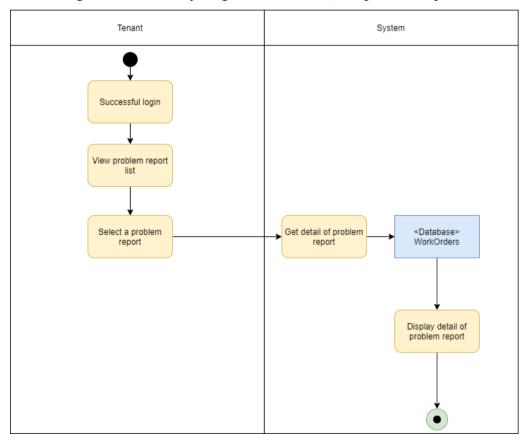

Figure 5.26: Activity diagram for tenant (view detail of problem report)

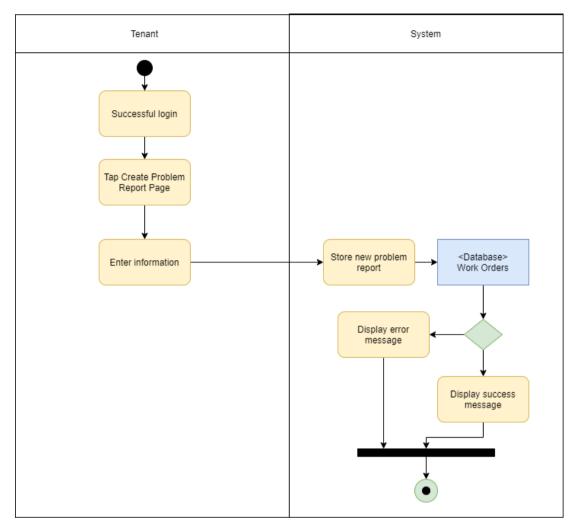

Figure 5.27: Activity diagram for tenant (create problem report)

# 5.4.2 Data Flow Diagram

The processes and data function of the system can be illustrated by the data flow diagram, while it can define how the data transferred from the input of users.

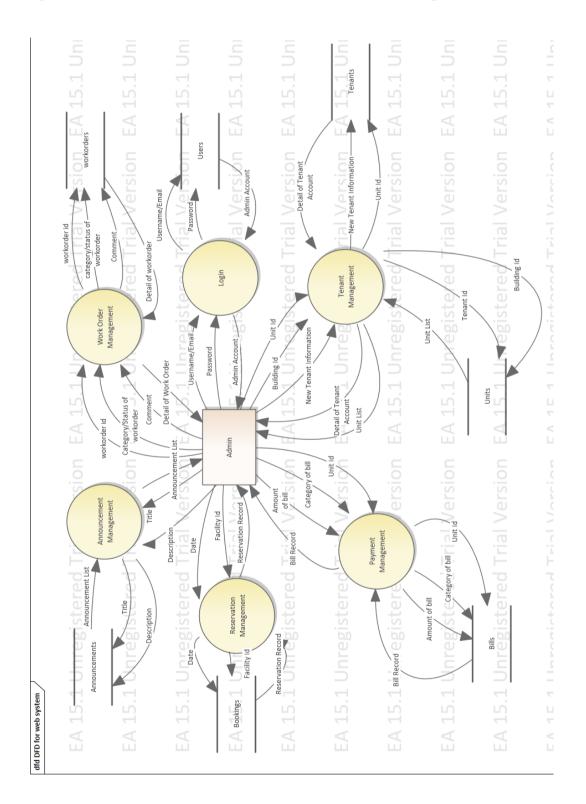

Figure 5.28: Data Flow Diagram for web system

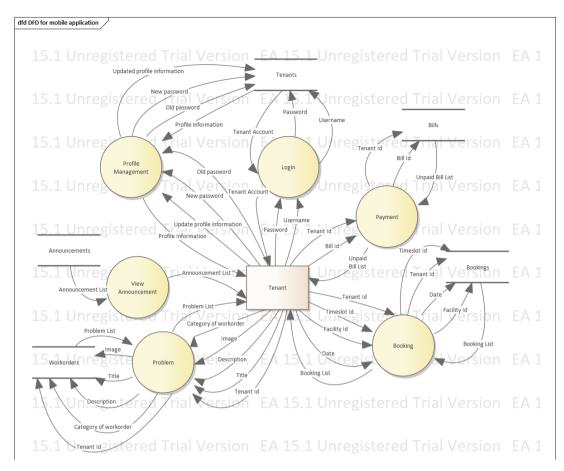

Figure 5.29: Data Flow Diagram for mobile application

# 5.5 User Interface Design

All software engineer should be attached the UI Design as it is the way that help the system to connect and interact with the user. In this project, there will be two different interactive graphical layouts of system, which are the Web System and Mobile Application.

#### 5.5.1 Web System

All of the web system will be using two types of UI layout design, likely Single Section Design and Multiple Section Design. All of the main module of the system will implement on the navigation bar, the below information will be changed by current page.

Single Section Design will only implement when the contents of the page are simple, for an example, the Announcement Page will only display announcement without any other condition. Besides, all of the create page and login page also use the Single Section Design

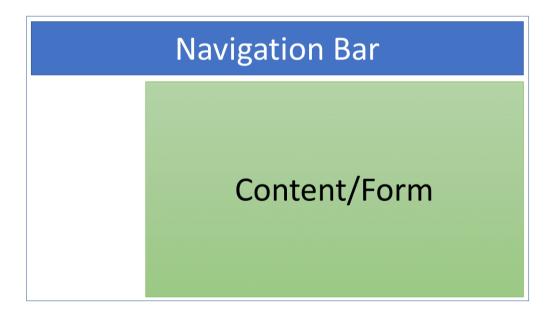

Figure 5.30: Single Section Design

If the contents will be too complex with a lot of options, the page will adopt the Multiple Section Design. The content list can be filtered by selecting the option in filter list. Admin can click the selected button to call and display other dialog box to proceed other actions such as add bill, view information and update progress.

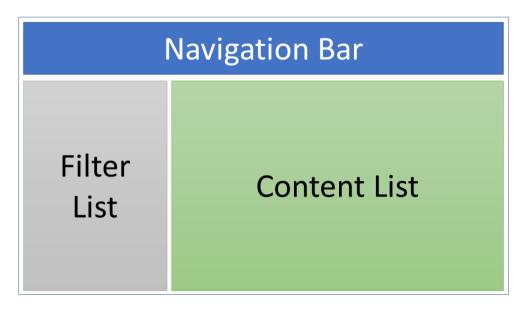

Figure 5.31: Multiple Section Design

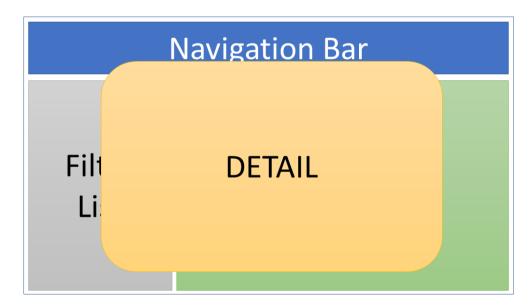

Figure 5.32: Multiple Section Design with pop up dialog box

# 5.5.2 Mobile Application

In the mobile app, the bottom navigation bar will be adopted in the main page. It is used to navigate to different functionality page. The page might display the floating action button when some pages allow the tenant to create or submit some data. When user redirect the next page, the navigation bar will be hidden and the back button will be shown.

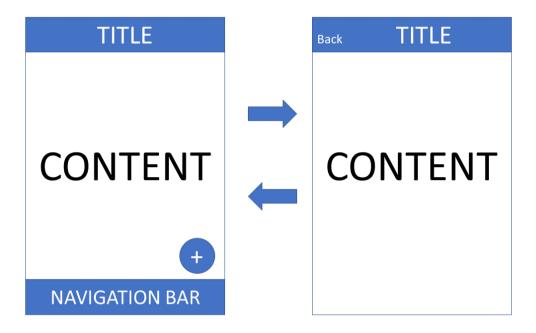

Figure 5.33: Layout Design of Mobile Application

# **CHAPTER 6**

## **IMPLEMENTATION**

## 6.1 Introduction

There are 2 types of users will interact with the system, likely Apartment Admin and Tenants. Those users have different modules for operating respective features that provided by this system. The modules for each user will be shown as below:

| User    | Modules                 |
|---------|-------------------------|
| Admin   | Login                   |
|         | Tenant Management       |
|         | Announcement Management |
|         | Work Order Management   |
|         | Bill Management         |
|         | Reservation Management  |
| Tenants | Login                   |
|         | View Announcement       |
|         | Payment                 |
|         | Booking                 |
|         | Problem Report          |
|         | Profile Management      |

Table 6.1: Module list for each user

#### 6.2 Module for Admin

#### **6.2.1** Login

Before accessing the system, the admin must log in by entering the username/email and password. If the credential data is matched with the data in database, the system will allow the user to access the system, or else an error message will be displayed by system.

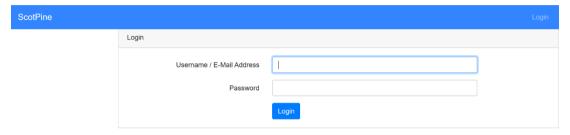

Figure 6.1: Login Page for Admin

# **6.2.2** Tenant Management

In this system, only admin is allowed to create the tenant account. In the create tenant account page, the system will show the unit that haven't create account after selecting the building and floor. There are few input validations are implemented in this page, such as the username must be unique in the database and the email must follow the email format. After passing the input validation, the system will store the data in database.

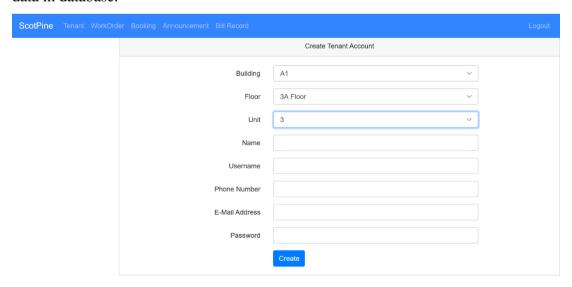

Figure 6.2: Create Tenant Account Page

View Bill Payment

**Tenants List** 3 Floor Building Unit: 1 Bill Payment A1 Unit : 2 View Bill Payment A2 Unit: 3 View Bill Payment Unit: 3A View Bill Payment В1 3A Floor B2 Unit : 1 ВЗ View Bill Payment C1 Unit : 2 View Bill Payment C2 View Bill Payment Unit: 3 СЗ

The unit list will be displayed after the admin select an building.

Unit: 3A

Figure 6.3: View Unit List

If the selected unit which have register an account, the account detail will be displayed when admin click the view button, or else system will display a message. Admin also can delete the tenant account.

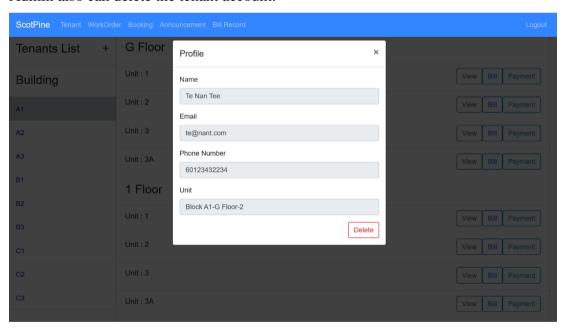

Figure 6.4: View Tenant Account Page

# **6.2.3** Announcement Management

The admin is able to view all the announcement released. The admin also allowed to release new announcement and delete old announcement.

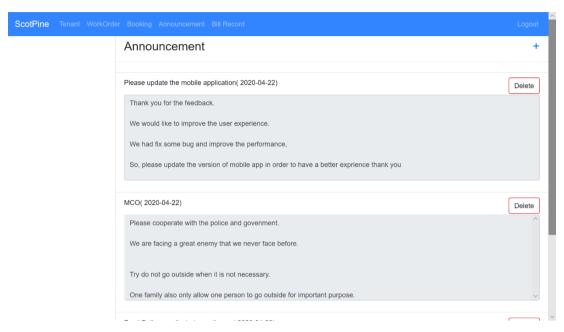

Figure 6.5: View Announcement List Page

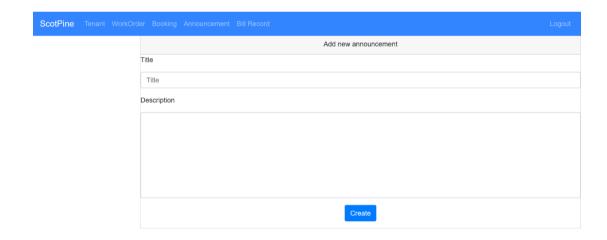

Figure 6.6: Create Announcement Page

# 6.2.4 Work Order Management

Admin can view the work order by select the category or status, or else the system will show all work order without any data filtering. Besides, the admin also can delete the work order.

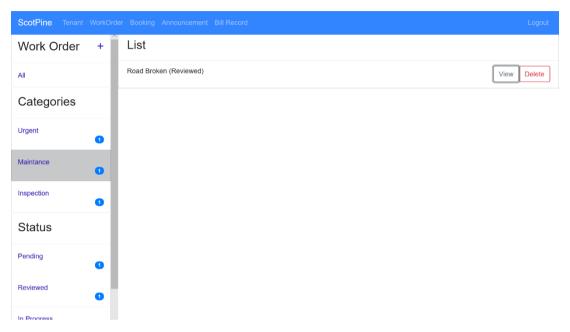

Figure 6.7: View WorkOrder List Page

After pressing the view button, admin can view the detail of work order. Admin also can update the work order by changing the status and leaving an comment.

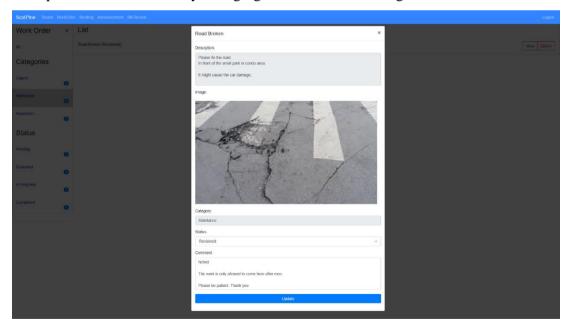

Figure 6.8: View WorkOrder Detail and Update WorkOrder

# 6.2.5 Bill Management

Admin also can add new bill for any tenant by pressing the bill button in the tenant list page. There will be 3 categories of bill can be selected.

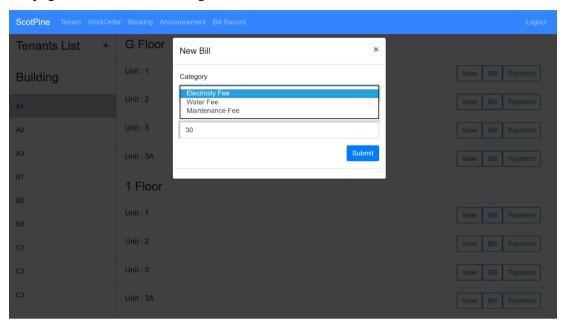

Figure 6.9: Add new Bill

By pressing the payment button in tenant list page, admin can record the payment when the tenant chooses to walk-in payment. After select the category of bill, the unpaid bill of the category will be displayed.

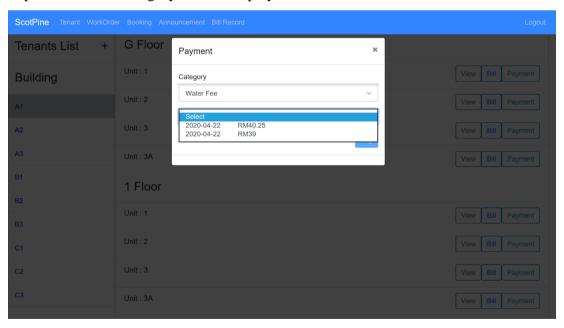

Figure 6.10: Record Payment

Admin also can view the bill record (/history) by clicking the bill record button on the navigation bar. After selecting a unit, the unit's bill record will be displayed.

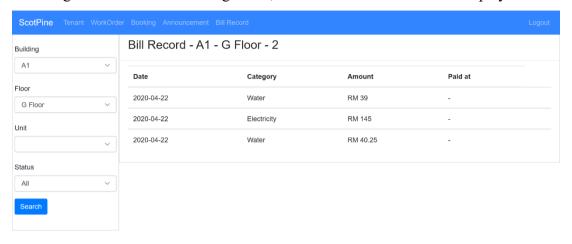

Figure 6.11: View Bill Record Page

# 6.2.6 Reservation Management

The reservation record will be displayed by clicking the booking button on the navigation bar. The booking record will be shown after selecting the date and facility. The booking can be deleted by admin.

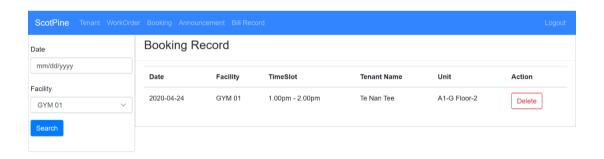

Figure 6.12: Reservation Page

# **6.3** Module for Tenant

# 6.3.1 Login

Before using the application, the tenant must log in by entering the username and password. If the credential data is matched with the data in database, the API will send data to allow the user to access the application, or else an error message will be pop up.

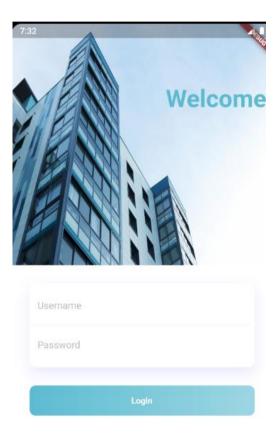

Figure 6.13: Login Page for tenant

## **6.3.2** View Announcement

Tenant can view all announcement that released by the admin. In the announcement list, there will show the title and date only, but user can tap the selected announcement to expand the detail.

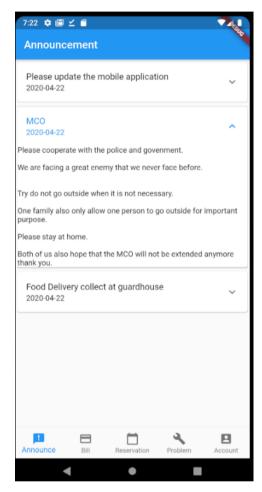

Figure 6.14: Announcement Page

# 6.3.3 Payment

The app will only display the unpaid bill in bill page. After clicking any bill, it will pop up a third party payment gateway. If payment success, the payment will be recorded in system, else app will display an error message.

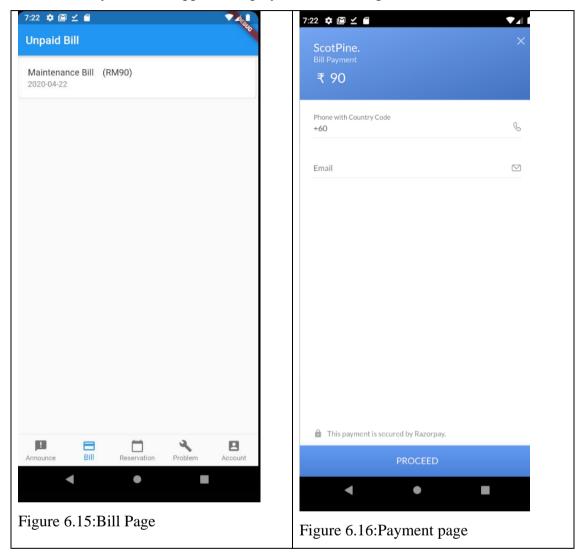

# 6.3.4 Booking

Tenant can view the reservation order in the reservation page, but it will not show the past reservation order. Tenant also can book new reservation by submitting the date, facility and timeslot. After select date and facility, the available timeslot will be shown by clicking the check timeslot button.

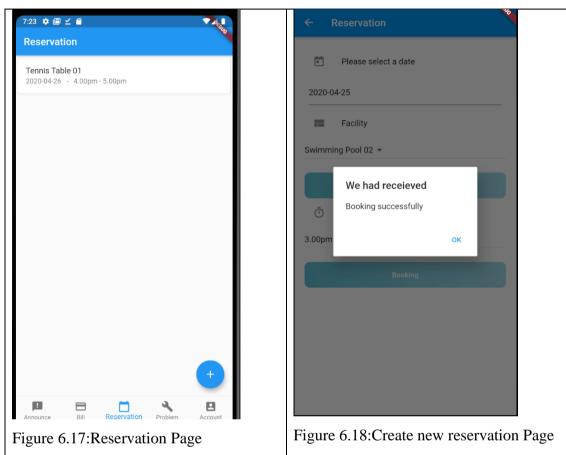

# 6.3.5 Problem Report

Tenants can only view their own problem report. Tenant is allowed to submit new problem report via the application.

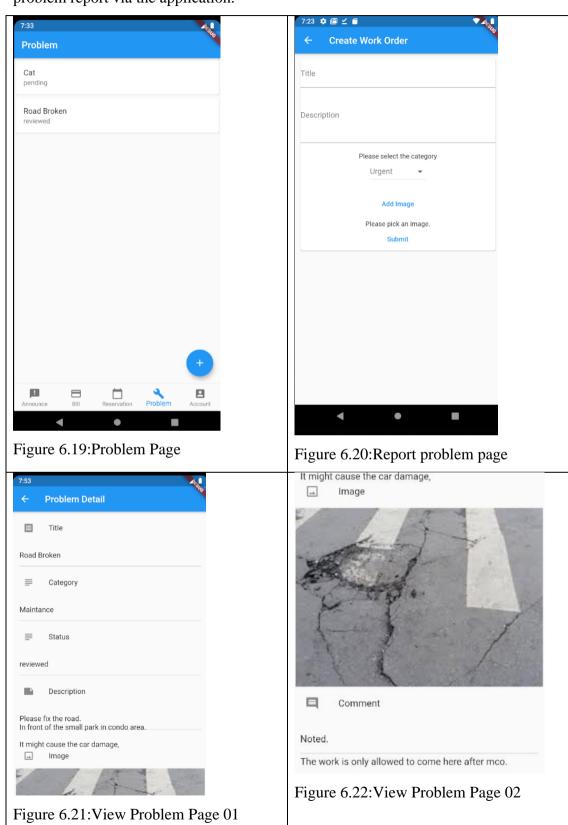

# 6.3.6 Profile Management

Tenant can change the information of account in account page. User also can change the password, and it is encourage to change the password after first time login.

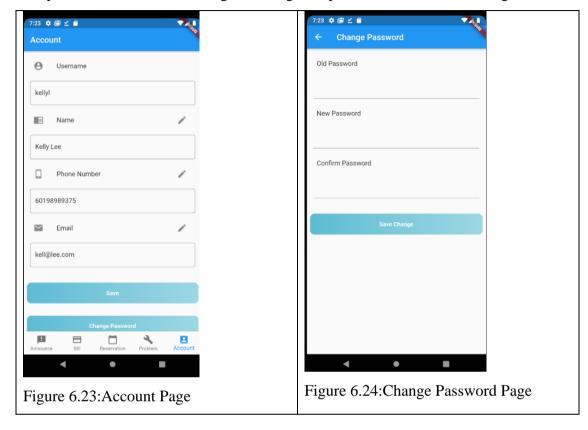

#### **CHAPTER 7**

#### **SOFTWARE TESTING**

## 7.1 Introduction

After design and implement the system, the project's system is needed to conduct the software testing in order to ensure the quality of system and the scope of system. In this chapter, there are 3 type of testing are involved, such as unit test, user acceptance test and usability test.

## 7.2 Unit Test

All of the modules will split into small and individual unit, so the unit testing can validate each function of system is able to perform as the requirement.

| Test Case No         | 01               | Us | er                     | Admin    |             |
|----------------------|------------------|----|------------------------|----------|-------------|
| Module               | Login            |    |                        |          |             |
| Test Case            | Test Steps       |    | <b>Expected Result</b> | ,        | Status(P/F) |
| Login without any    | Click Login butt | on | Login fail with        | an error | (pass)      |
| input                |                  |    | message.               |          |             |
| Login with incorrect | Enter            |    | Login fail with        | an error | (pass)      |
| username/email and   | username/email   |    | message.               |          |             |
| correct password     | Enter password   |    |                        |          |             |
|                      | Click Login butt | on |                        |          |             |
| Login with correct   | Enter            |    | Login fail with        | an error | (pass)      |
| username/email and   | username/email   |    | message.               |          |             |
| incorrect password   | Enter password   |    |                        |          |             |
|                      | Click Login butt | on |                        |          |             |
| Login with correct   | Enter            |    | Login successf         | ul and   | (pass)      |
| username/email and   | username/email   |    | redirect to tenant     | page.    |             |
| correct password     | Enter password   |    |                        |          |             |
|                      | Click Login butt | on |                        |          |             |

Table 7.1: Unit Test Case for Admin (Login)

| Test Case No         | 02                      | User                   | Admin     |             |
|----------------------|-------------------------|------------------------|-----------|-------------|
| Module               | Tenant Management       | l                      | L         |             |
| <b>Pre-condition</b> | The admin log in succe  | essful.                |           |             |
|                      | The admin clicks the te | enant button on the    | navigatio | n bar.      |
| Test Case            | Test Steps              | <b>Expected Result</b> |           | Status(P/F) |
| View existing        | Select building         | Pop up the inform      | nation of | (pass)      |
| tenant account by    | Find the selected unit  | the tenant account     | -<br>·•   |             |
| selecting the unit   | Click view button       |                        |           |             |
| View not existing    | Find the selected unit  | Pop up a messag        | ge show   | (pass)      |
| tenant account by    | Click view button       | that the selec         | t unit    |             |
| selecting the unit   | Click Login button      | haven't create an      | account.  |             |
| Show the unit that   | Select building         | The unit dropdo        | own list  | (pass)      |
| haven't create       |                         | will only display      | the unit  |             |
| account in tenant    | Select floor            | that haven't           | create    |             |
| create page          |                         | account.               |           |             |
| Create a tenant      | Selected building,      | Pop up a messag        | ge show   | (pass)      |
| account with an      | floor and unit          | that the userna        | ame is    |             |
| existing username    | Enter existing          | existing.              |           |             |
|                      | username                |                        |           |             |
|                      | Fill in other needed    |                        |           |             |
|                      | information             |                        |           |             |
|                      | Click the create        |                        |           |             |
|                      | button                  |                        |           |             |
| Create a tenant      | Selected building,      | The tenant acc         | ount is   | (pass)      |
| account with new     | floor and unit          | created successful     | .•        |             |
| username             | Enter existing          |                        |           |             |
|                      | username                |                        |           |             |
|                      | Fill in other needed    |                        |           |             |
|                      | information             |                        |           |             |
|                      | Click the create        |                        |           |             |
|                      | button                  |                        |           |             |

| Delete a tenant | Select building        | The tenant account is  | (pass) |
|-----------------|------------------------|------------------------|--------|
| account         |                        | deleted successful.    |        |
|                 | Find the selected unit |                        |        |
|                 | Click view button      |                        |        |
|                 | Click delete button    |                        |        |
|                 | Click confirm button   |                        |        |
| Delete a tenant | Select building        | Everything remains the | (pass) |
| account without | Find the selected unit | same.                  |        |
| confirmation    | Click view button      |                        |        |
|                 | Click delete button    |                        |        |
|                 | Click cancel button    |                        |        |

Table 7.2: Unit Test Case for Admin (Tenant Management)

| Test Case No  | 03                                    | User                | Admin     |               |  |
|---------------|---------------------------------------|---------------------|-----------|---------------|--|
| Module        | Announcement Manag                    | gement              |           |               |  |
| Pre-condition | The admin log in succ                 | essful.             |           |               |  |
|               | The admin clicks the                  | announcement but    | ton on th | ne navigation |  |
|               | bar.                                  |                     |           |               |  |
| Test Case     | Test Steps Expected Result Status(P/F |                     |           |               |  |
| View          | -                                     | The announcemen     | t list is | (pass)        |  |
| announcement  |                                       | displayed           |           |               |  |
| Delete        |                                       | Everything remain   | ins the   | (pass)        |  |
| announcement  | Click delete button                   | same.               |           |               |  |
| without       | Click cancel button                   |                     |           |               |  |
| confirmation  |                                       |                     |           |               |  |
| Delete        | View announcement                     | The                 | selected  | (pass)        |  |
| announcement  | list                                  | announcement is     | deleted   |               |  |
|               | Click delete button                   | successful.         |           |               |  |
|               | Click confirm button                  |                     |           |               |  |
| Create new    | View announcement                     | New announcem       | ent is    | (pass)        |  |
| announcement  | list                                  | released and redire | ect back  |               |  |
|               | Click "+" button                      | to announcement li  | st page.  |               |  |

|  | Fill     | in       | the |  |
|--|----------|----------|-----|--|
|  | informa  | tion     |     |  |
|  | Click cr | eate but | ton |  |

Table 7.3: Unit Test Case for Admin (Announcement Management)

| Test Case No       | 04                                                        | User Admin                             |          |        |  |  |  |
|--------------------|-----------------------------------------------------------|----------------------------------------|----------|--------|--|--|--|
| Module             | Work Order Management                                     |                                        |          |        |  |  |  |
| Pre-condition      | The admin log in succes                                   | ssful.                                 |          |        |  |  |  |
|                    | The admin clicks work order button on the navigation bar. |                                        |          |        |  |  |  |
| Test Case          | Test Steps                                                | Test Steps Expected Result Status(P/F) |          |        |  |  |  |
| Display work       | Select a category                                         | The system disp                        | lays the | (pass) |  |  |  |
| order with the     |                                                           | work order tha                         | t under  |        |  |  |  |
| selected category  |                                                           | the selected categ                     | gory.    |        |  |  |  |
| Display work       | Select a status                                           | The system disp                        | lays the | (pass) |  |  |  |
| order with the     |                                                           | work order tha                         | t under  |        |  |  |  |
| selected status    |                                                           | the selected statu                     | S.       |        |  |  |  |
|                    |                                                           |                                        |          |        |  |  |  |
| View the detail of | View work order list                                      | Pop up the de                          | etail of | (pass) |  |  |  |
| work order         | Click view button                                         | work order.                            |          |        |  |  |  |
| View the detail of | View work order list                                      | The selected wo                        | rk order | (pass) |  |  |  |
| work order         | Click view button                                         | is updated succes                      | ssful.   |        |  |  |  |
|                    | Change the status and                                     |                                        |          |        |  |  |  |
|                    | fill comment                                              |                                        |          |        |  |  |  |
|                    | Click update button                                       |                                        |          |        |  |  |  |
| Delete work order  | View work order list                                      | Everything rema                        | ains the | (pass) |  |  |  |
| without            | Click delete button                                       | same.                                  |          |        |  |  |  |
| confirmation       | Click cancel button                                       |                                        |          |        |  |  |  |
| Delete work order  | View work order list                                      | The selected wo                        |          | (pass) |  |  |  |
|                    | Click delete button                                       | is deleted successful.                 |          |        |  |  |  |
|                    | Click confirm button                                      |                                        |          |        |  |  |  |
|                    |                                                           |                                        | _        |        |  |  |  |

Table 7.4: Unit Test Case for Admin (Work Order Management)

| Test Case No      | 05                       | User                   |             |        |
|-------------------|--------------------------|------------------------|-------------|--------|
| Module            | Bill Management          |                        |             |        |
| Pre-condition     | The admin log in success | ssful.                 |             |        |
|                   | The admin clicks tenant  | button on the nav      | igation ba  | ar.    |
| Test Case         | Test Steps               | <b>Expected Result</b> | Status(P/F) |        |
| Add new bill      | Select a unit            | The bill is            | created     | (pass) |
|                   | Click bill button        | successful             |             |        |
|                   | Select category of bill  |                        |             |        |
|                   | Enter the amount         |                        |             |        |
|                   | Click submit button      |                        |             |        |
| Add new bill with | Select a unit            | Error Messag           | ge is       | (pass) |
| invalid amount    | Click bill button        | displayed              |             |        |
| (RM0 or negative) | Select category of bill  |                        |             |        |
|                   | Enter the invalid bill   |                        |             |        |
|                   | amount                   |                        |             |        |
|                   | Click submit button      |                        |             |        |
| Show unpaid bill  | Select a unit            | The unpaid bill        | is show     | (pass) |
|                   | Click payment button     | in the dropdown        | list.       |        |
|                   | Select category of bill  |                        |             |        |
| Record payment    | Select a unit            | The selected           | bill is     | (pass) |
| bill              | Click payment button     | record as paid.        |             |        |
|                   | Select category of bill  |                        |             |        |
|                   | Select the bill          |                        |             |        |
|                   | Click pay button         |                        |             |        |
| View bill record  | Click bill record        | The selected un        | it's bill   | (pass) |
|                   | button on the            | record is display      | red with    |        |
|                   | navigation bar.          | correct status         |             |        |
|                   | Select building, floor   |                        |             |        |
|                   | and unit.                |                        |             |        |
|                   | Select status of bill    |                        |             |        |
|                   | Click search button      |                        |             |        |
|                   |                          |                        |             |        |

Table 7.5: Unit Test Case for Admin (Bill Management)

| Test Case No       | 06                                                     | User Admin        |           |        |  |  |
|--------------------|--------------------------------------------------------|-------------------|-----------|--------|--|--|
| Module             | Reservation Managemen                                  | nt                |           |        |  |  |
| Pre-condition      | The admin log in succes                                | ssful.            |           |        |  |  |
|                    | The admin clicks booking button on the navigation bar. |                   |           |        |  |  |
| Test Case          | Test Steps Expected Result Status(P/I                  |                   |           |        |  |  |
| View reservation   | Select a date                                          | The selected fa   | acility's | (pass) |  |  |
| record             | Select a facility                                      | reservation reco  | ord is    |        |  |  |
|                    |                                                        | displayed on the  |           |        |  |  |
|                    |                                                        | date              |           |        |  |  |
| Delete reservation | View reservation                                       | Everything rema   | ins the   | (pass) |  |  |
| record without     | record list                                            | same              |           |        |  |  |
| confirmation       | Click delete button                                    |                   |           |        |  |  |
|                    | Click cancel button                                    |                   |           |        |  |  |
| Delete reservation | View reservation                                       | The selected rese | ervation  | (pass) |  |  |
| record             | record list                                            | record is         | deleted   |        |  |  |
|                    | Click delete button                                    | successful.       |           |        |  |  |
|                    | Click confirm button                                   |                   |           |        |  |  |

Table 7.6: Unit Test Case for Admin (Reservation Management)

| Test Case No         | 07               | Us | er                     | Tenant   |             |
|----------------------|------------------|----|------------------------|----------|-------------|
| Module               | Login            |    |                        |          |             |
| Test Case            | Test Steps       |    | <b>Expected Result</b> | ,        | Status(P/F) |
| Login without any    | Click Login butt | on | Login fail with        | an error | (pass)      |
| input                |                  |    | message.               |          |             |
| Login with incorrect | Enter            |    | Login fail with        | an error | (pass)      |
| username/email and   | username/email   |    | message.               |          |             |
| correct password     | Enter password   |    |                        |          |             |
|                      | Click Login butt | on |                        |          |             |
| Login with correct   | Enter            |    | Login fail with        | an error | (pass)      |
| username/email and   | username/email   |    | message.               |          |             |
| incorrect password   | Enter password   |    |                        |          |             |
|                      | Click Login butt | on |                        |          |             |
| Login with correct   | Enter            |    | Login successf         | ul and   | (pass)      |
| username/email and   | username/email   |    | redirect to tenant     | page.    |             |
| correct password     | Enter password   |    |                        |          |             |
|                      | Click Login butt | on |                        |          |             |

Table 7.7: Unit Test Case for Tenant (Login)

| Test Case No         | 08                                                           | User Tena              | nnt         |  |  |  |
|----------------------|--------------------------------------------------------------|------------------------|-------------|--|--|--|
| Module               | View Announcement                                            |                        |             |  |  |  |
| <b>Pre-condition</b> | The tenant log in successful.                                |                        |             |  |  |  |
|                      | The tenant taps announcement button on the bottom navigation |                        |             |  |  |  |
|                      | bar.                                                         |                        |             |  |  |  |
| Test Case            | Test Steps                                                   | <b>Expected Result</b> | Status(P/F) |  |  |  |
| View                 | -                                                            | The announcement list  | is (pass)   |  |  |  |
| announcement         |                                                              | displayed.             |             |  |  |  |
| list                 |                                                              |                        |             |  |  |  |
| View                 | Tap selecte                                                  | d The select           | ed (pass)   |  |  |  |
| announcement         | announcement                                                 | announcement will      | be          |  |  |  |
| detail.              |                                                              | expanded and show t    | he          |  |  |  |
|                      |                                                              | detail.                |             |  |  |  |

Table 7.8: Unit Test Case for Tenant (View announcement)

| Test Case No         | 09                                                        | User              | Tenant  |        |  |
|----------------------|-----------------------------------------------------------|-------------------|---------|--------|--|
| Module               | Payment                                                   |                   |         |        |  |
| <b>Pre-condition</b> | The tenant log in successf                                | ul.               |         |        |  |
|                      | The tenant taps bill button on the bottom navigation bar. |                   |         |        |  |
| Test Case            | Test Steps                                                | Status(P/F)       |         |        |  |
| View unpaid          | -                                                         | The unpaid bill   | list is | (pass) |  |
| bill list            |                                                           | displayed.        |         |        |  |
| Pay the bill         | Tap selected unpaid bill                                  | The payment is re | ecorded | (pass) |  |
| correctly            |                                                           | in the system     |         |        |  |
|                      | Follow the third-party                                    |                   |         |        |  |
|                      | payment gateway's                                         |                   |         |        |  |
|                      | instruction                                               |                   |         |        |  |
| Pay the bill         | Tap selected unpaid bill                                  | An error mess     | age is  | (pass) |  |
| incorrectly          |                                                           | displayed, the p  | ayment  |        |  |
|                      | Did not follow the third-                                 | is not recorded   | in the  |        |  |
|                      | party payment                                             | system            |         |        |  |
|                      | gateway's instruction                                     |                   |         |        |  |
| Cancel the           | Tap selected unpaid bill                                  | An error mess     | age is  | (pass) |  |
| payment              |                                                           | displayed, the p  | ayment  |        |  |
| process              | Cancel the process                                        | is not recorded   | in the  |        |  |
|                      |                                                           | system            |         |        |  |
|                      |                                                           |                   |         |        |  |

Table 7.9: Unit Test Case for Tenant (Payment)

| Test Case No         | 10                                                               | User                   | Tenant           |
|----------------------|------------------------------------------------------------------|------------------------|------------------|
| Module               | Booking                                                          | Booking                |                  |
| <b>Pre-condition</b> | The tenant log in successful.                                    |                        |                  |
|                      | The tenant taps reservation button on the bottom navigation bar. |                        |                  |
| Test Case            | Test Steps                                                       | <b>Expected Result</b> | Status(P/F)      |
| View the             | -                                                                | The booking rec        | ord list (pass)  |
| booking record       |                                                                  | is displayed.          |                  |
| Get the              | Tap the floating add                                             | The available tim      | neslot is (pass) |
| available time       | button                                                           | listed on the dre      | opdown           |

| slot        | Select a date and facility | list                    |        |
|-------------|----------------------------|-------------------------|--------|
|             | Tap the check timeslot     |                         |        |
|             | button                     |                         |        |
| Make new    | Tap the floating add       | The booking is recorded | (pass) |
| reservation | button                     | successful              |        |
|             | Select a date, facility    |                         |        |
|             | and available timeslot     |                         |        |
|             | Tap booking button         |                         |        |
|             |                            |                         |        |

Table 7.10: Unit Test Case for Tenant (Booking announcement)

| 11                                                           | User                                                                                                    | Tenant                                                                                                    |                                                                                                    |
|--------------------------------------------------------------|----------------------------------------------------------------------------------------------------|----------------------------------------------------------------------------------------------------|----------------------------------------------------------------------------------------------------|
| Problem Report                                               |                                                                                                    |                                                                                                    |                                                                                                    |
| The tenant log in successful.                                |                                                                                                    |                                                                                                    |                                                                                                    |
| The tenant taps problem button on the bottom navigation bar. |                                                                                                    |                                                                                                    | tion bar.                                                                                                    |
| Test Steps                                                   | <b>Expected Result</b>                                                                                                    |                                                                                                    | Status(P/F)                                                                                                    |
| -                                                            | The problem rep                                                                                                    | ort list                                                                                                    | (pass)                                                                                                    |
|                                                              | is displayed.                                                                                                    |                                                                                                    |                                                                                                    |
|                                                              |                                                                                                    |                                                                                                    |                                                                                                    |
| Tap a problem record                                         | Redirect to nev                                                                                                    | w page                                                                                                    | (pass)                                                                                                    |
|                                                              | with the det                                                                                                    | ail of                                                                                                    |                                                                                                    |
| Select a date and facility                                   | problem report                                                                                                    |                                                                                                    |                                                                                                    |
|                                                              |                                                                                                    |                                                                                                    |                                                                                                    |
|                                                              |                                                                                                    |                                                                                                    |                                                                                                    |
| Tap the floating add                                         | The problem re                                                                                                    | eport is                                                                                                    | (pass)                                                                                                    |
| button                                                       | created successfu                                                                                                    | 1                                                                                                    |                                                                                                    |
| Enter the title,                                             |                                                                                                    |                                                                                                    |                                                                                                    |
| description and upload                                       |                                                                                                    |                                                                                                    |                                                                                                    |
| an image.                                                    |                                                                                                    |                                                                                                    |                                                                                                    |
| Click submit button                                          |                                                                                                    |                                                                                                    |                                                                                                    |
|                                                              |                                                                                                    |                                                                                                    |                                                                                                    |
|                                                              | Problem Report  The tenant log in successful The tenant taps problem by Test Steps  Tap a problem record  Select a date and facility  Tap the floating add button  Enter the title, description and upload an image. | Problem Report  The tenant log in successful.  The tenant taps problem button on the bottom  Test Steps  The problem report is displayed.  Tap a problem record Redirect to new with the det problem report  Tap the floating add button  Enter the title, description and upload an image. | Problem Report  The tenant log in successful.  The tenant taps problem button on the bottom navigator    Test Steps |

| Submit new     | Tap the floating add | An error message is ( | (pass) |
|----------------|----------------------|-----------------------|--------|
| report without | button               | displayed             |        |
| title or       | Upload an image      |                       |        |
| description    |                      |                       |        |
|                | Click submit button  |                       |        |
|                |                      |                       |        |
| Submit new     | Tap the floating add | An error message is ( | (pass) |
| report without | button               | displayed             |        |
| uploading an   | Enter title and      |                       |        |
| image          | description          |                       |        |
|                | Click submit button  |                       |        |

Table 7.11: Unit Test Case for Tenant (Problem report)

| Test Case No  | 12 Us                         | Ser Tenant                  |             |
|---------------|-------------------------------|-----------------------------|-------------|
| Module        | Profile Management            |                             |             |
| Pre-condition | The tenant log in successful. |                             |             |
|               | The tenant taps account b     | utton on the bottom navigat | ion bar.    |
| Test Case     | Test Steps                    | <b>Expected Result</b>      | Status(P/F) |
| View profile  | -                             | The information of          | (pass)      |
| information   |                               | tenant account is           |             |
|               |                               | displayed                   |             |
| Old password  | Click the change              | Login fail with an error    | (pass)      |
| validation    | password button               | message.                    |             |
| before change | Enter wrong old pass          |                             |             |
| password      | Enter new password and        |                             |             |
|               | confirm password with         |                             |             |
|               | same value                    |                             |             |
|               | Click save change             | -                           |             |
|               | button                        |                             |             |
| New password  | Click the change              | Login fail with an error    | (pass)      |
| validation    | password button               | message.                    |             |
| before change | Enter correct old             |                             |             |
| password      | password                      |                             |             |

|                 | Enter new password and confirm password with different value  Click save change button                                                          |                                                    |        |
|-----------------|----------------------------------------------------------------------------------------------------|----------------------------------------------------|--------|
| Change password | Click the change password button  Enter correct old password  Enter new password and confirm password with same value  Click save change button | The password of the account is updated successful. | (pass) |

Table 7.12: Unit Test Case for Tenant (Profile management)

# **7.3** Backend Testing (API)

Postman software is used to ensure the API is work as expectation.

| API route          | /api/login                             |
|--------------------|----------------------------------------|
| Description        | Send username and password to verify   |
|                    | the tenant account.                    |
| Type               | post                                   |
| Body               | username: Tenant                       |
|                    | password: 12341234                     |
| Expected Result    | return response true and allow user to |
|                    | login                                  |
| Status (Pass/Fail) | Pass                                   |

Table 7.13: Backend Test Case (Login)

| API route          | /api/getAnnouncement                     |
|--------------------|------------------------------------------|
| Description        | Get the announcement list                |
| Туре               | Get                                      |
| Body               | -                                        |
| Expected Result    | Return announcement list in json format. |
| Status (Pass/Fail) | Pass                                     |

Table 7.14: Backend Test Case (Get Announcement)

| API route          | /api/getBill                             |
|--------------------|------------------------------------------|
| Description        | Get the tenants' unpaid bill list        |
| Type               | post                                     |
| Body               | tenant_id:1                              |
| Expected Result    | Return the selected user's unpaid bills. |
| Status (Pass/Fail) | Pass                                     |

Table 7.15: Backend Test Case (Get Bill)

| API route          | /api/payBill                             |
|--------------------|------------------------------------------|
| Description        | After completing the payment in third    |
|                    | party api, record the payment in system. |
| Туре               | post                                     |
| Body               | id:12 (bill id)                          |
| Expected Result    | The payment is recorded.                 |
| Status (Pass/Fail) | Pass                                     |

Table 7.16: Backend Test Case (Pay Bill)

| API route          | /api/getBooking                    |
|--------------------|------------------------------------|
| Description        | Get tenant's booking record        |
| Type               | post                               |
| Body               | tenant_id: 1                       |
| Expected Result    | Return the selected user's booking |
|                    | record.                            |
| Status (Pass/Fail) | Pass                               |

Table 7.17: Backend Test Case (Get Booking)

| API route          | /api/storeBooking                    |
|--------------------|--------------------------------------|
| Description        | Record new booking request in system |
| Туре               | Post                                 |
| Body               | Facility: 1 (id)                     |
|                    | Timeslot: 2 (id)                     |
|                    | Tenant_id: 1                         |
|                    | Thedate: 30-05-2020                  |
| Expected Result    | The booking request is recorded      |
|                    | successful.                          |
| Status (Pass/Fail) | Pass                                 |

Table 7.18: Backend Test Case (Store Booking)

| API route          | /api/getFacilityList               |
|--------------------|------------------------------------|
| Description        | Get facility list                  |
| Туре               | Get                                |
| Body               | -                                  |
| Expected Result    | Return the available facility list |
| Status (Pass/Fail) | Pass                               |

Table 7.19: Backend Test Case (Get Facility List)

| API route          | /api/getAvailableTimeSlot                 |
|--------------------|-------------------------------------------|
| Description        | After selecting facility and date, return |
|                    | the available timeslot                    |
| Туре               | Post                                      |
| Body               | Date: 30-05-2020                          |
|                    | Facility: 1 (id)                          |
| Expected Result    | Return available timeslot in selected     |
|                    | condition                                 |
| Status (Pass/Fail) | Pass                                      |

Table 7.20: Backend Test Case (Get Available Timeslot)

| API route          | /api/getWorkOrder                   |
|--------------------|-------------------------------------|
| Description        | Get the tenant's work order list.   |
| Type               | Post                                |
| Body               | Tenant_id:1                         |
| Expected Result    | Return the tenant's work order list |
| Status (Pass/Fail) | Pass                                |

Table 7.21: Backend Test Case (Get WorkOrder)

| API route          | /api/storeWorkOrder                    |
|--------------------|----------------------------------------|
| Description        | Save the ne work order from tenant.    |
| Type               | post                                   |
| Body               | Title: Testing                         |
|                    | Description : Testing for description  |
|                    | Category_id: 1                         |
|                    | Tenant_id: 1                           |
|                    | Image: [base64 format code]            |
| Expected Result    | The work order is recorded successful. |
| Status (Pass/Fail) | Pass                                   |

Table 7.22: Backend Test Case (Store WorkOrder)

| API route          | /api/getWorkOrderDetail                |
|--------------------|----------------------------------------|
| Description        | After selecting a workorder, get the   |
|                    | detail of the workorder.               |
| Туре               | post                                   |
| Body               | Id:2 (workorder id)                    |
| Expected Result    | Return the information of the selected |
|                    | workorder.                             |
| Status (Pass/Fail) | Pass                                   |

Table 7.23: Backend Test Case (get WorkOrder's detail)

| API route          | /api/getTenantDetail                      |
|--------------------|-------------------------------------------|
| Description        | Get the information of tenant.            |
| Type               | post                                      |
| Body               | Tenant_id:1                               |
| Expected Result    | Return the selected tenant's information. |
| Status (Pass/Fail) | Pass                                      |

Table 7.24: Backend Test Case (Get Tenant's Detail)

| API route          | /api/updateTenantDetail                   |
|--------------------|-------------------------------------------|
| Description        | Update the information of the tenant.     |
| Туре               | Post                                      |
| Body               | Tenant_id: 1                              |
|                    | Name: Te Nan                              |
|                    | Email: <u>Te@nan.com</u>                  |
|                    | Phone_number: 60123456789                 |
| Expected Result    | The information of the selected tenant is |
|                    | updated successful.                       |
| Status (Pass/Fail) | Pass                                      |

Table 7.25: Backend Test Case (Update Tenant's Detail)

| API route          | /api/updateTenantPassword              |
|--------------------|----------------------------------------|
| Description        | Update the password of the tenant      |
| Туре               | post                                   |
| Body               | Tenant_id:1                            |
|                    | Old: 12341234                          |
|                    | New: 123412341                         |
| Expected Result    | The password of the selected tenant is |
|                    | updated successful.                    |
| Status (Pass/Fail) | Pass                                   |

Table 7.26: Backend Test Case (Update Tenant's Password)

# 7.4 Integration Testing

After completing the unit testing, all modules will be integrated and tested.

| Test Case No       | I-01                                |
|--------------------|-------------------------------------|
| User               | Admin                               |
| Module             | Login                               |
| Step               | 1) Go to Login Page                 |
|                    | 2) Fill username/email and password |
|                    | 3) Click Login button               |
| Expected Result    | Login successfully                  |
| Status (Pass/Fail) | Pass                                |

Table 7.27: Integration Test Case for Admin (Login)

| Test Case No       | I-02                                           |
|--------------------|------------------------------------------------|
| User               | Admin                                          |
| Module             | Tenant Management                              |
| Step               | 1) Go to Tenant Page and click + button.       |
|                    | 2) Fill the information and tenant.            |
|                    | 3) Click create button.                        |
|                    | 4) Select unit and click view button.          |
|                    | 5) Click delete button.                        |
|                    | 6) Select the same unit and click view button. |
| Expected Result    | Tenant created successfully.                   |
|                    | Able to view the tenant account.               |
|                    | Tenant account deleted successfully.           |
| Status (Pass/Fail) | Pass                                           |

Table 7.28: Integration Test Case for Admin (Tenant Management)

| Test Case No       | I-03                                         |
|--------------------|----------------------------------------------|
| User               | Admin                                        |
| Module             | Announcement Management                      |
| Step               | 1) Go to Tenant Page and click + button.     |
|                    | 2) Fill the information of new announcement. |
|                    | 3) Click Submit button                       |
| Expected Result    | Announcement created successfully.           |
|                    | All of the announcement are displayed.       |
| Status (Pass/Fail) | Pass                                         |

Table 7.29: Integration Test Case for Admin (Announcement Management)

| Test Case No       | I-04                                                |
|--------------------|-----------------------------------------------------|
| User               | Admin                                               |
| Module             | Work Order Management                               |
| Step               | 1) Go to work order page.                           |
|                    | 2) Select a category/ status.                       |
|                    | 3) Click a work order and click view button.        |
|                    | 4) Change status and fill some comment.             |
|                    | 5) Click update button.                             |
|                    | 6) Select the same workorder and click view button. |
| Expected Result    | The information of work order is displayed.         |
|                    | The work order is updated successfully.             |
| Status (Pass/Fail) | Pass                                                |

Table 7.30: Integration Test Case for Admin (Work Order Management)

| Test Case No | I-05                           |
|--------------|--------------------------------|
| User         | Admin                          |
| Module       | Bill Management                |
| Step         | 1) Go to Tenant Page.          |
|              | 2) Select a building and unit. |
|              | 3) Click bill button.          |
|              | 4) Add new bill.               |
|              | 5) Click payment button.       |

|                    | 6) Select the category and bill.              |
|--------------------|-----------------------------------------------|
|                    | 7) Click pay button.                          |
|                    | 8) Go to Bill record Page.                    |
| Expected Result    | Bill is added successfully.                   |
|                    | Payment is recorded successfully.             |
|                    | The bill record is able to display correctly. |
| Status (Pass/Fail) | Pass                                          |

Table 7.31: Integration Test Case for Admin (Bill Management)

| Test Case No       | I-06                                   |
|--------------------|----------------------------------------|
| User               | Admin                                  |
| Module             | Reservation Management                 |
| Step               | 1) Go to booking page.                 |
|                    | 2) Select date and facility.           |
|                    | 3) Click view button.                  |
| Expected Result    | Booking record is displayed correctly. |
| Status (Pass/Fail) | Pass                                   |

Table 7.32: Integration Test Case for Admin (Reservation Management)

| Test Case No       | I-07                          |
|--------------------|-------------------------------|
| User               | Tenant                        |
| Module             | Login                         |
| Step               | Open application.             |
|                    | 2) Fill username and password |
|                    | 3) Click Login button         |
| Expected Result    | Login successfully            |
| Status (Pass/Fail) | Pass                          |

Table 7.33: Integration Test Case for Tenant (Login)

| Test Case No | I-08                        |
|--------------|-----------------------------|
| User         | Tenant                      |
| Module       | Announcement                |
| Step         | 1) Go to Announcement Page. |

|                    | 2) Tap one announcement.                      |
|--------------------|-----------------------------------------------|
| Expected Result    | Announcement list is displayed.               |
|                    | Detail of selected announcement is displayed. |
| Status (Pass/Fail) | Pass                                          |

Table 7.34: Integration Test Case for Tenant (Announcement)

| Test Case No       | I-09                                                            |
|--------------------|-----------------------------------------------------------------|
| User               | Tenant                                                          |
| Module             | Bill                                                            |
| Step               | 1) Go to Bill Page.                                             |
|                    | 2) Select a bill                                                |
|                    | 3) Proceed payment.                                             |
| Expected Result    | Bill list is displayed.                                         |
|                    | After completing payment, the payment is recorded successfully. |
| Status (Pass/Fail) | Pass                                                            |

Table 7.35: Integration Test Case for Tenant (Bill)

| Test Case No       | I-10                               |
|--------------------|------------------------------------|
| User               | Tenant                             |
| Module             | Booking                            |
| Step               | 1) Go to Booking Page.             |
|                    | 2) Tap floating add button.        |
|                    | 3) Select date, facility timeslot. |
|                    | 4) Tap booking button.             |
| Expected Result    | Booking list is displayed.         |
|                    | Booking is recorded successfully.  |
| Status (Pass/Fail) | Pass                               |

Table 7.36: Integration Test Case for Tenant (Booking)

| Test Case No | I-11                   |
|--------------|------------------------|
| User         | Tenant                 |
| Module       | Problem Report         |
| Step         | 1) Go to Problem Page. |

|                    | 2) Tap floating add button.                   |
|--------------------|-----------------------------------------------|
|                    | 3) Fill in the information.                   |
|                    | 4) Tap Submit button.                         |
|                    | 5) Tap the new added problem.                 |
| Expected Result    | Problem list is displayed.                    |
|                    | Problem is recorded successfully.             |
|                    | Information of selected problem is displayed. |
| Status (Pass/Fail) | Pass                                          |

Table 7.37: Integration Test Case for Tenant (Problem Report)

| Test Case No       | I-12                                                        |  |
|--------------------|-------------------------------------------------------------|--|
| User               | Tenant                                                      |  |
| Module             | Profile                                                     |  |
| Step               | 1) Go to account Page.                                      |  |
|                    | 2) Tap edit icon button                                     |  |
|                    | 3) Edit the information.                                    |  |
|                    | 4) Tap save button.                                         |  |
|                    | 5) Tap change password button.                              |  |
|                    | 6) Fill in new password, old password and re-enter password |  |
|                    | 7) Tap save change button.                                  |  |
| Expected Result    | Information of the account is displayed.                    |  |
|                    | Information of the account is updated successful.           |  |
|                    | Password of account is updated successful.                  |  |
| Status (Pass/Fail) | Pass                                                        |  |

Table 7.38: Integration Test Case for Tenant (Profile)

# 7.5 User Acceptance Test

There are 7 UTAR students are invited to run through the project's system to verify the workflow of the system. Due to the limitation of movement control order (MCO) by the Malaysia Government, the management team in Evergreen Scot Pine cannot involve this testing unfortunately.

# 7.5.1 UAT Test Case

# **7.5.1.1** Web System

| Scenario           | 1. You would like to login to the system. |
|--------------------|-------------------------------------------|
|                    | Username : admin                          |
|                    | Password : testtest                       |
|                    | 2. You would like to log out the system   |
| Result             |                                           |
| <b>Comment</b> (if |                                           |
| any)               |                                           |

Table 7.393: Test Case for Web System (Login and Logout)

| Scenario           | 1. Tenant (A1-1-2) did not have an account yet. He would |  |
|--------------------|----------------------------------------------------------|--|
|                    | like to register new account.                            |  |
|                    | a. Create a new tenant account for unit A1-1-2.          |  |
|                    | 2. Tenant (A1-1-1) would like to view the account's      |  |
|                    | information.                                             |  |
|                    | a. View the information of the unit A1-1-1.              |  |
| Result             |                                                          |  |
| <b>Comment</b> (if |                                                          |  |
| any)               |                                                          |  |

Table 7.40: Test Case for Web System (Tenant and Unit)

| Scenario           | 1. New bill is released.                                   |
|--------------------|------------------------------------------------------------|
|                    | a. Add new bill for unit C1-5-3.                           |
|                    | 2. Tenant (C1-5-3) walk-in to the office and pay the bill. |
|                    | a. Record the payment.                                     |
|                    | 3. You would like to view the bill record of unit C1-5-3.  |
| Result             |                                                            |
| <b>Comment</b> (if |                                                            |
| any)               |                                                            |

Table 7.41: Test Case for Web System (Bill)

| Scenario    | 1. The work order is needed to update.       |  |
|-------------|----------------------------------------------|--|
|             | a. Select a category or status.              |  |
|             | b. Find the work order and view the detail.  |  |
|             | c. Update the status and leave some comment. |  |
| Result      |                                              |  |
| Comment (if |                                              |  |
| any)        |                                              |  |

Table 7.42: Test Case for Web System (Work order)

| Scenario           | 1. You would like to announce that food delivery is not |
|--------------------|---------------------------------------------------------|
|                    | allowed to go inside.                                   |
|                    | 2. You would like to delete an announcement             |
| Result             |                                                         |
| <b>Comment</b> (if |                                                         |
| any)               |                                                         |

Table 7.43: Test Case for Web System (Announcement)

| Scenario           | 1. You would like view who booked the tennis table. |  |
|--------------------|-----------------------------------------------------|--|
|                    | Example:                                            |  |
|                    | a. Date: 23/4/2020                                  |  |
|                    | b. Facility: Tennis Table 1                         |  |
| Result             |                                                     |  |
| <b>Comment</b> (if |                                                     |  |
| any)               |                                                     |  |

Table 7.44: Test Case for Web System (Booking)

# 7.5.1.2 Mobile Application

| Scenario    | You would like to login to the system.   |
|-------------|------------------------------------------|
|             | Username: tenant                         |
|             | Password : 12341234                      |
|             | 2. You would like to change the profile. |
|             | 3. You would like to change password.    |
|             | 4. You would like to log out the system. |
| Result      |                                          |
| Comment (if |                                          |
| any)        |                                          |

Table 7.45: Test Case for mobile application (Authentication)

| Scenario    | You would like to view the announcement. |  |
|-------------|------------------------------------------|--|
| Result      |                                          |  |
| Comment (if |                                          |  |
| any)        |                                          |  |

Table 7.46: Test Case for mobile application (Announcement)

| Scenario           | 1. You would like to view the unpaid bill. |
|--------------------|--------------------------------------------|
|                    | 2. You would like to pay the bill.         |
|                    | a. Select card method.                     |
|                    | b. Phone number: +60123456789              |
|                    | c. Email: te@nant.com                      |
|                    | d. Card Number: 4111 1111 1111 1111        |
|                    | e. Expired Date: 12/23                     |
|                    | f. Card Holder: Tenant                     |
|                    | g. CVV: 091                                |
|                    |                                            |
| Result             |                                            |
| <b>Comment</b> (if |                                            |
| any)               |                                            |

Table 7.47: Test Case for mobile application (Bill)

| Scenario |     | You would like to view the reservation that you had |    |
|----------|-----|-----------------------------------------------------|----|
|          |     | requested.                                          |    |
|          |     | 2. You would like to make new reservation           | 1. |
| Result   |     |                                                     |    |
| Comment  | (if |                                                     |    |
| any)     |     |                                                     |    |

Table 7.48: Test Case for mobile application (Reservation)

| Scenario           | 1. You would like to view the progress of the problem |
|--------------------|-------------------------------------------------------|
|                    | report.                                               |
|                    | 2. You would like to submit a new report with image.  |
| Result             |                                                       |
| <b>Comment</b> (if |                                                       |
| any)               |                                                       |

Table 7.49: Test Case for mobile application (Problem)

# 7.5.2 UAT Test Result

All end users are able to understand the UI of system and run through the scenario. Hence, the result proves that most of the features of the system are workable and achieved the requirement.

# **7.5.2.1** Web System

| <b>Test Functionality</b> | Number of    | Number of   | Comment                                                                                                   |
|---------------------------|--------------|-------------|----------------------------------------------------------------------------------------------------|
|                           | test conduct | pass result |                                                                                                    |
| Login and Logout          | 7            | 7           |                                                                                                    |
| Tenant and Unit           | 7            | 7           | - suggest to add header/title after<br>user select to let user know user is<br>selecting the correct unit |
| Bill                      | 7            | 7           | -view bill record can be integrated in same page                                                          |
| Work Order                | 7            | 7           |                                                                                                    |
| Announcement              | 7            | 7           |                                                                                                    |
| Booking                   | 7            | 7           |                                                                                                    |

Table 7.50: UAT Result for web system

# 7.5.2.2 Mobile Application

| Test Functionality | Number of    | Number of   | Comment                                                                                                    |
|--------------------|--------------|-------------|----------------------------------------------------------------------------------------------------|
|                    | test conduct | pass result |                                                                                                    |
| Authentication     | 7            | 7           |                                                                                                    |
| Announcement       | 7            | 7           |                                                                                                    |
| Bill               | 7            | 7           |                                                                                                    |
| Reservation        | 7            | 7           | -The time slot checking could be interactive. For instance, the word "time slot available" turns green if is it available and turn red for opposite availability. |
| Problem            | 7            | 7           |                                                                                                    |

Table 7.51: UAT Result for mobile application

# 7.6 Usability Test

After conducting UAT, the testers are requested to fill another survey form (usability test form) as it is also important to evaluate the end user experience with the system.

# 7.6.1 Usability Test Form

# **7.6.1.1** Web System

|      |                                                                    | 1        | 2 | 3 | 4 | 5        |
|------|--------------------------------------------------------------------|----------|---|---|---|----------|
|      |                                                                    | Strongly |   |   |   | Strongly |
|      |                                                                    | Disagree |   |   |   | Agree    |
| 1.   | Did you like to use this system frequently?                        |          |   |   |   |          |
| 2.   | Did you think that this system is                                  |          |   |   |   |          |
|      | unnecessarily complex?                                             |          |   |   |   |          |
| 3.   | Did you think that this system is                                  |          |   |   |   |          |
|      | easy to use?                                                       |          |   |   |   |          |
| 4.   | Did you need someone to assist                                     |          |   |   |   |          |
|      | when using this system?                                            |          |   |   |   |          |
| 5.   | Did you think that this system is                                  |          |   |   |   |          |
|      | easy to navigate?                                                  |          |   |   |   |          |
| 6.   | Did you think that this system has                                 |          |   |   |   |          |
|      | too much inconsistency?                                            |          |   |   |   |          |
| 7.   | Did you think that most of the                                     |          |   |   |   |          |
|      | users can learn to use this system                                 |          |   |   |   |          |
|      | very quickly?                                                      |          |   |   |   |          |
| 8.   | Did you think that this system is                                  |          |   |   |   |          |
|      | very cumbersome/awkward to use?                                    |          |   |   |   |          |
| 9.   | Did you felt very confident using                                  |          |   |   |   |          |
| 10   | this system?                                                       |          |   |   |   |          |
| 10.  | Did you need to learn a lot of things before you start to use this |          |   |   |   |          |
|      | system?                                                            |          |   |   |   |          |
| Comm | ent (if any):                                                      |          | • | • | • |          |
|      |                                                                    |          |   |   |   |          |
|      |                                                                    |          |   |   |   |          |
|      |                                                                    |          |   |   |   |          |
|      |                                                                    |          |   |   |   |          |

Table 7.52: Usability Test Form for Web System

# 7.6.1.2 Mobile Application

|                                                              | 1        | 2 | 3 | 4 | 5        |
|--------------------------------------------------------------|----------|---|---|---|----------|
|                                                              | Strongly |   |   |   | Strongly |
|                                                              | Disagree |   |   |   | Agree    |
| Did you like to use this mobile application frequently?      |          |   |   |   |          |
| 2. Did you think that this mobile                            |          |   |   |   |          |
| application is unnecessarily                                 |          |   |   |   |          |
| complex?                                                     |          |   |   |   |          |
| 3. Did you think that this mobile                            |          |   |   |   |          |
| application is easy to use?                                  |          |   |   |   |          |
| 4. Did you need someone to assist                            |          |   |   |   |          |
| when using this mobile                                       |          |   |   |   |          |
| application?                                                 |          |   |   |   |          |
| 5. Did you think that this mobile                            |          |   |   |   |          |
| application is easy to navigate?                             |          |   |   |   |          |
| 6. Did you think that this mobile                            |          |   |   |   |          |
| application has too much                                     |          |   |   |   |          |
| inconsistency?                                               |          |   |   |   |          |
| 7. Did you think that most of the                            |          |   |   |   |          |
| users can learn to use this mobile                           |          |   |   |   |          |
| application very quickly?                                    |          |   |   |   |          |
| 8. Did you think this mobile                                 |          |   |   |   |          |
| application is very cumbersome/awkward to use?               |          |   |   |   |          |
| 9. Did you felt very confident using                         |          |   |   |   |          |
| this mobile application?  10. Did you need to learn a lot of |          |   |   |   |          |
| things before you start to use this                          |          |   |   |   |          |
| mobile application?                                          |          |   |   |   |          |
| Comment (if any):                                            |          |   |   |   |          |
|                                                              |          |   |   |   |          |
|                                                              |          |   |   |   |          |
|                                                              |          |   |   |   |          |
|                                                              |          |   |   |   |          |

Table 7.53: Usability Test From for Mobile Application

# 7.6.2 Usability Test Result

The System Usability Scale (SUS) is referenced as the scoring system for usability test result. The formula of SUS will be shown as below:

- 1. Odd question (1,3,5....): Response 1
- 2. Even question (2,4,6...): 5 –Response
- 3. Calculate total score and multiply by 2.5 to get range of values from 0 100.

# **7.6.2.1** Web System

| Question  | Tester |      |      |      |      |      |    |         |
|-----------|--------|------|------|------|------|------|----|---------|
|           | 1      | 2    | 3    | 4    | 5    | 6    | 7  | Average |
| 1         | 3      | 2    | 3    | 4    | 2    | 3    | 3  | 2.86    |
| 2         | 4      | 4    | 3    | 4    | 3    | 3    | 3  | 3.43    |
| 3         | 3      | 2    | 3    | 3    | 3    | 3    | 3  | 2.86    |
| 4         | 2      | 2    | 2    | 2    | 3    | 3    | 3  | 2.43    |
| 5         | 4      | 2    | 3    | 4    | 3    | 3    | 3  | 3.14    |
| 6         | 4      | 4    | 3    | 4    | 2    | 4    | 2  | 3.29    |
| 7         | 3      | 3    | 4    | 4    | 3    | 3    | 3  | 3.29    |
| 8         | 3      | 3    | 3    | 4    | 3    | 3    | 2  | 3.00    |
| 9         | 3      | 2    | 3    | 4    | 3    | 3    | 3  | 3.00    |
| 10        | 3      | 3    | 4    | 4    | 4    | 3    | 3  | 3.43    |
| Total     | 32     | 27   | 31   | 37   | 29   | 31   | 28 | 30.71   |
| SUS score | 80     | 67.5 | 77.5 | 92.5 | 72.5 | 77.5 | 70 | 76.79   |

Table 7.54: Usability Test Result for Web System

# 7.6.2.2 Mobile Application

| Question  | Tester |    |      |     |    |      |    |         |
|-----------|--------|----|------|-----|----|------|----|---------|
|           | 1      | 2  | 3    | 4   | 5  | 6    | 7  | Average |
| 1         | 3      | 2  | 3    | 4   | 2  | 3    | 3  | 2.86    |
| 2         | 4      | 3  | 3    | 4   | 3  | 3    | 4  | 3.43    |
| 3         | 3      | 3  | 4    | 4   | 3  | 3    | 3  | 3.29    |
| 4         | 3      | 2  | 3    | 4   | 3  | 3    | 3  | 3.00    |
| 5         | 4      | 3  | 4    | 4   | 3  | 3    | 3  | 3.43    |
| 6         | 4      | 4  | 3    | 4   | 4  | 4    | 4  | 3.86    |
| 7         | 4      | 2  | 4    | 4   | 4  | 3    | 3  | 3.43    |
| 8         | 4      | 3  | 4    | 4   | 3  | 3    | 3  | 3.43    |
| 9         | 3      | 2  | 4    | 4   | 3  | 3    | 3  | 3.14    |
| 10        | 3      | 2  | 3    | 4   | 4  | 3    | 3  | 3.14    |
| Total     | 35     | 26 | 35   | 40  | 32 | 31   | 32 | 33.00   |
| SUS score | 87.5   | 65 | 87.5 | 100 | 80 | 77.5 | 80 | 82.50   |

Table 7.55: Usability Test Result for Mobile Application

# **7.6.2.3** Overall

Both of web system and mobile application get a very good score in the sus. According to the result, the grade of web system is B while the grade of mobile application is A. The referenced standard grade of sus will be shown as figure below:

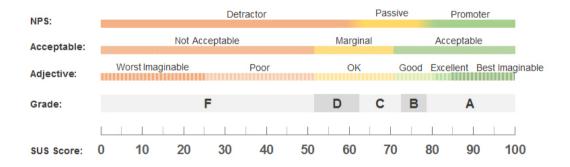

Figure 7.1: Evaluation with the SUS scores. (Sauro, 2018)

#### **CHAPTER 8**

#### CONCLUSIONS AND RECOMMENDATIONS

#### 8.1 Conclusions

This project is proposed due the traditional way of managing condo property are not effective. In order to solve the problem by using the Information Technology, this project has been started more than half year, from planning to software testing.

It is important to prepare a good planning and design of system, as it can lower the development time and cost. Besides, the Rapid Application Development software methodology also provides this project a better risk control.

There are two adopted frameworks in this project, which is Laravel and Flutter. By using the Laravel, the backend of system and API are able to develop and write in PHP Language rapidly. On the other hand, the bootstrap library and Flutter are used in developing the front end of web system and mobile app respectively.

After conducting a series of software testing, it can ensure that the system can help condo management team to maintain condo and communicate with the tenants in more convenient way. The tenant also can get the latest information, book a reservation, report problem and pay the bill via the mobile application.

All of the maintenance problem can be upload via the mobile application, while the web system can update the progress. Both platforms are able to view the maintenance problems anytime. Besides, the web system can assist management team to add new bill, the mobile application allows the tenant to pay the bill. In the mobile application, user also can view the announcement or other new notification.

In conclusion, the web system and mobile application also are delivered at the end phase of the SDLC. The project also achieves all of the objective of the project:

 To provide an efficient solution to follow up on the progress of the maintenance problem without any paperwork.

- To provide an integrated solution to accept and respond to the maintenance requests and facility bookings.
- To allow property the tenants to view the billing statement and pay the payment via mobile application.
- To allow property owners and tenants to receive instant notification and status updates.

### 8.2 Recommendations for future work

Although the project is fulfilled all the requirements and get a lot of positive feedback from the end user, the system still a lot of room for improvement. There are some suggestion can be considers as future enhancement to improve the quality of the web system and mobile application:

- Implement push notification system with real-time database.
- Implement visitor management feature.
- Implement document system to generate e-bill statement.
- Implement more interactive animation in the mobile app.
- Allow tenant to upload more image for a work order.

#### **REFERENCES**

Anderson, K., 2017. What is Rapid Application Development and When Should You Use It? Capterra blog, [blog] 4 October 2017. Available at: <a href="https://blog.capterra.com/">https://blog.capterra.com/</a> what-is-rapid-application-development/> [Accessed on 30 June 2019].

Borowski, C., 2015. Become a Paperless Office With Document Management Software Industry View. Software Advice, [online] 4 September 2015. Available at: <a href="https://www.softwareadvice.com/cms/industryview/go-paperless-with-document-management-software/">https://www.softwareadvice.com/cms/industryview/go-paperless-with-document-management-software/</a> [Accessed on 2 July 2019].

Geambasu, C. V., Jianu, I., Jianu, I., Gavrila, A., 2011. INFLUENCE FACTORS FOR THE CHOICE OF A SOFTWARE DEVELOPMENT METHODOLOGY. The Bucharest Academy of Economic Studies, Romania. Accounting and Management Information Systems, 10(4), pp.479–494.

Hanna, K. (2007). Adsorption of aromatic carboxylate compounds on the surface of synthesized iron oxide-coated sands. Applied Geochemistry, 22, 2045-2053.

IncludeHelp (n.t.). Difference between DBMS and Traditional File System. [online] Includehelp.com. Available at: <a href="https://www.includehelp.com/dbms/dbms-vs-traditional-file-system.aspx/">https://www.includehelp.com/dbms/dbms-vs-traditional-file-system.aspx/</a> [Accessed 26 Jul. 2019].

Johnston, G.P. and Bowen, D. V., 2005. The benefits of electronic records management systems: A general review of published and some unpublished cases. Records Management Journal, 15(3), pp.131–140.

Lotz, M. (2018). Waterfall vs. Agile: Which Methodology is Right for Your Project?. [online] Segue Technologies. Available at: https://www.seguetech.com/waterfall-vs-agile-methodology/ [Accessed 28 Jul. 2019].

Otwell, T., 2019. Introduction - Laravel - The PHP Framework For Web Artisans. [online] Available at <a href="https://laravel.com/docs/4.2/introduction">https://laravel.com/docs/4.2/introduction</a> [Accessed on 12 July 2019]

Sauro, J., 2018. Measuringu: 5 Ways To Interpret A SUS Score. [online] Measuringu.com. Available at: <a href="https://measuringu.com/interpret-sus-score/">https://measuringu.com/interpret-sus-score/</a> [Accessed 30 February 2020].

Shaydulin, R. and Sybrandt, J., 2017. To Agile, or not to Agile: A Comparison of Software Development Methodologies. [online] pp.1–11. Available at: <a href="http://arxiv.org/abs/1704.07469">http://arxiv.org/abs/1704.07469</a>>.

Soni, D. and Kohli, P.J., 2017. Cost Estimation Model for Web Applications using Agile Software Development Methodology. Pertanika Journal of Science and Technology, 25(3), pp.931–938.

Wallen, J., 2019. What is MySQL. Lifewire, [online] 19 March 2019. Available at: <a href="https://www.lifewire.com/what-is-mysql-4582965">https://www.lifewire.com/what-is-mysql-4582965</a> [Accessed on 14 July 2019]

Zhang, B., Cohen, J., Ferrence, R., &Rehm, J. (2006). The impact of tobacco tax cuts on smoking initiation among Canadian young adults. *American Journal of Preventive Medicine*, *30*, 474-479.

#### **APPENDICES**

# APPENDIX A: Interview Result

# **Interview Form**

Name of Management Team: Ms. Lalla

Location: Evergreen Park Scot Pine

**Objective:** To enquire about how the condo management team handle the tasks

Feedbacks:

1. Can tenant request any work order without being in the office?

The tenants will be added in a WhatsApp group. So, they can ask the management team to fix or solute problem via Whatsapp.

2. How do management team send an announcement to all tenants?

We will post the announcement letter on all the board in the condo. However, the announcement is too easy to be ignored by the tenants.

3. Can tenant pay bill without being in the office?

No, although they can online banking transfer to our management team bank account, they still need to come to office to show the invoice

# APPENDIX B: User Acceptance Test Form

#### User Acceptance Test

#### Participant: CHAN KANG NENG

Testing Date: 21/4/2020

#### Web System

#### 1. Test Functionality: Login and Logout

| Comment (if any) |                                                            |
|------------------|------------------------------------------------------------|
| Result           | No issue                                                   |
|                  | You would like to log out the system                       |
|                  | Password testtest                                          |
|                  | <u>Username</u> admin                                      |
| Scenario         | <ol> <li>You would like to login to the system.</li> </ol> |

#### 2. Test Functionality: Tenant and Unit

| Scenario                   | Tenant (A1-1-2) did not have an account yet. He would like to register new account.     Create a new tenant account for unit A1-1-2.     Tenant (A1-1-1) would like to view the account's information.     We the information of the unit A1-1-1. |
|----------------------------|----------------------------------------------------------------------------------------------------|
| Result<br>Comment (if any) | No issue                                                                                                    |

#### 6. Test Functionality: Booking

| Scenario         | <ol> <li>You would like view who booked the tennis table.</li> </ol> |
|------------------|----------------------------------------------------------------------|
|                  | Example:                                                             |
|                  | a. Date: 23/4/2020                                                   |
|                  | b. Facility: Tennis Table 1                                          |
| Result           | No issue                                                             |
| Comment (if any) |                                                                      |

#### Mobile Application

#### 1. Test Functionality: Authentication

| Scenario         | <ol> <li>You would like to login to the system.</li> </ol> |
|------------------|------------------------------------------------------------|
|                  | <u>Username</u> : tenant                                   |
|                  | Password : 12341234                                        |
|                  | <ol><li>You would like to change the profile.</li></ol>    |
|                  | <ol><li>You would like to change password.</li></ol>       |
|                  | <ol> <li>You would like to log out the system.</li> </ol>  |
| Result           | No issue                                                   |
| Comment (if any) |                                                            |

#### 2. Test Functionality: Announcement

| Scenario         | You would like to view the announcement. |
|------------------|------------------------------------------|
| Result           | No issue                                 |
| Comment (if any) |                                          |

#### User Acceptance Test

#### Participant: CHOW YUET MEI

Testing Date: 21/4/2020

#### Web System

#### 1. Test Functionality: Login and Logout

| Comment (if any) |                                                            |
|------------------|------------------------------------------------------------|
| Result           | working                                                    |
|                  | 2. You would like to log out the system                    |
|                  | Username : admin Password : testtest.                      |
| Scenario         | <ol> <li>You would like to login to the system.</li> </ol> |

# 2. Test Functionality: Tenant and Unit

| Result   | working                                                                                                    |
|----------|----------------------------------------------------------------------------------------------------|
|          | Tenant (A1-1-1) would like to view the account's information.     Wiew the information of the unit A1-1-1. |
|          | register new account.  a. Create a new tenant account for unit A1-1-2.                                     |
| Scenario | Tenant (A1-1-2) did not have an account yet. He would like to                                              |

#### 3 Test Functionality: Bil

| Comment (if any) |                                                                           |
|------------------|---------------------------------------------------------------------------|
| Result           | No issue                                                                  |
|                  | <ol><li>You would like to view the bill record of unit C1-5-3.</li></ol>  |
|                  | a. Record the payment.                                                    |
|                  | <ol><li>Tenant (C1-5-3) walk-in to the office and pay the bill.</li></ol> |
|                  | a. Add new bill for unit C1-5-3.                                          |
| Scenario         | New bill is released.                                                     |

#### 4. Test Functionality: Work order

| Scenario         | The work order is needed to update.                             |
|------------------|-----------------------------------------------------------------|
|                  | <ol> <li>Select a category or status.</li> </ol>                |
|                  | <ul> <li>b. Find the work order and view the detail.</li> </ul> |
|                  | c. Update the status and leave some comment.                    |
| Result           | No issue                                                        |
| Comment (if any) |                                                                 |

#### 5. Test Functionality: Announcement

| Comment (if any) |                                                                            |
|------------------|----------------------------------------------------------------------------|
| Result           | No issue                                                                   |
|                  | You would like to delete an announcement                                   |
| Scenario         | You would like to announce that food delivery is not allowed to go inside. |

#### 3. Test Functionality: Bill

| Scenario         | You would like to view the unpaid bill.           |
|------------------|---------------------------------------------------|
|                  | <ol><li>You would like to pay the bill.</li></ol> |
|                  | a. Select card method.                            |
|                  | <ul> <li>Phone number: +60123456789</li> </ul>    |
|                  | c. Email: te@nant.com                             |
|                  | d. Card Number: 4111 1111 1111 1111               |
|                  | e. Expired Date: 12/23                            |
|                  | f. Card Holder: Tenant                            |
|                  | g. CVV: 091                                       |
| Result           | No issue                                          |
|                  | I/O ISSUE                                         |
| Comment (if any) |                                                   |

#### 4. Test Functionality: Reservation

| Scenario         | <ol> <li>You would like to view the reservation that you had requested.</li> </ol> |
|------------------|------------------------------------------------------------------------------------|
|                  | You would like to make new reservation.                                            |
| Result           | Little confusion                                                                   |
| Comment (if any) | -The time slot checking could be interactive. For instance, the word               |
|                  | "time slot available" turns green if is it available and turn red for              |
|                  | opposite availability.                                                             |

#### 5. Test Functionality: Problem

| Scenario         | You would like to view the progress of the problem report.          |
|------------------|---------------------------------------------------------------------|
|                  | <ol><li>You would like to submit a new report with image.</li></ol> |
| Result           | No issue                                                            |
| Comment (if any) |                                                                     |

# 3. Test Functionality: Bill

| Scenario                | New bill is released.     a. Add new bill for unit C1-5-3.     Tenant (C1-5-3) walk-in to the office and pay the bill.     a. Record the payment.     You would like to view the bill record of unit C1-5-3. |
|-------------------------|----------------------------------------------------------------------------------------------------|
| Result Comment (if any) | working                                                                                                    |

#### 4. Test Functionality: Work order

| Comment (if any) |                                                         |
|------------------|---------------------------------------------------------|
| Result           | working                                                 |
|                  | c. Update the status and leave some comment.            |
|                  | b. Find the work order and view the detail.             |
|                  | <ol> <li>Select a category or status.</li> </ol>        |
| Scenario         | <ol> <li>The work order is needed to update.</li> </ol> |

### 5. Test Functionality: Announcement

| Scenario         | You would like to announce that food delivery is not allowed to go inside.     You would like to delete an announcement |
|------------------|----------------------------------------------------------------------------------------------------|
| Result           | working                                                                                                    |
| Comment (if any) |                                                                                                    |

# 6. Test Functionality: Booking

| Comment (if any) |                                                                      |
|------------------|----------------------------------------------------------------------|
| Result           | working                                                              |
|                  | b. Facility: Tennis Table 1                                          |
|                  | a. Date: 23/4/2020                                                   |
|                  | Example:                                                             |
| Scenario         | <ol> <li>You would like view who booked the tennis table.</li> </ol> |

#### Mobile Application

#### 1. Test Functionality: Authentication

| Comment (if any) |                                                            |
|------------------|------------------------------------------------------------|
| Result           | working                                                    |
|                  | You would like to log out the system.                      |
|                  | <ol><li>You would like to change password.</li></ol>       |
|                  | <ol><li>You would like to change the profile.</li></ol>    |
|                  | Password : 12341234                                        |
|                  | <u>Username</u> : tenant                                   |
| Scenario         | <ol> <li>You would like to login to the system.</li> </ol> |

#### 2. Test Functionality: Announcement

| Scenario         | You would like to view the announcement. |
|------------------|------------------------------------------|
| Result           | working                                  |
| Comment (if any) |                                          |

#### User Acceptance Test

#### Participant: EDWARD GO CHEE ERN

Testing Date: 21/4/2020

#### Web System

#### 1. Test Functionality: Login and Logout

| Scenario         | <ol> <li>You would like to login to the system.</li> </ol> |
|------------------|------------------------------------------------------------|
|                  | <u>Username</u> : admin                                    |
|                  | Password : testtest                                        |
|                  | 2. You would like to log out the system                    |
| Result           | working                                                    |
| Comment (if any) |                                                            |

#### 2. Test Functionality: Tenant and Unit

| Scenario         | Tenant (A1-1-2) did not have an account yet. He would like to          |  |
|------------------|------------------------------------------------------------------------|--|
|                  | register new account.  a Create a new tenant account for unit A1-1-2.  |  |
|                  | a. Create a new tenant account for unit A1-1-2.                        |  |
|                  | Tenant (A1-1-1) would like to view the account's information.          |  |
|                  | a. View the information of the unit A1-1-1.                            |  |
| Result           | working                                                                |  |
| Comment (if any) | suggest to add header/title after user select to let user know user is |  |
|                  | selecting the correct unit                                             |  |

### 6. Test Functionality: Booking

| Scenario         | You would like view who booked the tennis table. |
|------------------|--------------------------------------------------|
|                  | Example:                                         |
|                  | a. Date: 23/4/2020                               |
|                  | b. Facility: Tennis Table 1                      |
| Result           | working                                          |
| Comment (if any) |                                                  |

#### Mobile Application

### 1. Test Functionality: Authentication

| Comment (if any) |                                        |
|------------------|----------------------------------------|
| Result           | working                                |
|                  | You would like to log out the system.  |
|                  | You would like to change password.     |
|                  | You would like to change the profile.  |
|                  | Password 12341234                      |
|                  | <u>Username</u> : tenant               |
| Scenario         | You would like to login to the system. |

#### 2. Test Functionality: Announcement

| Scenario         | <ol> <li>You would like to view the announcement.</li> </ol> |
|------------------|--------------------------------------------------------------|
| Result           | working                                                      |
| Comment (if any) |                                                              |

# 3. Test Functionality: Bill

|                  |         | Phone number: +60123456789<br>Email: te@nant.com |
|------------------|---------|--------------------------------------------------|
|                  |         | Card Number: 4111 1111 1111 1111                 |
|                  |         | Expired Date: 12/23 Card Holder: Tenant          |
|                  | g.      | CVV: 091                                         |
| Result           | working |                                                  |
| Comment (if any) |         |                                                  |

#### 4. Test Functionality: Reservation

| Scenario         | <ol> <li>You would like to view the reservation that you had requested.</li> </ol> |
|------------------|------------------------------------------------------------------------------------|
|                  | <ol><li>You would like to make new reservation.</li></ol>                          |
| Result           | working                                                                            |
| Comment (if any) |                                                                                    |

#### 5. Test Functionality: Problem

| Scenario         | You would like to view the progress of the problem report. |
|------------------|------------------------------------------------------------|
| 7. 1.            | You would like to submit a new report with image.          |
| Result           | working                                                    |
| Comment (if any) |                                                            |

#### 3. Test Functionality: Bill

| Comment (if any) | working                                                                    |
|------------------|----------------------------------------------------------------------------|
| Result           | working                                                                    |
|                  | <ol> <li>You would like to view the bill record of unit C1-5-3.</li> </ol> |
|                  | a. Record the payment.                                                     |
|                  | Tenant (C1-5-3) walk-in to the office and pay the bill.                    |
|                  | a. Add new bill for unit C1-5-3.                                           |
| Scenario         | New bill is released.                                                      |

#### 4. Test Functionality: Work order

| Scenario         | <ol> <li>The work order is needed to update.</li> </ol>       |  |
|------------------|---------------------------------------------------------------|--|
|                  | <ol> <li>Select a category or status.</li> </ol>              |  |
|                  | b. Find the work order and view the detail.                   |  |
|                  | <ul> <li>Update the status and leave some comment.</li> </ul> |  |
| Result           | working                                                       |  |
| Comment (if any) |                                                               |  |

#### 5. Test Functionality: Announcement

| Comment (if any) |                                                                            |
|------------------|----------------------------------------------------------------------------|
| Result           | working                                                                    |
|                  | You would like to delete an announcement                                   |
| Scenario         | You would like to announce that food delivery is not allowed to go inside. |

# 3. Test Functionality: Bill

| Comment (if any) |                                                             |
|------------------|-------------------------------------------------------------|
| Result           | working                                                     |
|                  | g. CVV:091                                                  |
|                  | g. CVV: 091                                                 |
|                  | f. Card Holder: Tenant                                      |
|                  | e. Expired Date: 12/23                                      |
|                  | d. Card Number: 4111 1111 1111 1111                         |
|                  | c. Email: te@nant.com                                       |
|                  | b. Phone number: +60123456789                               |
|                  | <ol> <li>Select card method.</li> </ol>                     |
|                  | <ol><li>You would like to pay the bill.</li></ol>           |
| Scenario         | <ol> <li>You would like to view the unpaid bill.</li> </ol> |

#### 4. Test Functionality: Reservation

| Scenario         | <ol> <li>You would like to view the reservation that you had requested.</li> </ol> |
|------------------|------------------------------------------------------------------------------------|
|                  | <ol><li>You would like to make new reservation.</li></ol>                          |
| Result           | working                                                                            |
| Comment (if any) |                                                                                    |

#### 5. Test Functionality: Problem

| Scenario         | <ol> <li>You would like to view the progress of the problem report.</li> </ol> |  |
|------------------|--------------------------------------------------------------------------------|--|
|                  | <ol><li>You would like to submit a new report with image.</li></ol>            |  |
| Result           | working                                                                        |  |
| Comment (if any) |                                                                                |  |

#### User Acceptance Test

#### Participant: TAN JIASHENG

Testing Date: 22/4/2020

#### Web System

#### 1. Test Functionality: Login and Logout

| Comment (if any) |                                        |
|------------------|----------------------------------------|
| Result           | working                                |
|                  | You would like to log out the system   |
|                  | Password testtest                      |
|                  | Username admin                         |
| Scenario         | You would like to login to the system. |

#### 2. Test Functionality: Tenant and Unit

| Result Comment (if any) | Tenant (A1-1-1) would like to view the account's information.     Wiew the information of the unit A1-1-1.  working                  |
|-------------------------|----------------------------------------------------------------------------------------------------|
| Scenario                | Tenant (A1-1-2) did not have an account yet. He would like to register new account.     Create a new tenant account for unit A1-1-2. |

#### 6. Test Functionality: Booking

|        | a. Date: 23/4/2020 b. Facility: Tennis Table 1 |
|--------|------------------------------------------------|
| Result | working                                        |

#### Mobile Application

#### 1. Test Functionality: Authentication

| Scenario         | You would like to login to the system.                    |
|------------------|-----------------------------------------------------------|
|                  | <u>Username</u> : tenant                                  |
|                  | Password: 12341234                                        |
|                  | <ol><li>You would like to change the profile.</li></ol>   |
|                  | <ol><li>You would like to change password.</li></ol>      |
|                  | <ol> <li>You would like to log out the system.</li> </ol> |
| Result           | working                                                   |
| Comment (if any) |                                                           |

#### 2. Test Functionality: Announcement

| Scenario         | You would like to view the announcement. |
|------------------|------------------------------------------|
| Result           | working                                  |
| Comment (if any) |                                          |

#### User Acceptance Test

#### Participant: Eric Low Zhao Lun

Testing Date:22/04/2020

#### Web System

# 1. Test Functionality: Login and Logout

| Comment (if any) |    |                                        |
|------------------|----|----------------------------------------|
| Result           | ok |                                        |
|                  | 2. | You would like to log out the system   |
|                  |    | Password testtest                      |
|                  |    | <u>Username</u> : admin                |
| Scenario         | 1. | You would like to login to the system. |

#### 2. Test Functionality: Tenant and Unit

|          | a. Create a new tenant account for unit A1-1-2.     Tenant (A1-1-1) would like to view the account's informatio     a. View the information of the unit A1-1-1. |
|----------|----------------------------------------------------------------------------------------------------|
| Scenario | <ol> <li>Tenant (A1-1-2) did not have an account yet. He would like<br/>register new account.</li> </ol>                                                        |

#### 3. Test Functionality: Bill

| Comment (if any) |                                                                           |
|------------------|---------------------------------------------------------------------------|
| Result           | working                                                                   |
|                  | <ol><li>You would like to view the bill record of unit C1-5-3.</li></ol>  |
|                  | a. Record the payment.                                                    |
|                  | <ol><li>Tenant (C1-5-3) walk-in to the office and pay the bill.</li></ol> |
|                  | <ol> <li>Add new bill for unit C1-5-3.</li> </ol>                         |
| Scenario         | New bill is released.                                                     |

#### 4. Test Functionality: Work order

| Scenario         | <ol> <li>The work order is needed to update.</li> </ol>      |
|------------------|--------------------------------------------------------------|
|                  | <ul> <li>Select a category or status.</li> </ul>             |
|                  | <ol> <li>Find the work order and view the detail.</li> </ol> |
|                  | c. Update the status and leave some comment.                 |
| Result           | working                                                      |
| Comment (if any) |                                                              |

#### 5. Test Functionality: Announcement

| Scenario         | You would like to announce that food delivery is not allowed to |  |
|------------------|-----------------------------------------------------------------|--|
|                  | go inside.                                                      |  |
|                  | You would like to delete an announcement                        |  |
| Result           | workiing.                                                       |  |
| Comment (if any) |                                                                 |  |

#### 3. Test Functionality: Bill

| Comment (if any) |                                                             |
|------------------|-------------------------------------------------------------|
| Result           | working                                                     |
|                  | g. CVV: 091                                                 |
|                  | f. Card Holder: Tenant                                      |
|                  | e. Expired Date: 12/23                                      |
|                  | d. Card Number: 4111 1111 1111 1111                         |
|                  | c. Email: te@nant.com                                       |
|                  | b. Phone number: +60123456789                               |
|                  | a. Select card method.                                      |
|                  | <ol><li>You would like to pay the bill.</li></ol>           |
| Scenario         | <ol> <li>You would like to view the unpaid bill.</li> </ol> |

#### 4. Test Functionality: Reservation

| Scenario         | <ol> <li>You would like to view the reservation that you had requested.</li> </ol> |  |
|------------------|------------------------------------------------------------------------------------|--|
|                  | <ol><li>You would like to make new reservation.</li></ol>                          |  |
| Result           | working                                                                            |  |
| Comment (if any) |                                                                                    |  |

#### 5. Test Functionality: Report

| Scenario         | <ol> <li>You would like to view the progress of the problem report.</li> </ol> |  |
|------------------|--------------------------------------------------------------------------------|--|
|                  | <ol><li>You would like to submit a new report with image.</li></ol>            |  |
| Result           | working                                                                        |  |
| Comment (if any) |                                                                                |  |

#### 3. Test Functionality: Bill

| Comment (if any) | view bill record can be integrate in same page                            |
|------------------|---------------------------------------------------------------------------|
| Result           | 0k                                                                        |
|                  | You would like to view the bill record of unit C1-5-3.                    |
|                  | a. Record the payment.                                                    |
|                  | <ol><li>Tenant (C1-5-3) walk-in to the office and pay the bill.</li></ol> |
|                  | a. Add new bill for unit C1-5-3.                                          |
| Scenario         | New bill is released.                                                     |

# 4. Test Functionality: Work order

| Comment (if any) |                                                              |
|------------------|--------------------------------------------------------------|
| Result           | ok                                                           |
|                  | c. Update the status and leave some comment.                 |
|                  | <ul> <li>Find the work order and view the detail.</li> </ul> |
|                  | Select a category or status.                                 |
| Scenario         | <ol> <li>The work order is needed to update.</li> </ol>      |

#### 5. Test Functionality: Announcement

| Comment (if any) | · ·                                                                                 |
|------------------|-------------------------------------------------------------------------------------|
| Result           | ok                                                                                  |
|                  | You would like to delete an announcement                                            |
|                  | go inside.                                                                          |
| Scenario         | <ol> <li>You would like to announce that food delivery is not allowed to</li> </ol> |

#### 6. Test Functionality: Booking

| Scenario         | <ol> <li>You would like view who booked the tennis table.</li> </ol> |
|------------------|----------------------------------------------------------------------|
|                  | Example:                                                             |
|                  | a. Date: 23/4/2020                                                   |
|                  | b. Facility: Tennis Table 1                                          |
| Result           | ok                                                                   |
| Comment (if any) |                                                                      |

#### Mobile Application

#### 1. Test Functionality: Authentication

| Scenario         | <ol> <li>You would like to login to the system.</li> </ol> |
|------------------|------------------------------------------------------------|
|                  | <u>Username</u> tenant                                     |
|                  | Password: 12341234                                         |
|                  | <ol><li>You would like to change the profile.</li></ol>    |
|                  | <ol><li>You would like to change password.</li></ol>       |
|                  | <ol> <li>You would like to log out the system.</li> </ol>  |
| Result           | ok                                                         |
| Comment (if any) |                                                            |

#### 2. Test Functionality: Announcement

| Scenario         | 1. | You would like to view the announcement. |
|------------------|----|------------------------------------------|
| Result           | ok |                                          |
| Comment (if any) |    |                                          |

#### User Acceptance Test

#### Participant: LAI KAI WEN

Testing Date: 22/4/20

#### Web System

#### 1. Test Functionality: Login and Logout

| Scenario         | <ol> <li>You would like to login to the system.</li> </ol> |
|------------------|------------------------------------------------------------|
|                  | <u>Username.</u> admin                                     |
|                  | Password : testtest                                        |
|                  | <ol><li>You would like to log out the system</li></ol>     |
| Result           | No issue                                                   |
| Comment (if any) |                                                            |

# 2. Test Functionality: Tenant and Unit

| Scenario         | Tenant (A1-1-2) did not have an account yet. He would like to register new account.     Create a new tenant account for unit A1-1-2. |
|------------------|----------------------------------------------------------------------------------------------------|
|                  | Tenant (A1-1-1) would like to view the account's information.     Wiew the information of the unit A1-1-1.                           |
| Result           | No issue                                                                                                    |
| Comment (if any) |                                                                                                    |

#### 6. Test Functionality: Booking

| Scenario         | <ol> <li>You would like view who booked the tennis table.</li> </ol> |
|------------------|----------------------------------------------------------------------|
|                  | Example:                                                             |
|                  | a. Date: 23/4/2020                                                   |
|                  | b. Facility: Tennis Table 1                                          |
| Result           | No issue                                                             |
| Comment (if any) |                                                                      |

#### Mobile Application

#### 1. Test Functionality: Authentication

| Scenario         | You would like to login to the system.                    |
|------------------|-----------------------------------------------------------|
|                  | <u>Username</u> tenant                                    |
|                  | Password: 12341234                                        |
|                  | <ol><li>You would like to change the profile.</li></ol>   |
|                  | <ol><li>You would like to change password.</li></ol>      |
|                  | <ol> <li>You would like to log out the system.</li> </ol> |
| Result           | No issue                                                  |
| Comment (if any) |                                                           |

#### 2. Test Functionality: Announcement

| Scenario         | You would like to view the announcement. |
|------------------|------------------------------------------|
| Result           | No issue                                 |
| Comment (if any) |                                          |

#### 3. Test Functionality: Bill

| Scenario         | <ol> <li>You would like to view the unpaid bill.</li> </ol> |
|------------------|-------------------------------------------------------------|
|                  | <ol><li>You would like to pay the bill.</li></ol>           |
|                  | a. Select card method.                                      |
|                  | b. Phone number: +60123456789                               |
|                  | c. Email: te@nant.com                                       |
|                  | d. Card Number: 4111 1111 1111 1111                         |
|                  | e. Expired Date: 12/23                                      |
|                  | f. Card Holder: Tenant                                      |
|                  | g. CVV: 091                                                 |
| Result           | ok                                                          |
| Comment (if any) |                                                             |

#### 4. Test Functionality: Reservation

| Scenario         | <ol> <li>You would like to view the reservation that you had requested.</li> </ol> |
|------------------|------------------------------------------------------------------------------------|
|                  | <ol><li>You would like to make new reservation.</li></ol>                          |
| Result           | 0k                                                                                 |
| Comment (if any) |                                                                                    |

#### 5. Test Functionality: Problem

| Scenario         | <ol> <li>You would like to view the progress of the problem report.</li> </ol> |
|------------------|--------------------------------------------------------------------------------|
|                  | <ol><li>You would like to submit a new report with image.</li></ol>            |
| Result           | ok                                                                             |
| Comment (if any) |                                                                                |

#### 3. Test Functionality: Bill

| Comment (if any) |                                                                           |
|------------------|---------------------------------------------------------------------------|
| Result           | No issue                                                                  |
|                  | <ol><li>You would like to view the bill record of unit C1-5-3.</li></ol>  |
|                  | a. Record the payment.                                                    |
|                  | <ol><li>Tenant (C1-5-3) walk-in to the office and pay the bill.</li></ol> |
|                  | <ol> <li>Add new bill for unit C1-5-3.</li> </ol>                         |
| Scenario         | <ol> <li>New bill is released.</li> </ol>                                 |

#### 4. Test Functionality: Work order

| Scenario         | The work order is needed to update.                           |
|------------------|---------------------------------------------------------------|
|                  | Select a category or status.                                  |
|                  | <ul> <li>Find the work order and view the detail.</li> </ul>  |
|                  | <ul> <li>Update the status and leave some comment.</li> </ul> |
| Result           | No issue                                                      |
| Comment (if any) |                                                               |

#### 5. Test Functionality: Announcement

| Comment (if any) |                                                                                     |
|------------------|-------------------------------------------------------------------------------------|
| Result           | No issue                                                                            |
|                  | You would like to delete an announcement                                            |
|                  | go inside.                                                                          |
| Scenario         | <ol> <li>You would like to announce that food delivery is not allowed to</li> </ol> |

# 3. Test Functionality: Bill

| Scenario         | You would like to view the unpaid bill.           |
|------------------|---------------------------------------------------|
|                  | <ol><li>You would like to pay the bill.</li></ol> |
|                  | a. Select card method.                            |
|                  | b. Phone number: +60123456789                     |
|                  | c. Email: te@nant.com                             |
|                  | d. Card Number: 4111 1111 1111 1111               |
|                  | e. Expired Date: 12/23                            |
|                  | f. Card Holder: Tenant                            |
|                  | g. CVV: 091                                       |
| Result           | No issue                                          |
| Comment (if any) |                                                   |

#### 4. Test Functionality: Reservation

| Scenario         | <ol> <li>You would like to view the reservation that you had requested.</li> </ol> |
|------------------|------------------------------------------------------------------------------------|
|                  | <ol><li>You would like to make new reservation.</li></ol>                          |
| Result           | No issue                                                                           |
| Comment (if any) |                                                                                    |

#### 5. Test Functionality: Problem

| Comment (if any) | 170 13340                                                                      |  |
|------------------|--------------------------------------------------------------------------------|--|
| Result           | No issue                                                                       |  |
|                  | <ol><li>You would like to submit a new report with image.</li></ol>            |  |
| Scenario         | <ol> <li>You would like to view the progress of the problem report.</li> </ol> |  |

#### User Acceptance Test

### Participant: Kum Wai Chung Testing Date: 21/04/2020

#### Web System

#### 1. Test Functionality: Login and Logout

| Scenario         | You would like to login to the system. |
|------------------|----------------------------------------|
|                  | <u>Username.</u> admin                 |
|                  | Password: testtest                     |
|                  | You would like to log out the system   |
| Result           | pass                                   |
| Comment (if any) | -                                      |

#### 2. Test Functionality: Tenant and Unit

| Scenario         | Tenant (A1-1-2) did not have an account yet. He would like to register new account.     Create a new tenant account for unit A1-1-2.     Tenant (A1-1-1) would like to view the account's information.     Wiew the information of the unit A1-1-1. |
|------------------|----------------------------------------------------------------------------------------------------|
| Result           | pass                                                                                                    |
| Comment (if any) | =                                                                                                    |

#### 6. Test Functionality: Booking

| Scenario         | You would like view who booked the tennis table. |
|------------------|--------------------------------------------------|
|                  | Example:                                         |
|                  | a. Date: 23/4/2020                               |
|                  | b. Facility: Tennis Table 1                      |
| Result           | pass                                             |
| Comment (if any) | -                                                |

#### Mobile Application

#### 1. Test Functionality: Authentication

| Scenario         | 1.   | You would like to login to the system. |
|------------------|------|----------------------------------------|
|                  |      | <u>Username</u> : tenant               |
|                  |      | Password : 12341234                    |
|                  | 2.   | You would like to change the profile.  |
|                  | 3.   | You would like to change password.     |
|                  | 4.   | You would like to log out the system.  |
| Result           | pass |                                        |
| Comment (if any) | -    |                                        |

#### 2. Test Functionality: Announcement

| Scenario         | You would like to view the announcement. |
|------------------|------------------------------------------|
| Result           | pass                                     |
| Comment (if any) | -                                        |

# 3. Test Functionality: Bill

| Scenario         | <ol> <li>New bill is released.</li> </ol>                                 |
|------------------|---------------------------------------------------------------------------|
|                  | a. Add new bill for unit C1-5-3.                                          |
|                  | <ol><li>Tenant (C1-5-3) walk-in to the office and pay the bill.</li></ol> |
|                  | a. Record the payment.                                                    |
|                  | <ol><li>You would like to view the bill record of unit C1-5-3.</li></ol>  |
| Result           | pass                                                                      |
| Comment (if any) |                                                                           |

#### 4. Test Functionality: Work order

| Scenario         | <ol> <li>The work order is needed to update.</li> </ol>       |
|------------------|---------------------------------------------------------------|
|                  | <ul> <li>Select a category or status.</li> </ul>              |
|                  | b. Find the work order and view the detail.                   |
|                  | <ul> <li>Update the status and leave some comment.</li> </ul> |
| Result           | pass                                                          |
| Comment (if any) | -                                                             |

#### 5. Test Functionality: Announcement

| Scenario         | You would like to announce that food delivery is not allowed to<br>go inside. |
|------------------|-------------------------------------------------------------------------------|
|                  | You would like to delete an announcement                                      |
| Result           | pass                                                                          |
| Comment (if any) | -                                                                             |

#### 3. Test Functionality: Bill

| Scenario         | <ol> <li>You would like to view the unpaid bill.</li> </ol> |
|------------------|-------------------------------------------------------------|
|                  | <ol><li>You would like to pay the bill.</li></ol>           |
|                  | a. Select card method.                                      |
|                  | b. Phone number: +60123456789                               |
|                  | c. Email: te@nant.com                                       |
|                  | d. Card Number: 4111 1111 1111 1111                         |
|                  | e. Expired Date.: 12/23                                     |
|                  | f. Card Holder: Tenant                                      |
|                  | g. CVV: 091                                                 |
| Result           | pass                                                        |
| Comment (if any) | -                                                           |

#### 4. Test Functionality: Reservation

| Scenario         | 1.   | You would like to view the reservation that you had requested. |
|------------------|------|----------------------------------------------------------------|
|                  | 2.   | You would like to make new reservation.                        |
| Result           | pass |                                                                |
| Comment (if any) | -    |                                                                |

#### 5. Test Functionality: Problem

| Scenario         | 1.   | You would like to view the progress of the problem report. |
|------------------|------|------------------------------------------------------------|
|                  | 2.   | You would like to submit a new report with image.          |
| Result           | pass |                                                            |
| Comment (if any) | -    |                                                            |

# APPENDIX C: Usability Test Form

# System Usability Scale (SUS)

#### Participant: Kum Wai Chung

Date: 21/04/2020

For each of the following statements, please mark **one** box that best describes your reactions.

#### Web System

|     |                                                                                       | 1<br>Strongly<br>Disagree | 2 | 3 | 4 | 5<br>Strongl<br>Agree |
|-----|---------------------------------------------------------------------------------------|---------------------------|---|---|---|-----------------------|
| 1.  | Did you like to use this system<br>frequently?                                        |                           |   |   | У |                       |
| 2.  | Did you think that this system is unnecessarily complex?                              | У                         |   |   |   |                       |
| 3.  | Did you think that this system is easy to use?                                        |                           |   |   | У |                       |
| 4.  | Did you need someone to assist when using this system?                                |                           |   | У |   |                       |
| 5.  | Did you think that this system is easy to navigate?                                   |                           |   |   |   | У                     |
| 6.  | Did you think that this system has too much inconsistency?                            | У                         |   |   |   |                       |
| 7.  | Did you think that most of the users<br>can learn to use this system very<br>quickly? |                           |   |   | У |                       |
| 8.  | Did you think that this system is<br>very cumbersome/awkward to use?                  |                           | У |   |   |                       |
| 9.  | Did you felt very confident using this system?                                        |                           |   |   | У |                       |
| 10. | Did you need to learn a lot of things<br>before you start to use this system?         |                           | У |   |   |                       |

No comment

#### System Usability Scale (SUS)

Participant: CHAN KANG NENG

Date: 21/4/2020

For each of the following statements, please mark  $\mathbf{one}$  box that best describes your reactions.

#### Web System

|    |                                                                                   | Strongly<br>Disagree |   |   |   | 5<br>Strongly<br>Agree |
|----|-----------------------------------------------------------------------------------|----------------------|---|---|---|------------------------|
|    | d you like to use this system<br>equently?                                        |                      |   | / |   |                        |
|    | d you think that this system is<br>nnecessarily complex?                          | /                    |   |   |   |                        |
|    | d you think that this system is easy use?                                         |                      |   | / |   |                        |
|    | d you need someone to assist<br>hen using this system?                            |                      |   | / |   |                        |
|    | d you think that this system is easy navigate?                                    |                      |   | / |   |                        |
|    | d you think that this system has o much inconsistency?                            | /                    |   |   |   |                        |
| ca | d you think that most of the users<br>in learn to use this system very<br>uickly? |                      |   |   | / |                        |
|    | d you think that this system is<br>ery cumbersome/awkward to use?                 |                      | / |   |   |                        |
|    | d you felt very confident using this stem?                                        |                      |   | / |   |                        |
|    | d you need to learn a lot of things<br>fore you start to use this system?         |                      | / |   |   |                        |

#### Mobile Application

|    |                                                                                              | 1<br>Strongly<br>Disagree | 2 | 3 | 4 | 5<br>Strongl<br>Agree |
|----|----------------------------------------------------------------------------------------------|---------------------------|---|---|---|-----------------------|
| 1. | Did you like to use this mobile application frequently?                                      |                           |   |   | У |                       |
| 2. | Did you think that this mobile application is unnecessarily complex?                         | У                         |   |   |   |                       |
| 3. | Did you think that this mobile application is easy to use?                                   |                           |   |   | У |                       |
| 4. | Did you need someone to assist when using this mobile application?                           |                           | У |   |   |                       |
| 5. | Did you think that this mobile application is easy to navigate?                              |                           |   |   |   | У                     |
| 6. | Did you think that this mobile application has too much inconsistency?                       | У                         |   |   |   |                       |
| 7. | Did you think that most of the users can learn to use this mobile application very quickly?  |                           |   |   |   | у                     |
| 8. | is very cumbersome/awkward to use?                                                           | У                         |   |   |   |                       |
| 9. | Did you felt very confident using this mobile application?                                   |                           |   |   | У |                       |
|    | Did you need to learn a lot of things<br>before you start to use this mobile<br>application? |                           | У |   |   |                       |
|    | ent (if any):<br>d clean interface                                                           |                           |   |   |   |                       |

|     |                                                                                                   | 1<br>Strongly<br>Disagree | 2 | 3 | 4 | 5<br>Strongly<br>Agree |
|-----|---------------------------------------------------------------------------------------------------|---------------------------|---|---|---|------------------------|
| 1.  | Did you like to use this mobile application frequently?                                           |                           |   | / |   |                        |
| 2.  | Did you think that this mobile application is unnecessarily complex?                              |                           | / |   |   |                        |
| 3.  | Did you think that this mobile application is easy to use?                                        |                           |   |   | / |                        |
| 4.  | Did you need someone to assist when using this mobile application?                                |                           |   | / |   |                        |
| 5.  | Did you think that this mobile application is easy to navigate?                                   |                           |   |   | / |                        |
| 6.  | Did you think that this mobile application has too much inconsistency?                            | /                         |   |   |   |                        |
| 7.  | Did you think that most of the users<br>can learn to use this mobile<br>application very quickly? |                           |   | / |   |                        |
| 8.  | Did you think this mobile application is very cumbersome/awkward to use?                          |                           | / |   |   |                        |
|     | Did you felt very confident using this mobile application?                                        |                           |   | / |   |                        |
| 10. | Did you need to learn a lot of things<br>before you start to use this mobile<br>application?      |                           |   | / |   |                        |

# System Usability Scale (SUS)

#### Participant: CHOW YUET MEI

Date: 21/4/2020

For each of the following statements, please mark one box that best describes your reactions.

#### Web System

|     |                                                                                 | 1<br>Strongly<br>Disagree | 2 | 3 | 4 | 5<br>Strongl<br>Agree |
|-----|---------------------------------------------------------------------------------|---------------------------|---|---|---|-----------------------|
| 1.  | Did you like to use this system<br>frequently?                                  |                           |   |   | ٧ |                       |
| 2.  | Did you think that this system is unnecessarily complex?                        |                           | ٧ |   |   |                       |
| 3.  | Did you think that this system is easy to use?                                  |                           |   |   | ٧ |                       |
| 4.  | Did you need someone to assist when using this system?                          |                           |   | ٧ |   |                       |
| 5.  | Did you think that this system is easy to navigate?                             |                           |   |   | ٧ |                       |
| 6.  | Did you think that this system has too much inconsistency?                      |                           | ٧ |   |   |                       |
| 7.  | Did you think that most of the users can learn to use this system very quickly? |                           |   |   |   | ٧                     |
| 8.  | Did you think that this system is<br>very cumbersome/awkward to use?            |                           | ٧ |   |   |                       |
| 9.  | Did you felt very confident using this system?                                  |                           |   |   | ٧ |                       |
| 10. | Did you need to learn a lot of things<br>before you start to use this system?   | ٧                         |   |   |   |                       |

#### System Usability Scale (SUS)

#### Participant: EDWARD GO CHEE ERN

Date: 21/4/2020

For each of the following statements, please mark **one** box that best describes your reactions.

#### Web System

|       |                                           | 1           | 2    | 3 | 4 | 5        |
|-------|-------------------------------------------|-------------|------|---|---|----------|
|       |                                           | Strongly    |      |   |   | Strongly |
|       |                                           | Disagree    |      |   |   | Agree    |
| 1.    | Did you like to use this system           |             |      |   |   | 0        |
|       | frequently?                               |             |      |   |   |          |
| 2.    | Did you think that this system is         | 0           |      |   |   |          |
|       | unnecessarily complex?                    |             |      |   |   |          |
|       | unnecessarily complex?                    |             |      |   |   |          |
| 3.    | Did you think that this system is easy    |             |      |   | 0 |          |
|       | to use?                                   |             |      |   |   |          |
|       | to use:                                   |             |      |   |   |          |
| 4.    | Did you need someone to assist            |             |      | 0 |   |          |
|       | when using this system?                   |             |      |   |   |          |
|       | when using this system?                   |             |      |   |   |          |
| 5.    | Did you think that this system is easy    |             |      |   |   | ©        |
|       | to navigate?                              |             |      |   |   |          |
|       |                                           |             |      |   |   |          |
| 6.    | Did you think that this system has        | ©           |      |   |   |          |
|       | too much inconsistency?                   |             |      |   |   |          |
|       | <u> </u>                                  |             |      |   |   |          |
| 7.    | Did you think that most of the users      |             |      |   |   | ©        |
|       | can learn to use this system very         |             |      |   |   |          |
|       |                                           |             |      |   |   |          |
|       | quickly?                                  |             |      |   |   |          |
| 8.    | Did you think that this system is         | 0           |      |   |   |          |
|       | very cumbersome/awkward to use?           |             |      |   |   |          |
| 9.    | Did you felt very confident using this    |             |      |   |   | 0        |
|       | system?                                   |             |      |   |   |          |
| 10.   | Did you need to learn a lot of things     | 0           |      |   |   |          |
|       | before you start to use this system?      |             |      |   |   |          |
| Comme | ent (if any): user-friendly layout and ea | sv to under | tand |   |   |          |
|       |                                           | ,           |      |   |   |          |
|       |                                           |             |      |   |   |          |
|       |                                           |             |      |   |   |          |
|       |                                           |             |      |   |   |          |

| 2. [ | Did you like to use this mobile<br>application frequently?                                        |   |   |   |   |
|------|---------------------------------------------------------------------------------------------------|---|---|---|---|
|      |                                                                                                   |   |   | ٧ |   |
|      | Did you think that this mobile<br>application is unnecessarily<br>complex?                        |   | ٧ |   |   |
|      | Did you think that this mobile application is easy to use?                                        |   |   |   | ٧ |
|      | Did you need someone to assist<br>when using this mobile application?                             |   | ٧ |   |   |
|      | Did you think that this mobile application is easy to navigate?                                   |   |   |   | ٧ |
|      | Did you think that this mobile<br>application has too much<br>inconsistency?                      |   | ٧ |   |   |
|      | Did you think that most of the users<br>can learn to use this mobile<br>application very quickly? |   |   |   | ٧ |
| 1    | Did you think this mobile application<br>is very cumbersome/awkward to<br>use?                    | ٧ |   |   |   |
|      | Did you felt very confident using this mobile application?                                        |   |   |   | ٧ |
|      | Did you need to learn a lot of things<br>before you start to use this mobile<br>application?      |   | ٧ |   |   |

| Strongly  1. Did you like to use this mobile application frequently?  2. Did you think that this mobile application is unnecessarily complex?  3. Did you think that this mobile application is easy to use?  4. Did you think that this mobile application is easy to use?  5. Did you think that this mobile application?  5. Did you think that this mobile application is easy to navigate?  6. Did you think that this mobile application has too much inconsistency?  7. Did you think that most of the users can learn to use this mobile application very quickly?  8. Did you think this mobile application is very cumbersome/awkward to use?  9. Did you fit were confident usine this |         |   |       |
|----------------------------------------------------------------------------------------------------|---------|---|-------|
| 1. Did you like to use this mobile application is unnecessarily complex?  2. Did you think that this mobile application is unnecessarily complex?  3. Did you think that this mobile application is easy to use?  4. Did you need someone to assist when using this mobile application?  5. Did you think that this mobile application is easy to navigate?  6. Did you think that this mobile application has too much inconsistency?  7. Did you think that most of the users can learn to use this mobile application very quickly?  8. Did you think this mobile application is very cumbersome/awkward to use?                                                                               | 1       |   | Stron |
| application frequently?  2. Did you think that this mobile application is unnecessarily complex?  3. Did you think that this mobile application lessy to use?  4. Did you need someone to assist when using this mobile application?  5. Did you think that this mobile application is easy to navigate?  6. Did you think that this mobile application has too much inconsistency?  7. Did you think that most of the users can learn to use this mobile application has too much inconsistency?  8. Did you think this mobile application is very cumbersome/awkward to use?                                                                                                    |         |   | Agree |
| 2. Did you think that this mobile application is unnecessarily complex?  3. Did you think that this mobile application is easy to use?  4. Did you need someone to assist when using this mobile application?  5. Did you think that this mobile application is easy to navigate?  6. Did you think that this mobile application has too much inconsistency?  7. Did you think that most of the users can learn to use this mobile application very quickly?  8. Did you think this mobile application is very cumbersome/awkward to use?                                                                                                    | Т       |   | 0     |
| application is unnecessarily complex?  3. Did you think that this mobile application is easy to use?  4. Did you need someone to assist when using this mobile application?  5. Did you think that this mobile application is easy to navigate?  6. Did you think that this mobile application has too much inconsistency?  7. Did you think that most of the users can learn to use this mobile application within that mobile application is very curbersome/awkward to use?                                                                                                    | $\perp$ |   |       |
| complex?  3. Did you think that this mobile application is easy to use?  4. Did you need someone to assist when using this mobile application?  5. Did you think that this mobile application is easy to navigate?  6. Did you think that this mobile application has too much inconsistency?  7. Did you think that most of the users can learn to use this mobile application required to the users can learn to use this mobile application by think this mobile application is very cumbersome/awkward to use?                                                                                                    | Т       |   |       |
| complex?  3. Did you think that this mobile application is easy to use?  4. Did you need someone to assist when using this mobile application?  5. Did you think that this mobile application is easy to navigate?  6. Did you think that this mobile application has too much inconsistency?  7. Did you think that most of the users can learn to use this mobile application required to the users can learn to use this mobile application by think this mobile application is very cumbersome/awkward to use?                                                                                                    |         |   |       |
| 3. Did you think that this mobile application is easy to use? 4. Did you need someone to assist when using this mobile application? 5. Did you think that this mobile application is easy to navigate? 6. Did you think that this mobile application has too much inconsistency? 7. Did you think that most of the users can learn to use this mobile application very quickly? 8. Did you think this mobile application is very cumbersome/awkward to use?                                                                                                    |         |   |       |
| application is easy to use?  4. Did you need someone to assist when using this mobile application?  5. Did you think that this mobile application is easy to navigate?  6. Did you think that this mobile application has too much inconsistency?  7. Did you think that most of the users can learn to use this mobile application very quickly?  8. Did you think this mobile application is very cumbersome/awkward to use?                                                                                                    |         |   |       |
| 4. Did you need someone to assist when using this mobile application?  5. Did you think that this mobile application is easy to navigate?  6. Did you think that this mobile application has too much inconsistency?  7. Did you think that most of the users can learn to use this mobile application every quickly?  8. Did you think this mobile application is very cumbersome/awkward to use?                                                                                                    | Т       |   | 0     |
| 4. Did you need someone to assist when using this mobile application?  5. Did you think that this mobile application is easy to navigate?  6. Did you think that this mobile application has too much inconsistency?  7. Did you think that most of the users can learn to use this mobile application every quickly?  8. Did you think this mobile application is very cumbersome/awkward to use?                                                                                                    |         |   |       |
| when using this mobile application?  5. Did you think that this mobile application is easy to navigate?  6. Did you think that this mobile application has too much inconsistency?  7. Did you think that most of the users can learn to use this mobile application very quickly?  8. Did you think this mobile application is very cumbersome/awkward to use?                                                                                                    | $\perp$ |   |       |
| 5. Did you think that this mobile application is easy to navigate? 6. Did you think that this mobile application has too much inconsistency? 7. Did you think that most of the users can learn to use this mobile application very quickly? 8. Did you think this mobile application is very cumbersome/awkward to use?                                                                                                    |         |   |       |
| application is easy to navigate?  6. Did you think that this mobile application has too much inconsistency?  7. Did you think that most of the users can learn to use this mobile application very quickly?  8. Did you think this mobile application is very cumbersome/awkward to use?                                                                                                    |         |   |       |
| application is easy to navigate?  6. Did you think that this mobile application has too much inconsistency?  7. Did you think that most of the users can learn to use this mobile application very quickly?  8. Did you think this mobile application is very cumbersome/awkward to use?                                                                                                    | +       |   | 6     |
| C. Did you think that this mobile application has too much inconsistency?  Did you think that most of the users can learn to use this mobile application very quickly?  B. Did you think this mobile application is very cumbersome/awkward to use?                                                                                                    |         |   | 0     |
| application has too much inconsistency?  7. Did you think that most of the users can learn to use this mobile application very quickly?  8. Did you think this mobile application is very cumbersome/awkward to use?                                                                                                    |         |   |       |
| inconsistency?  7. Did you think that most of the users can learn to use this mobile application very quickly?  8. Did you think this mobile application is very cumbersome/awkward to use?                                                                                                    | Т       |   |       |
| inconsistency?  7. Did you think that most of the users can learn to use this mobile application very quickly?  8. Did you think this mobile application is very cumbersome/awkward to use?                                                                                                    |         |   |       |
| 7. Did you think that most of the users can learn to use this mobile application very quickly?  8. Did you think this mobile application is very cumbersome/awkward to use?  Use?                                                                                                    |         |   |       |
| can learn to use this mobile application very quickly?  8. Did you think this mobile application is very cumbersome/awkward to use?                                                                                                    |         |   |       |
| application very quickly?  8. Did you think this mobile application is very cumbersome/awkward to use?                                                                                                    | Т       |   | 0     |
| application very quickly?  8. Did you think this mobile application is very cumbersome/awkward to use?                                                                                                    |         |   |       |
| Did you think this mobile application is very cumbersome/awkward to use?                                                                                                    |         |   |       |
| is very cumbersome/awkward to<br>use?                                                                                                    |         |   |       |
| use?                                                                                                    | $\top$  |   | _     |
|                                                                                                    |         |   |       |
| 9 Did you felt very confident using this                                                                                                    | $\perp$ |   |       |
|                                                                                                    | Т       |   | 0     |
| mobile application?                                                                                                    | +       |   | <br>  |
| 10. Did you need to learn a lot of things ©                                                                                                    |         |   |       |
| before you start to use this mobile                                                                                                    |         |   |       |
| application?<br>emment (if any): easy to use, well presented                                                                                                    | 1       | L | <br>  |

#### System Usability Scale (SUS)

#### Participant: TAN JIASHENG

Date:22/4/2020

For each of the following statements, please mark **one** box that best describes your reactions.

|     |                                                                                       | 1<br>Strongly<br>Disagree | 2 | 3 | 4 | 5<br>Strongly<br>Agree |
|-----|---------------------------------------------------------------------------------------|---------------------------|---|---|---|------------------------|
| 1.  | Did you like to use this system<br>frequently?                                        |                           |   | x |   |                        |
| 2.  | Did you think that this system is unnecessarily complex?                              |                           | Х |   |   |                        |
| 3.  | Did you think that this system is easy to use?                                        |                           |   |   | х |                        |
| 4.  | Did you need someone to assist when using this system?                                |                           | Х |   |   |                        |
| 5.  | Did you think that this system is easy to navigate?                                   |                           |   |   | х |                        |
| 6.  | Did you think that this system has too much inconsistency?                            |                           |   | х |   |                        |
| 7.  | Did you think that most of the users<br>can learn to use this system very<br>quickly? |                           |   |   | х |                        |
| 8.  | Did you think that this system is<br>very cumbersome/awkward to use?                  |                           | Х |   |   |                        |
| 9.  | Did you felt very confident using this system?                                        |                           |   |   | х |                        |
| 10. | Did you need to learn a lot of things<br>before you start to use this system?         | х                         |   |   |   |                        |

# System Usability Scale (SUS)

Participant: Eric Low Zhao Lun

For each of the following statements, please mark **one** box that best describes your reactions.

#### Web System

|     |                                                                                       | 1<br>Strongly<br>Disagree | 2 | 3 | 4 | 5<br>Strongly<br>Agree |
|-----|---------------------------------------------------------------------------------------|---------------------------|---|---|---|------------------------|
| 1.  | Did you like to use this system<br>frequently?                                        |                           |   |   | / |                        |
| 2.  | Did you think that this system is unnecessarily complex?                              |                           | / |   |   |                        |
| 3.  | Did you think that this system is easy to use?                                        |                           |   |   | / |                        |
| 4.  | Did you need someone to assist when using this system?                                |                           | / |   |   |                        |
| 5.  | Did you think that this system is easy to navigate?                                   |                           |   |   | / |                        |
| 6.  | Did you think that this system has too much inconsistency?                            | /                         |   |   |   |                        |
| 7.  | Did you think that most of the users<br>can learn to use this system very<br>quickly? |                           |   |   | / |                        |
| 8.  | Did you think that this system is<br>very cumbersome/awkward to use?                  |                           | / |   |   |                        |
| 9.  | Did you felt very confident using this system?                                        |                           |   |   | / |                        |
| 10. | Did you need to learn a lot of things<br>before you start to use this system?         |                           | / |   |   |                        |

#### Mobile Application

|    |                                                                                                | 1<br>Strongly<br>Disagree | 2 | 3 | 4 | 5<br>Strongl<br>Agree |
|----|------------------------------------------------------------------------------------------------|---------------------------|---|---|---|-----------------------|
|    | id you like to use this mobile<br>oplication frequently?                                       |                           |   | Х |   |                       |
|    | id you think that this mobile<br>oplication is unnecessarily                                   |                           | х |   |   |                       |
| co | omplex?                                                                                        |                           |   |   |   |                       |
|    | id you think that this mobile oplication is easy to use?                                       |                           |   |   | х |                       |
|    | id you need someone to assist<br>hen using this mobile application?                            |                           | х |   |   |                       |
|    | id you think that this mobile oplication is easy to navigate?                                  |                           |   |   | х |                       |
| ap | id you think that this mobile oplication has too much oconsistency?                            | Х                         |   |   |   |                       |
| ca | id you think that most of the users<br>on learn to use this mobile<br>oplication very quickly? |                           |   |   |   | х                     |
| is | id you think this mobile application<br>very cumbersome/awkward to<br>se?                      |                           | х |   |   |                       |
|    | id you felt very confident using this obile application?                                       |                           |   |   | х |                       |
| be | id you need to learn a lot of things<br>efore you start to use this mobile<br>oplication?      | х                         |   |   |   |                       |

|                                                                                                    | 1<br>Strongly<br>Disagree | 2 | 3 | 4 | 5<br>Strong<br>Agree |
|----------------------------------------------------------------------------------------------------|---------------------------|---|---|---|----------------------|
| <ol> <li>Did you like to use this mobile<br/>application frequently?</li> </ol>                      |                           |   |   | / |                      |
| 2. Did you think that this mobiling application is unnecessar complex?                               |                           | / |   |   |                      |
| Did you think that this mobiling application is easy to use?                                         | le                        |   |   | / |                      |
| Did you need someone to assi<br>when using this mobile application                                   |                           | / |   |   |                      |
| <ol><li>Did you think that this mobiling application is easy to navigate?</li></ol>                  | le                        |   |   | / |                      |
| <ol> <li>Did you think that this mobiling application has too must inconsistency?</li> </ol>         |                           |   |   |   |                      |
| 7. Did you think that most of the use<br>can learn to use this mobi<br>application very quickly?     | le                        |   |   | / |                      |
| <ol> <li>Did you think this mobile application<br/>is very cumbersome/awkward to<br/>use?</li> </ol> |                           | / |   |   |                      |
| <ol><li>Did you felt very confident using the<br/>mobile application?</li></ol>                      | is                        |   |   | / |                      |
| 10. Did you need to learn a lot of thing<br>before you start to use this mobile<br>application?      |                           | / |   |   |                      |

#### System Usability Scale (SUS)

# Participant: LAI KAI WEN

Date: 22/4/20

For each of the following statements, please mark one box that best describes your reactions.

#### Web System

|      |                                                                                       | 1<br>Strongly<br>Disagree | 2 | 3 | 4 | 5<br>Strongly<br>Agree |
|------|---------------------------------------------------------------------------------------|---------------------------|---|---|---|------------------------|
| 1.   | Did you like to use this system<br>frequently?                                        |                           |   |   | × |                        |
| 2.   | Did you think that this system is unnecessarily complex?                              |                           | × |   |   |                        |
| 3.   | Did you think that this system is easy to use?                                        |                           |   |   | × |                        |
| 4.   | Did you need someone to assist when using this system?                                |                           | × |   |   |                        |
| 5.   | Did you think that this system is easy to navigate?                                   |                           |   |   | × |                        |
| 6.   | Did you think that this system has too much inconsistency?                            |                           |   | × |   |                        |
| 7.   | Did you think that most of the users<br>can learn to use this system very<br>quickly? |                           |   |   | × |                        |
| 8.   | Did you think that this system is<br>very cumbersome/awkward to use?                  |                           |   | × |   |                        |
| 9.   | Did you felt very confident using this system?                                        |                           |   |   | × |                        |
|      | Did you need to learn a lot of things<br>before you start to use this system?         |                           | × |   |   |                        |
| omme | ent (if any):                                                                         |                           |   |   |   |                        |

|                                                                                                    | 1<br>Strongly<br>Disagree | 2 | 3 | 4 | 5<br>Strongl<br>Agree |
|----------------------------------------------------------------------------------------------------|---------------------------|---|---|---|-----------------------|
| Did you like to use this mobile application frequently?                                                                 | Disagree                  |   |   | × | Agree                 |
| Did you think that this mobile application is unnecessarily complex?                                                    | ×                         |   |   |   |                       |
| <ol><li>Did you think that this mobile<br/>application is easy to use?</li></ol>                                        |                           |   |   | × |                       |
| 4. Did you need someone to assist<br>when using this mobile application?                                                |                           | × |   |   |                       |
| 5. Did you think that this mobile application is easy to navigate?                                                      |                           |   |   | × |                       |
| 6. Did you think that this mobile<br>application has too much<br>inconsistency?                                         | 1                         |   |   |   |                       |
| <ol> <li>Did you think that most of the users<br/>can learn to use this mobile<br/>application very quickly?</li> </ol> |                           |   |   | × |                       |
| <ol> <li>Did you think this mobile application<br/>is very cumbersome/awkward to<br/>use?</li> </ol>                    |                           | × |   |   |                       |
| <ol><li>Did you felt very confident using this<br/>mobile application?</li></ol>                                        |                           |   |   | × |                       |
| 10. Did you need to learn a lot of things<br>before you start to use this mobile<br>application?                        |                           | × |   |   |                       |